HTML <body> <div> <img>  $\langle a \rangle$  Click!  $\langle a \rangle$  $2/d14$  $2/\text{body}$ 

# **Web Lab** CS50 for Lawyers

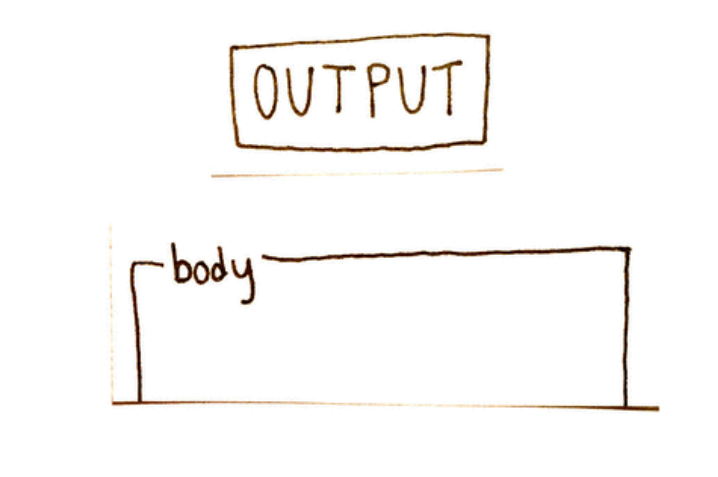

# **HTTP** The protocol of the web

# http://cs50.harvard.edu/...

# http://cs50.harvard.edu/...

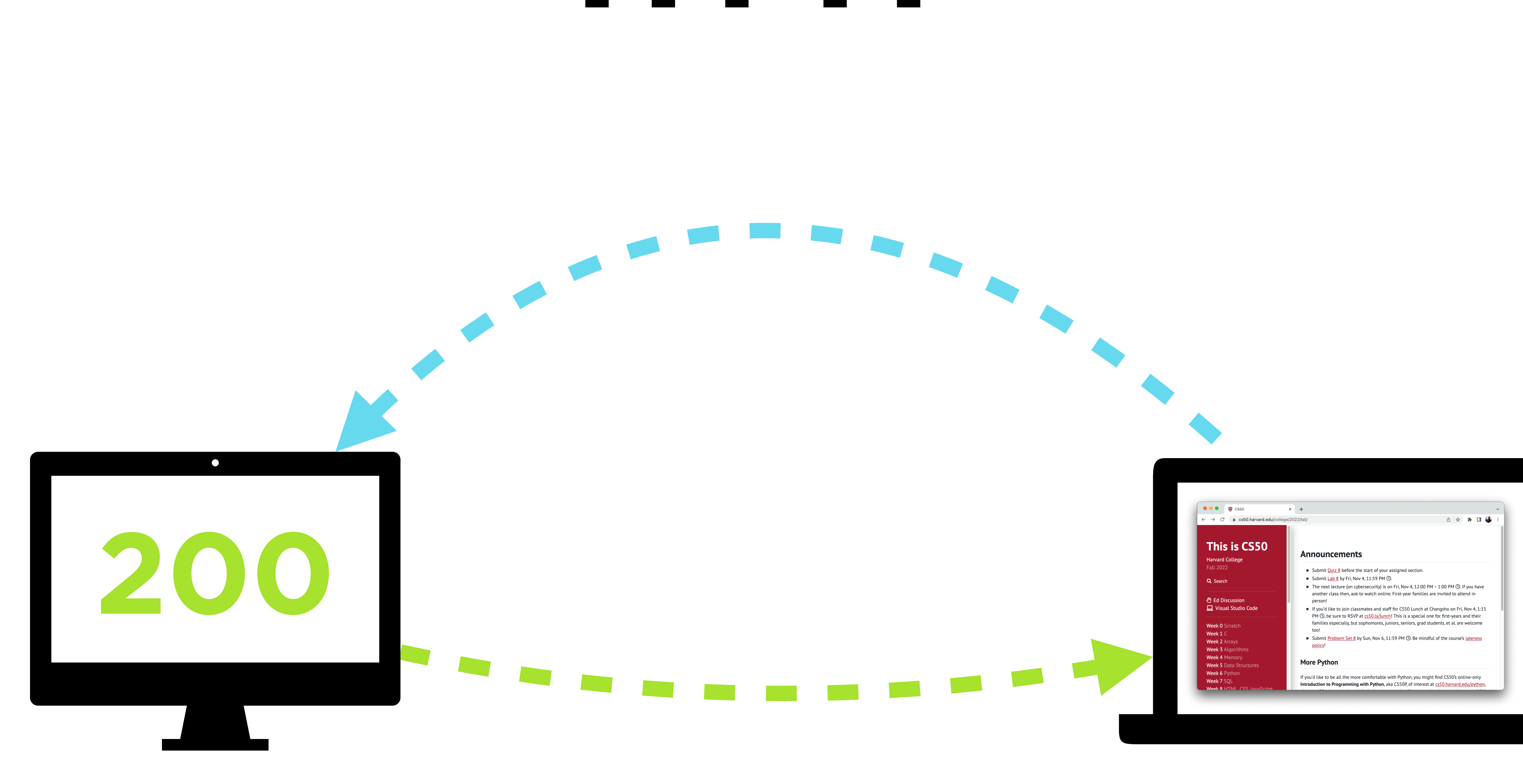

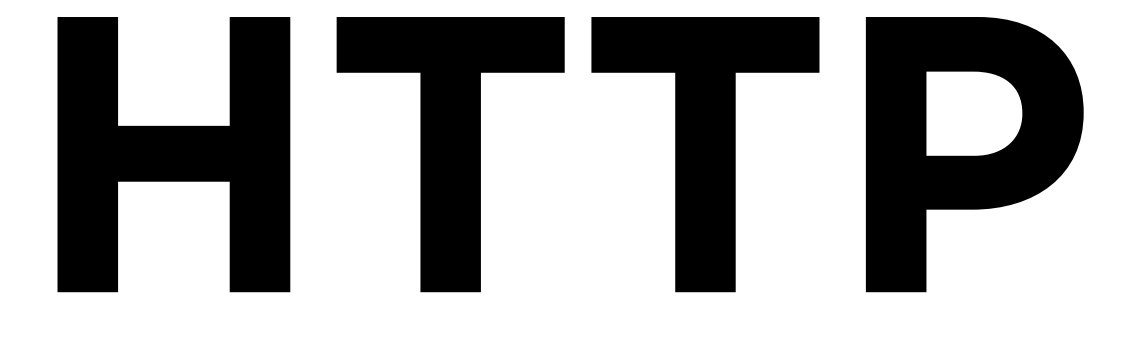

### $\mathbf{x}$  +  $\left|\begin{array}{ccc} \leftarrow & \rightarrow & \mathbb{C} & \hat{\mathbb{m}} \end{array} \right|$  cs50.harvard.edu/ **Designed and the control of the control of the control of the control of the control of the control of the control of the control of the control of the control of the control of the control of the control of the control** /2022/fall This is CS50 **Announcements**  $\blacksquare$  Submit Quiz 8 before the start of your assigned section. Submit  $\underline{\text{Lab 8}}$  by Fri, Nov 4, 11:59 PM  $\textcircled{1}$ . The next lecture (on cybersecurity) is on Fri, Nov 4, 12:00 PM - 1:00 PM (O. If you have another class then, aok to watch online. First-year families are invited to attend in F If you'd like to join classmates and staff for CS50 Lunch at Changsho on Fri, Nov 4, 1:15<br>PM ①, be sure to RSVP at <u>cs50.ly/lunch</u>! This is a special one for first-years and their<br>families especially, but sophomores, ju too! ■ Submit Problem Set 8 by Sun, Nov 6, 11:59 PM **(D. Be mindful of the course's** lateness policy!

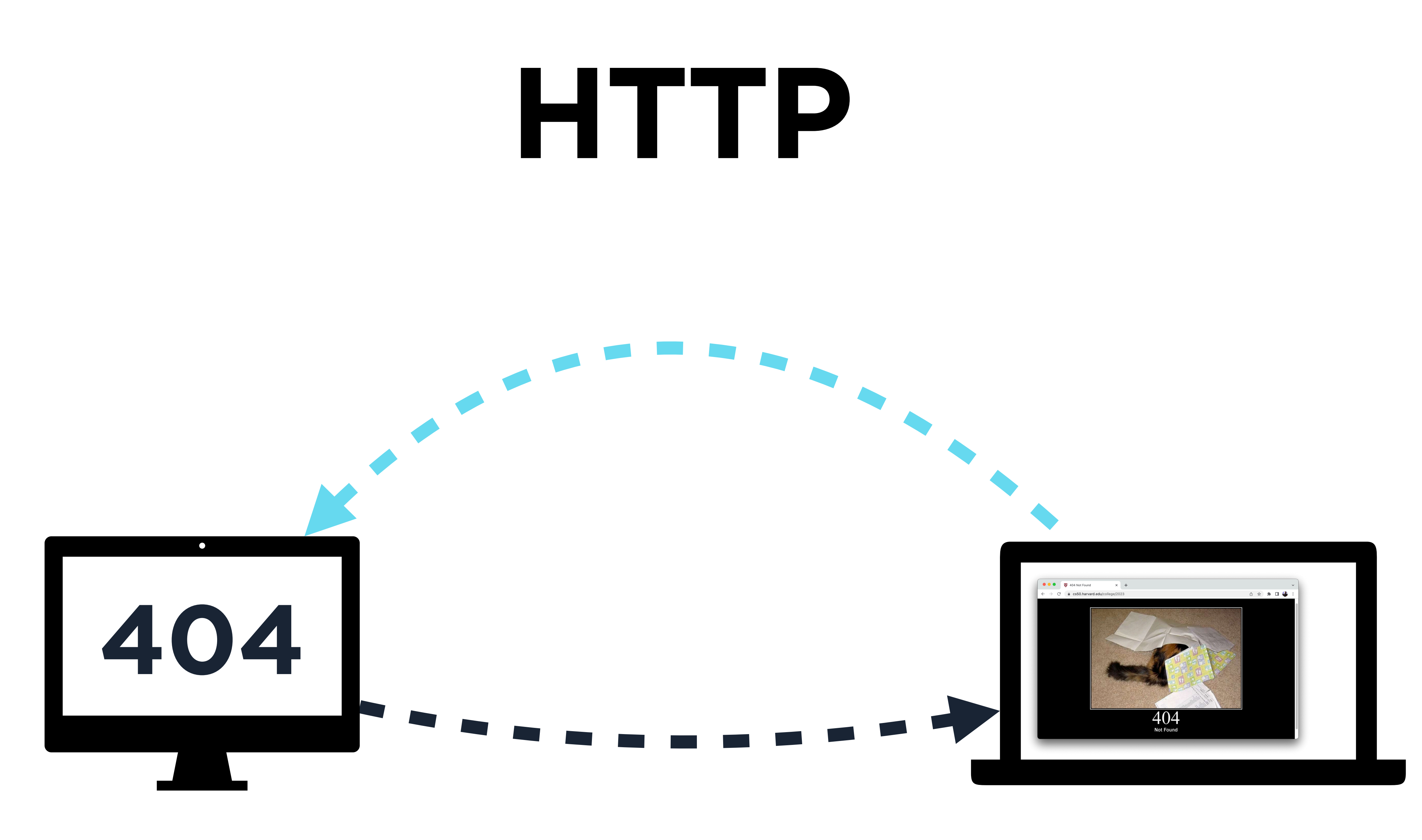

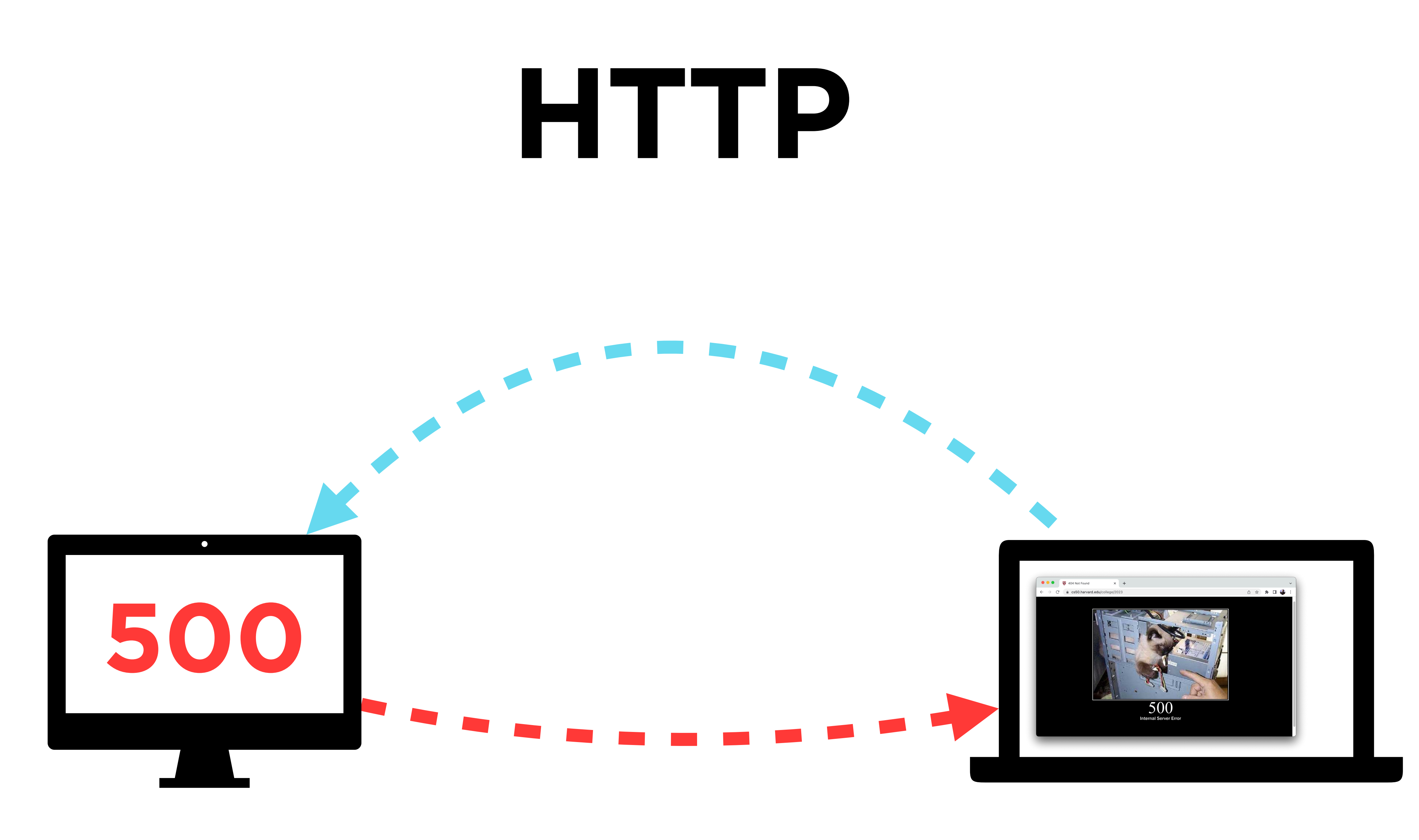

# **Scoreboard** Creating a page with a dynamic scoreboard

# <https://code.cs50.io/>

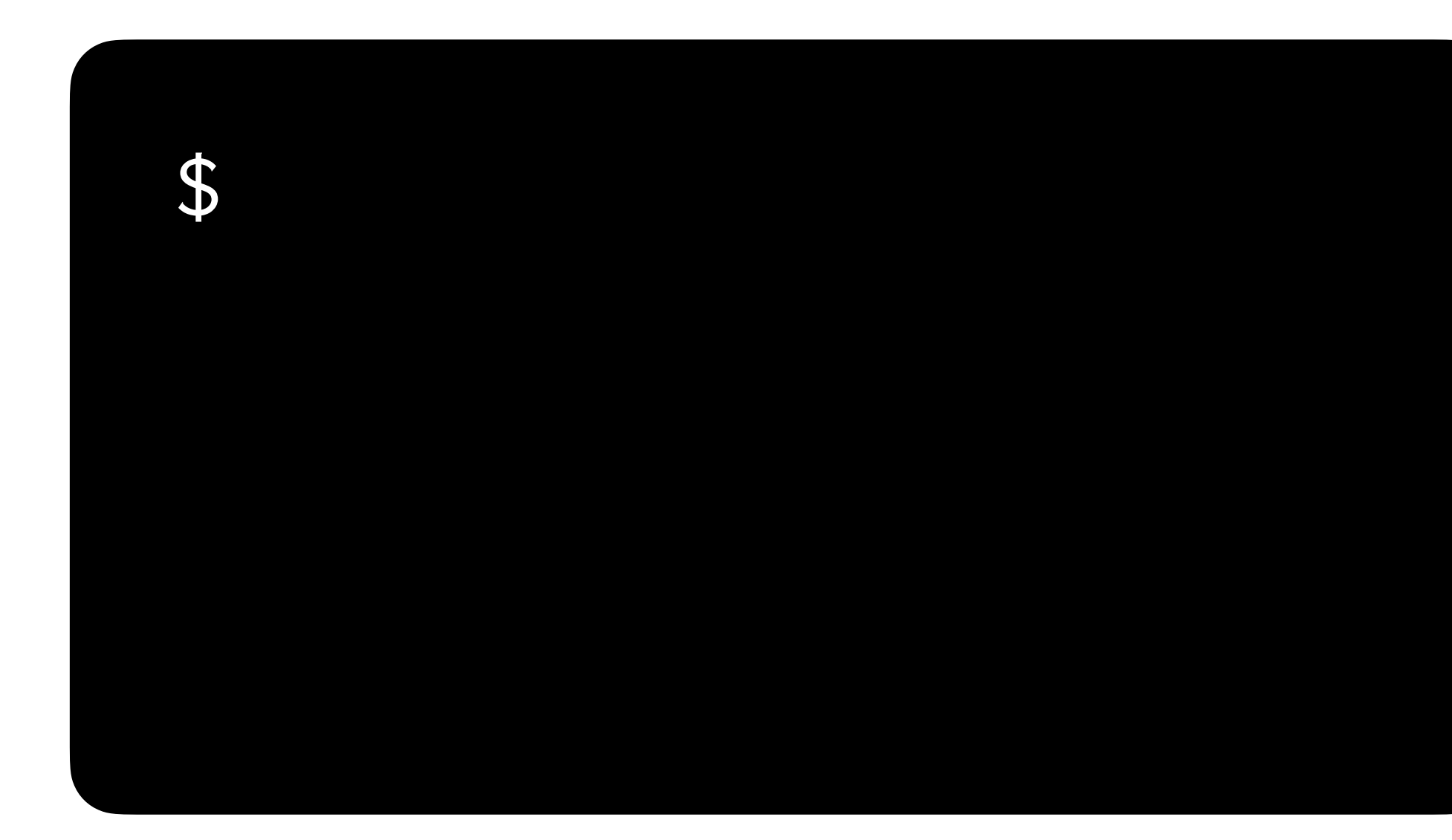

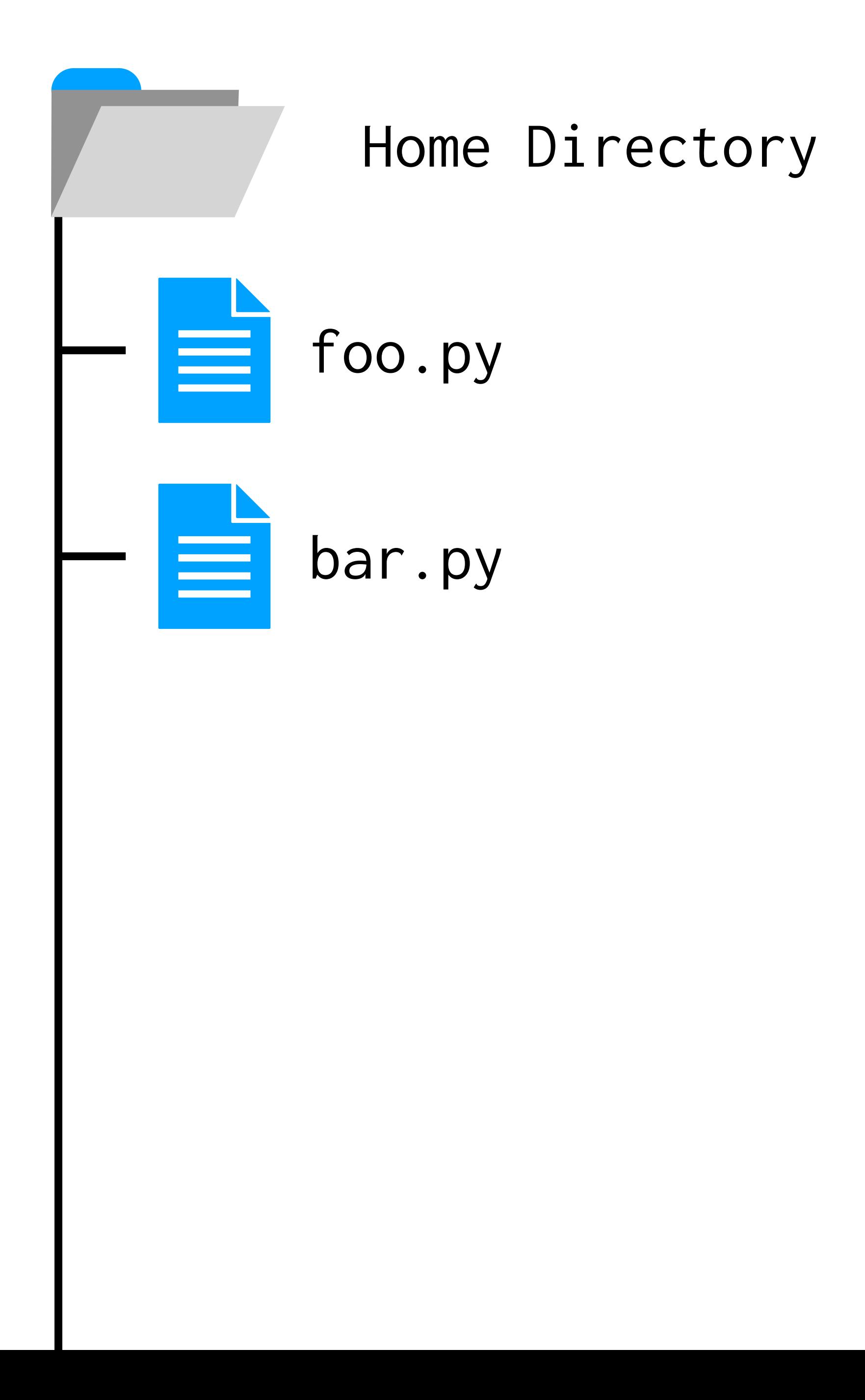

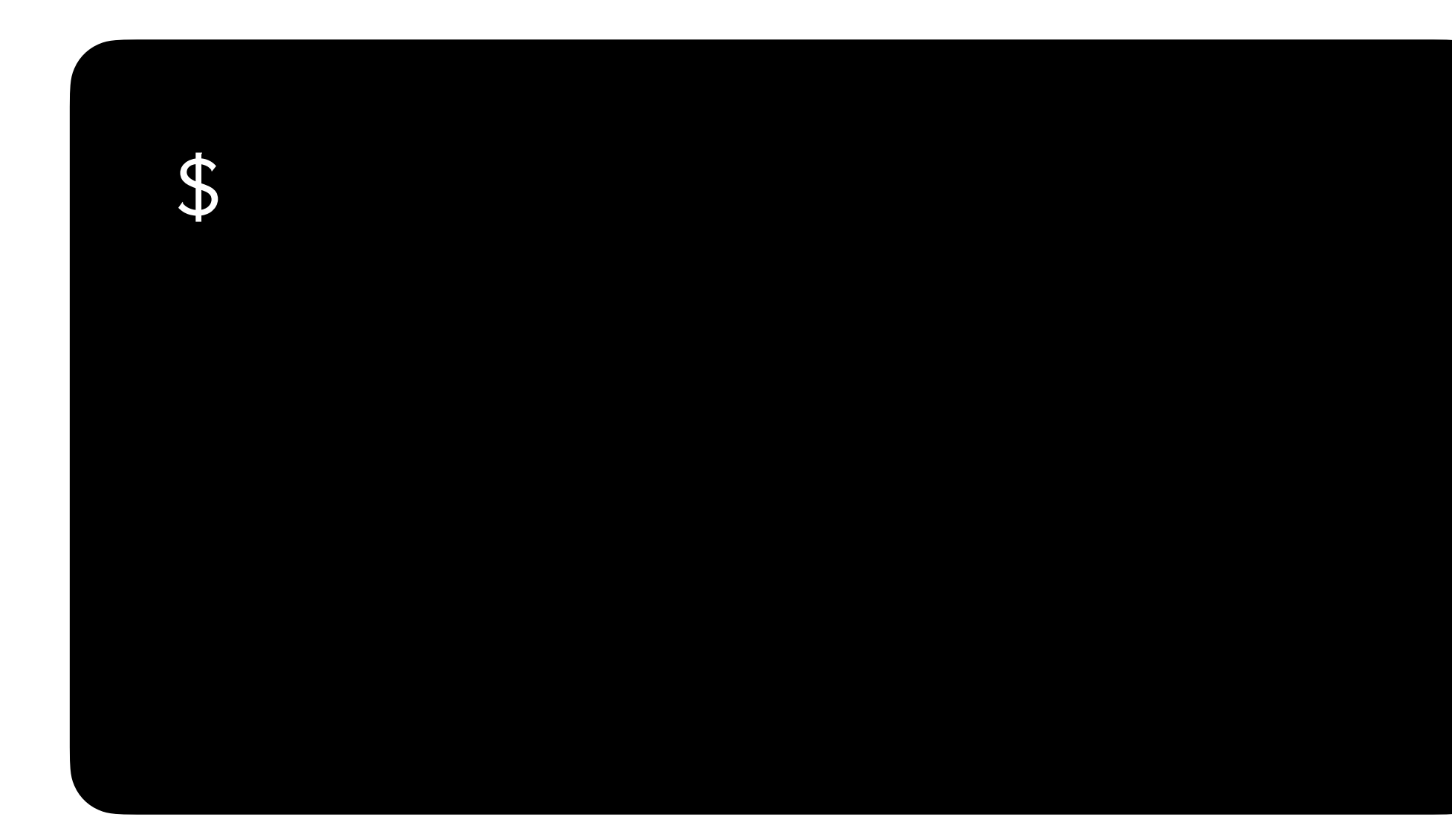

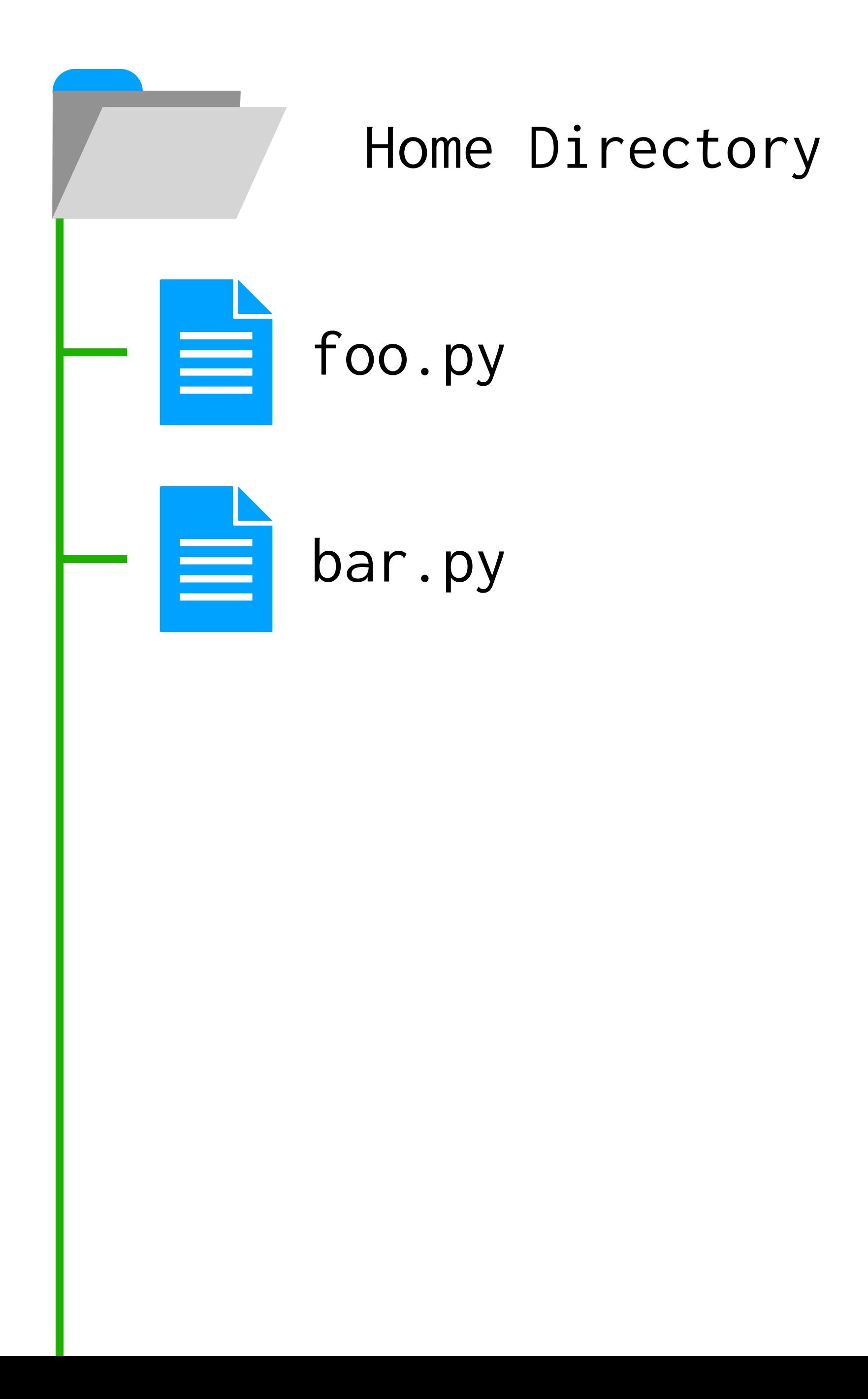

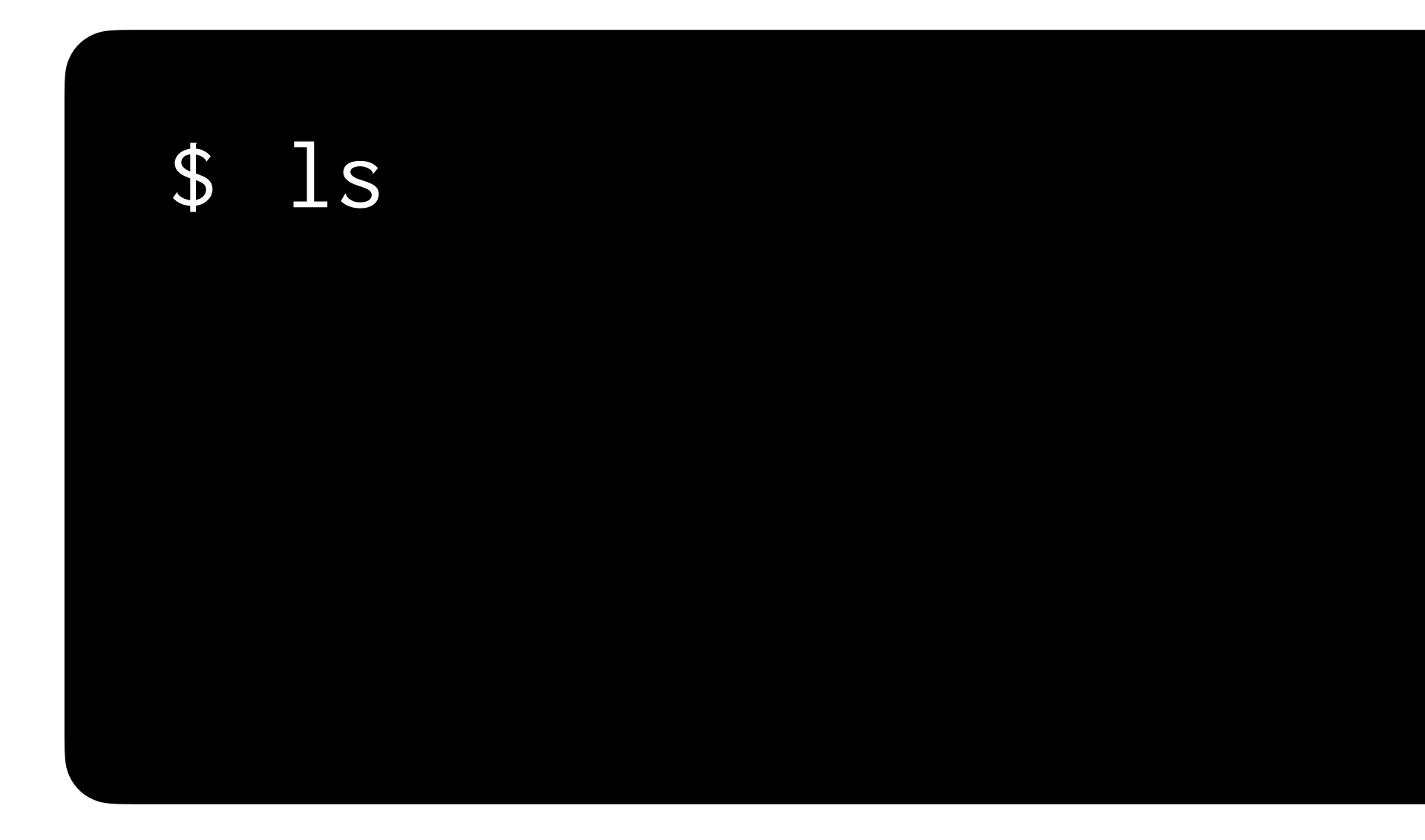

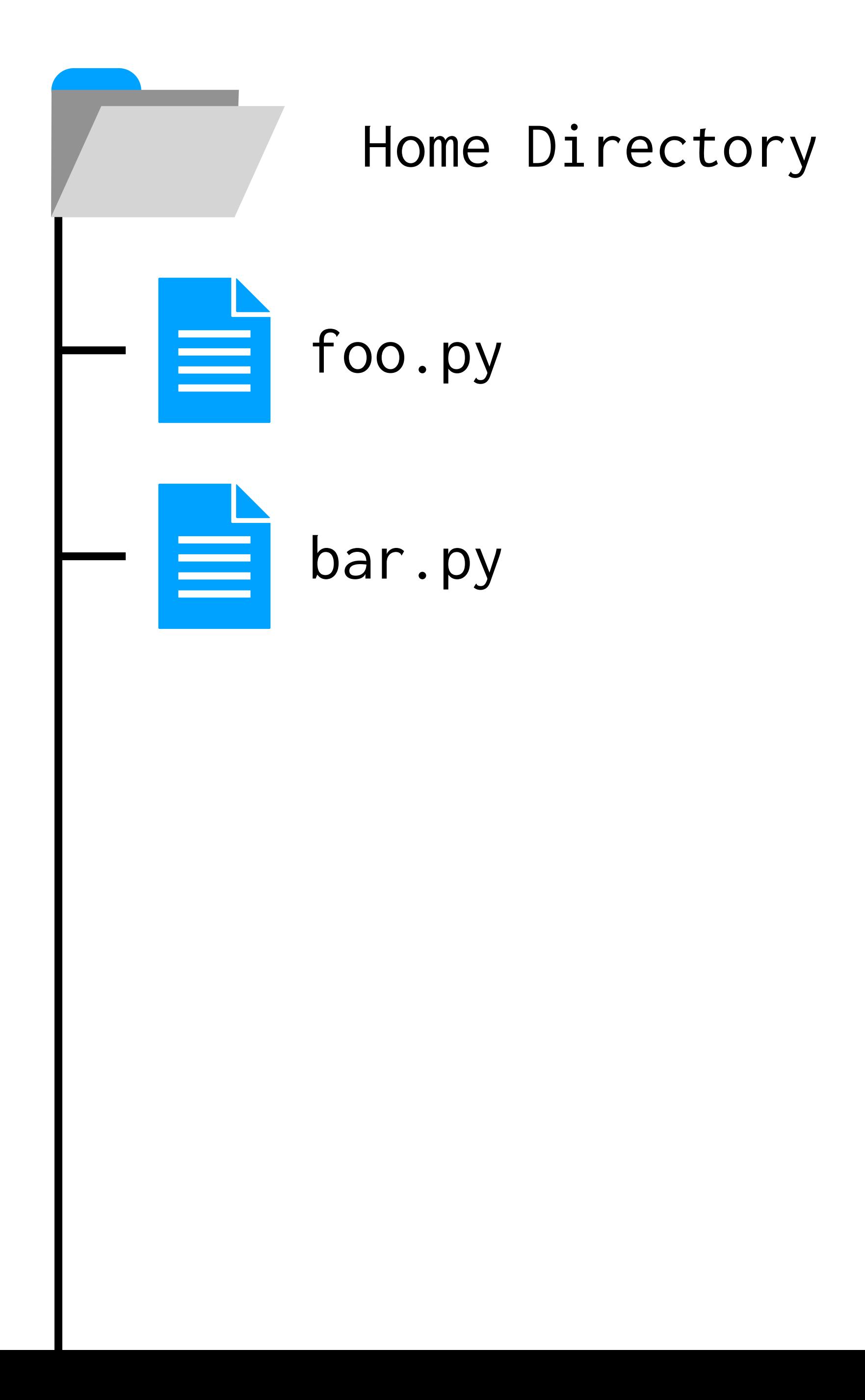

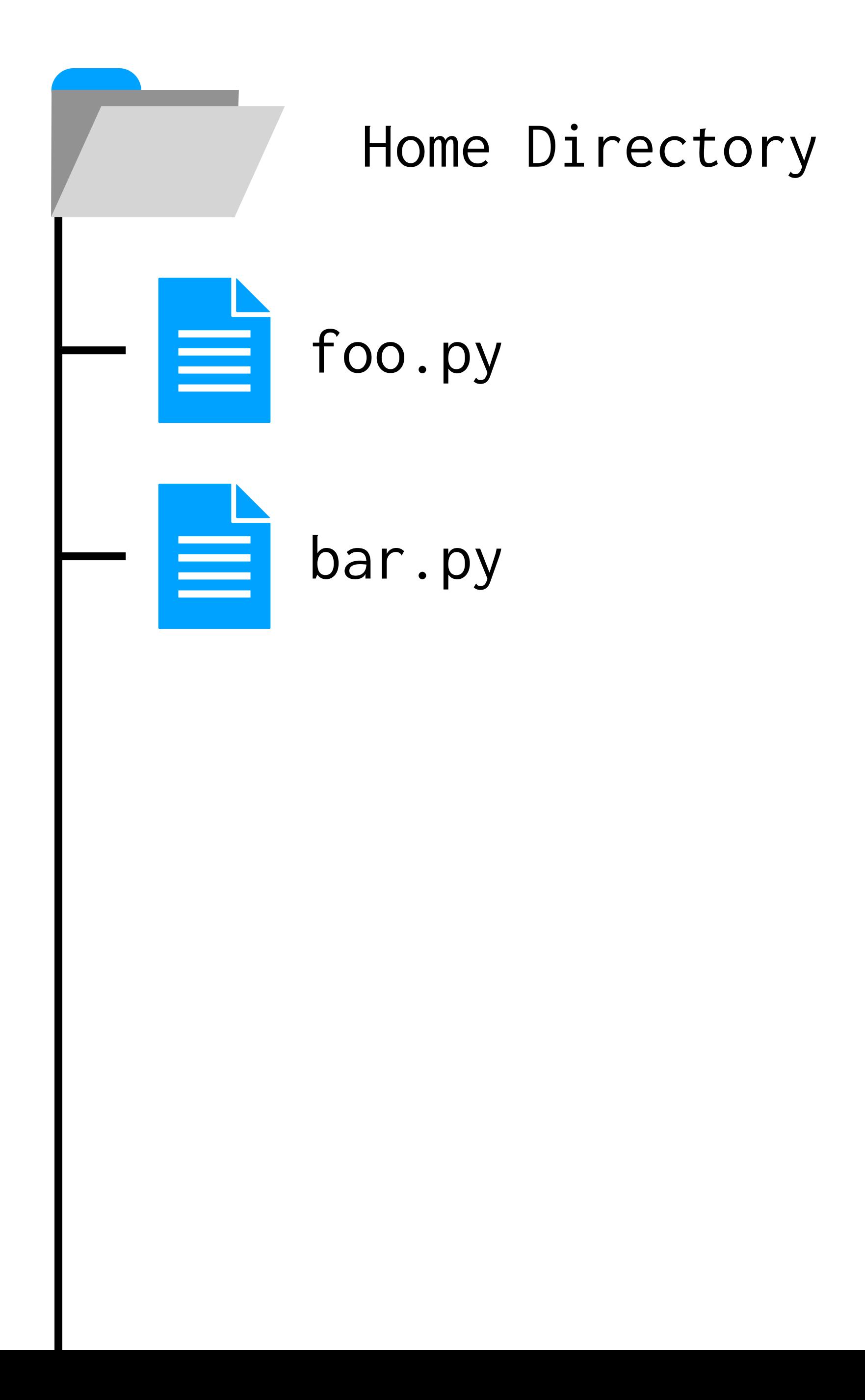

## \$ ls foo.py bar.py

### mkdir lab2  $\mathbf{\theta}$

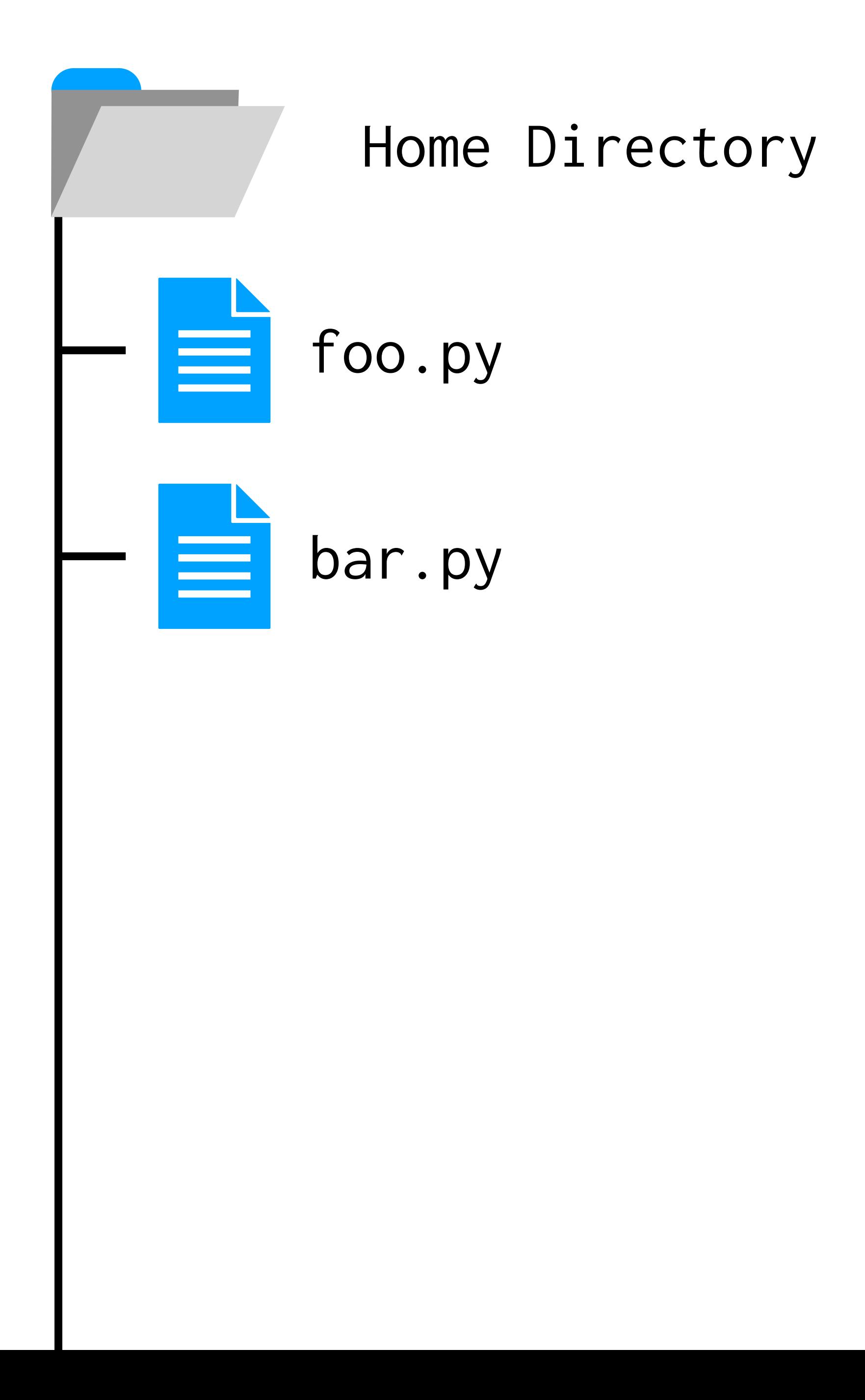

### mkdir lab2  $\frac{1}{2}$

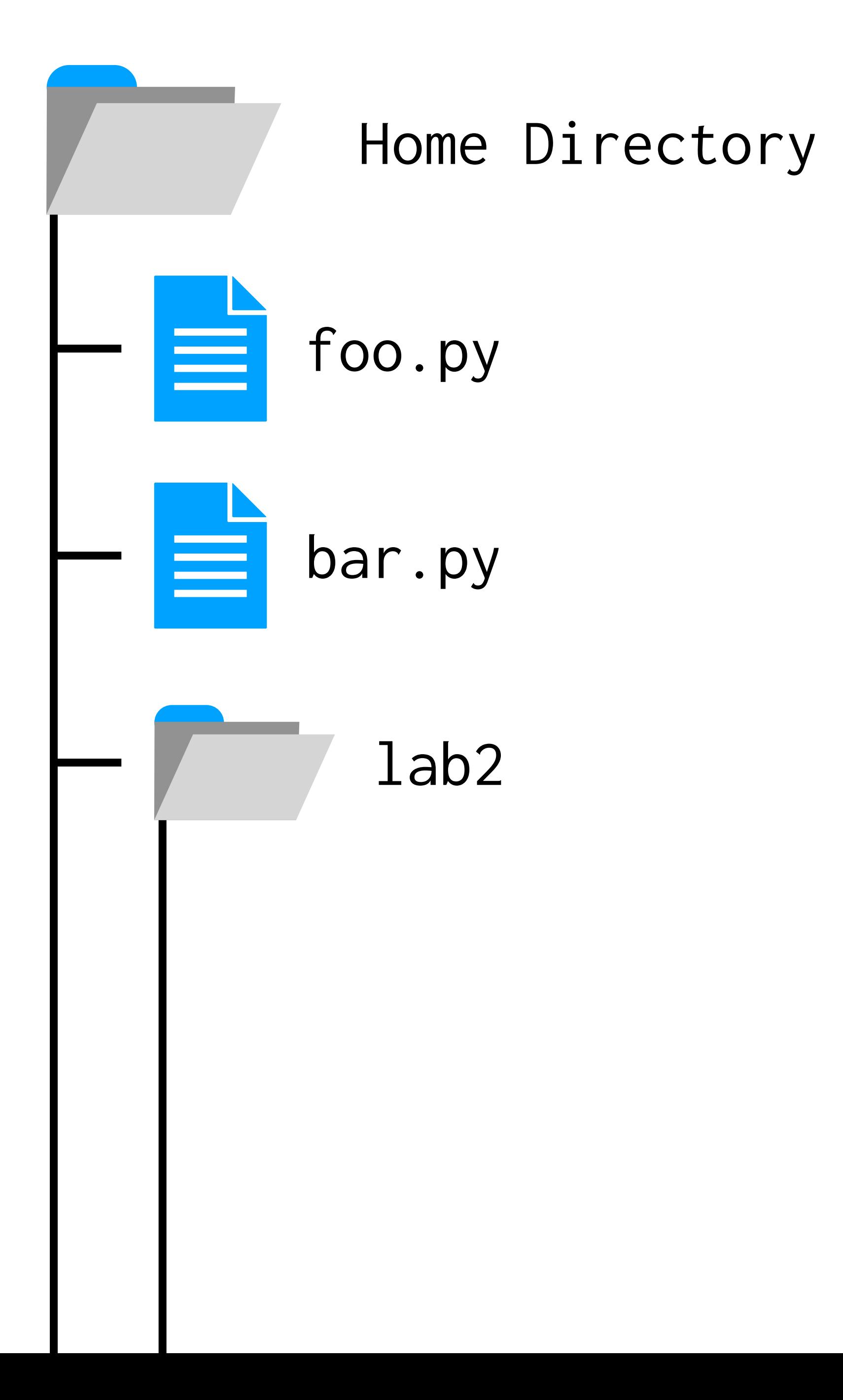

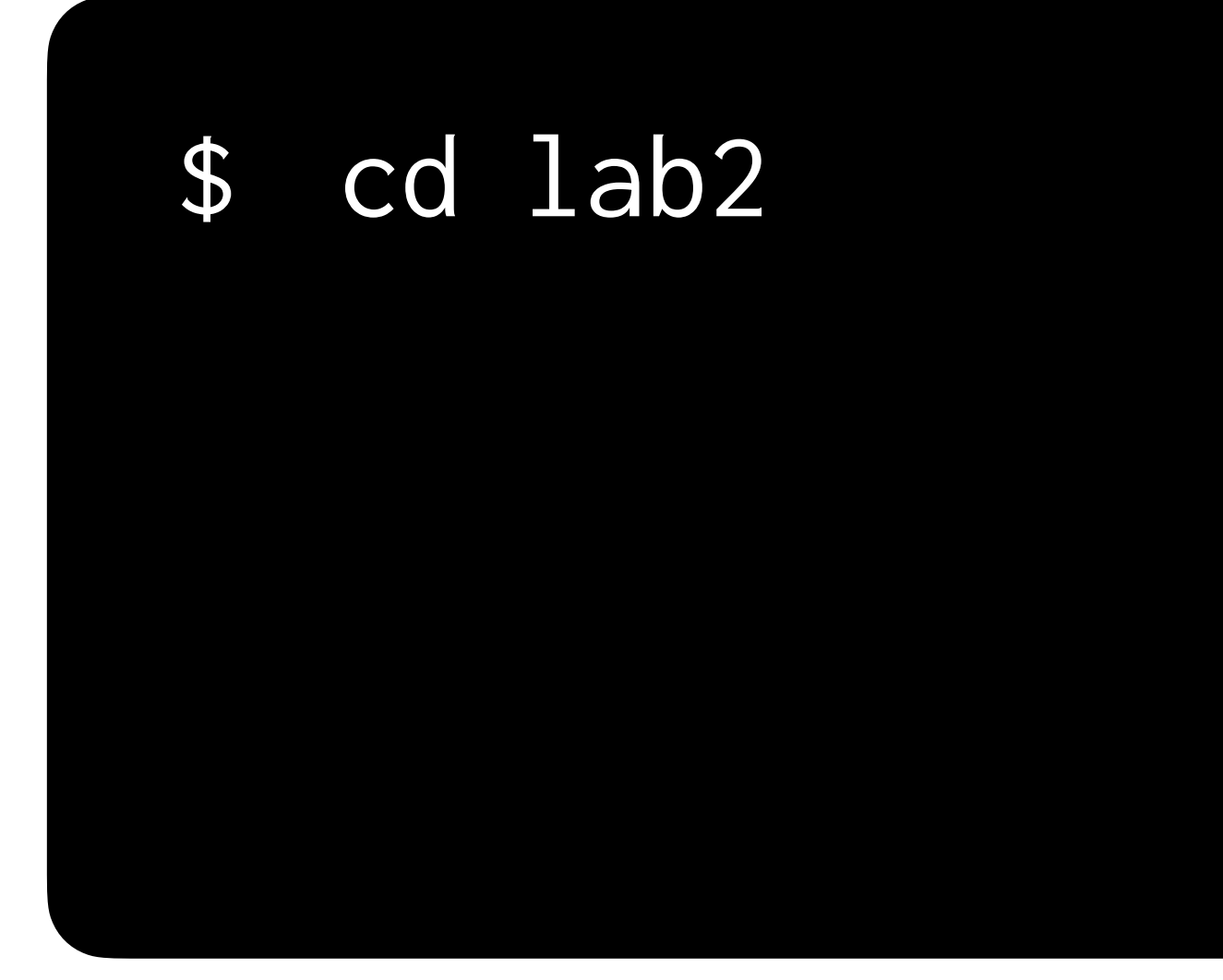

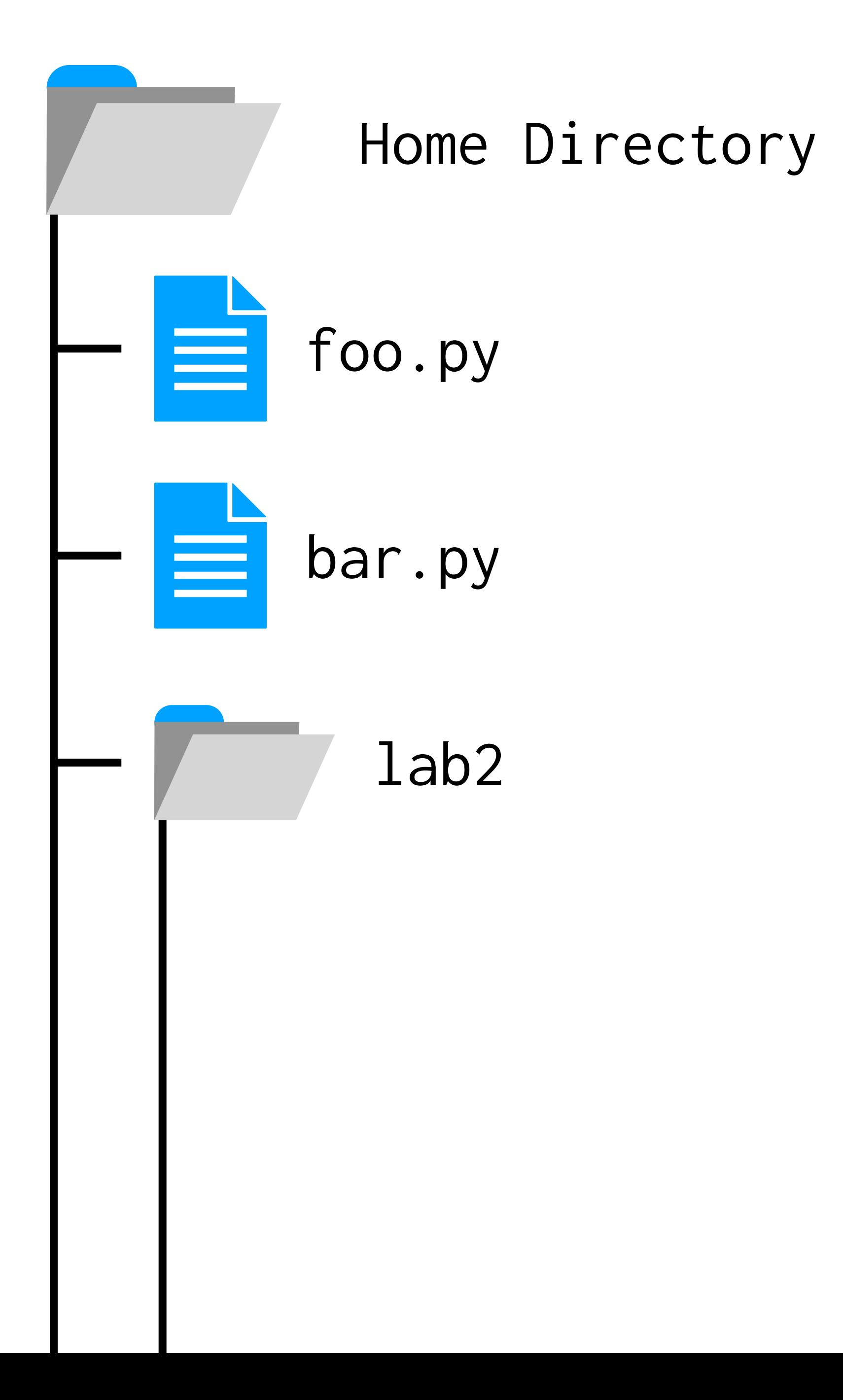

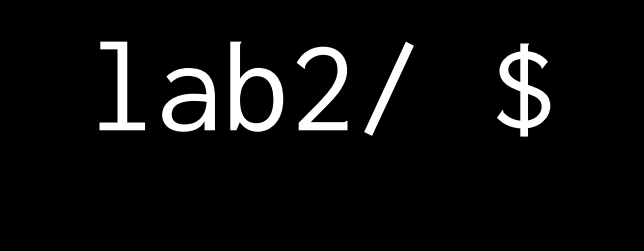

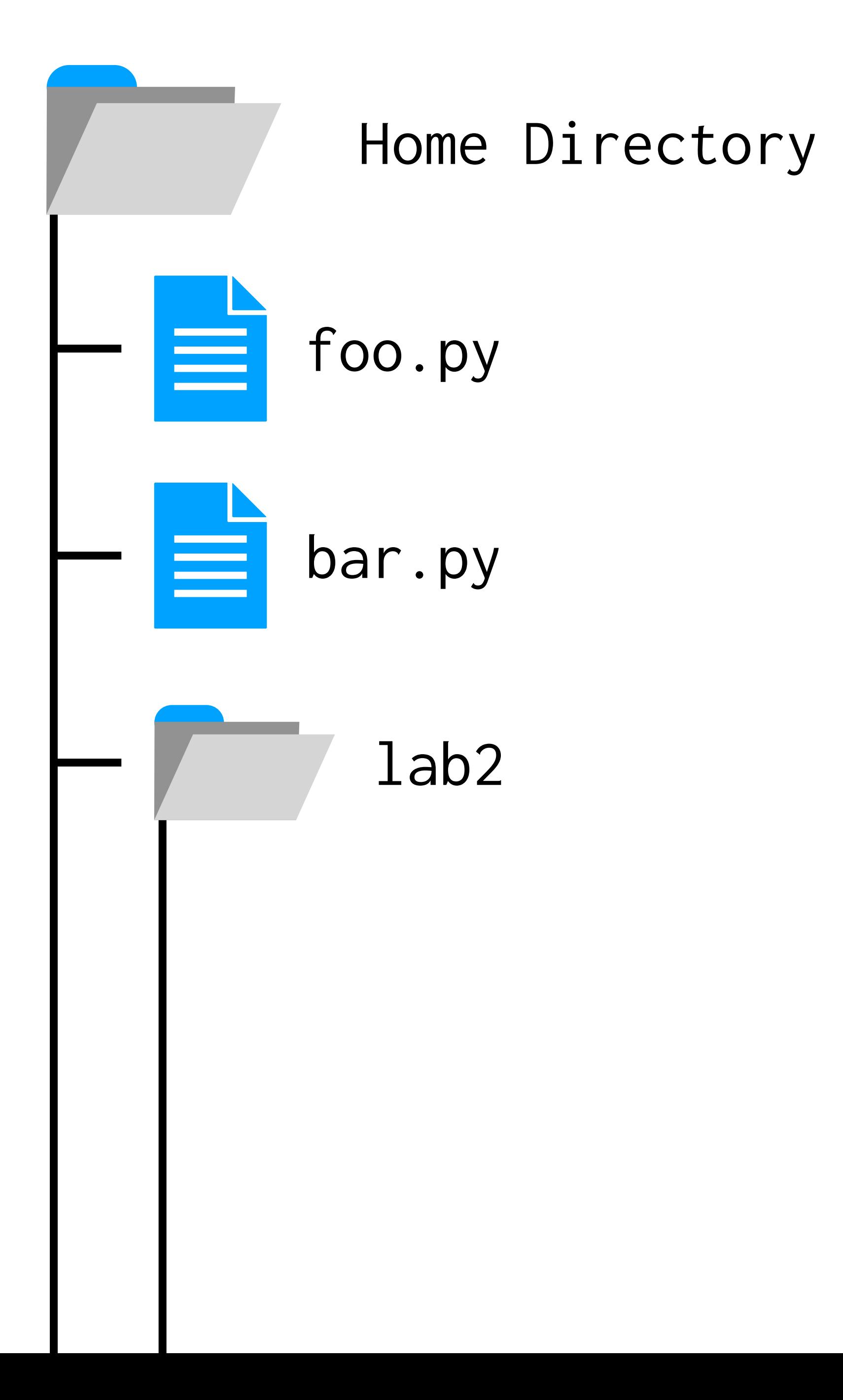

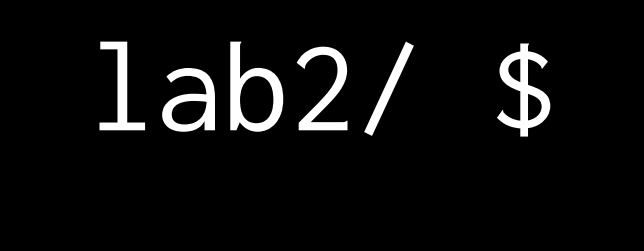

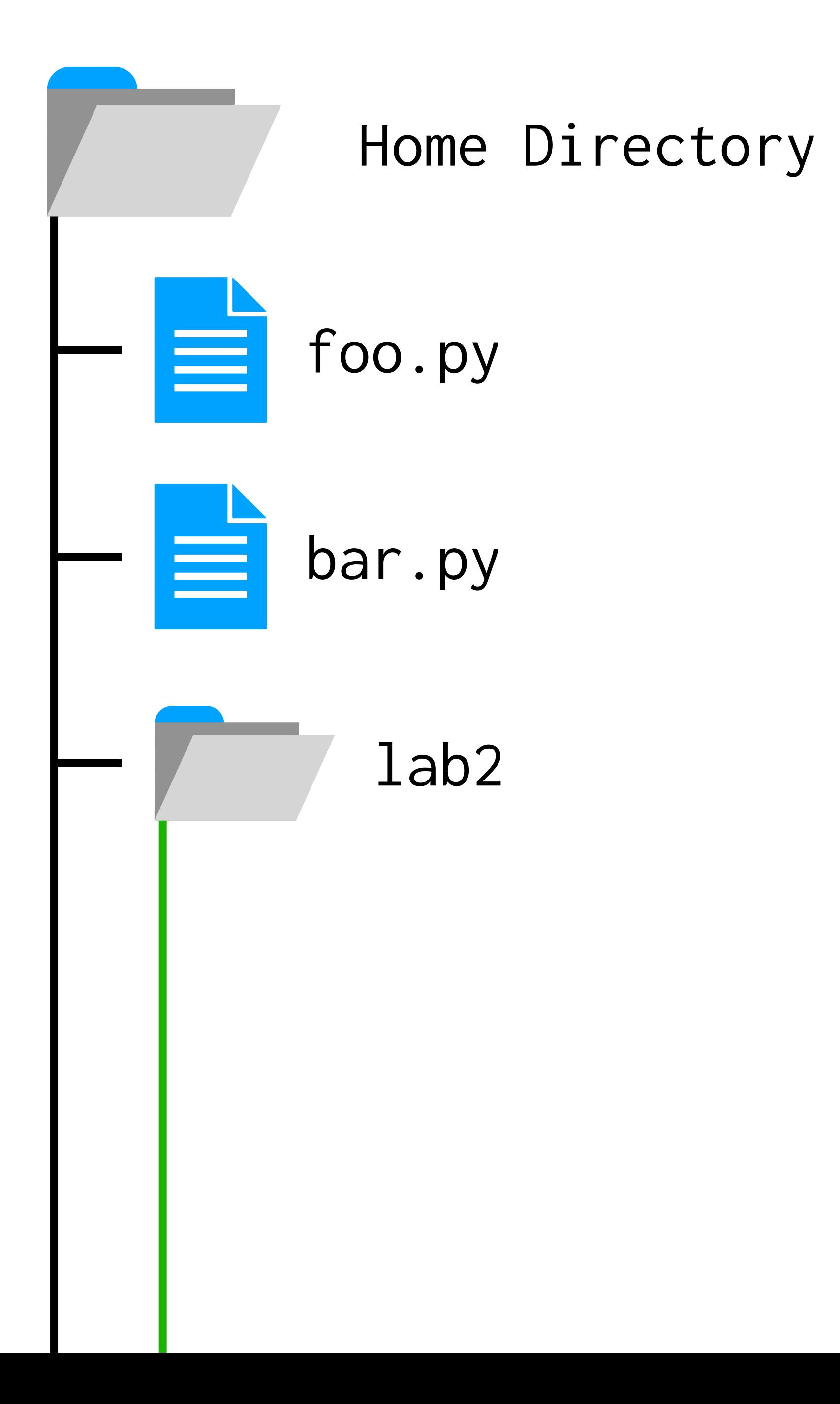

wget https://cdn.cs50.net/hls/2023/winter/labs/2/scoreboard.html

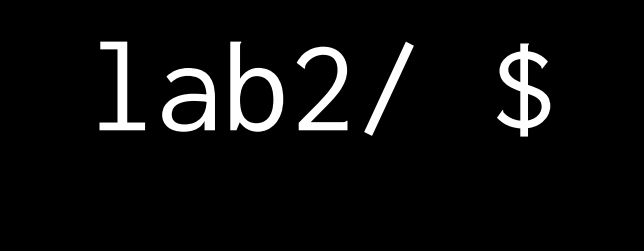

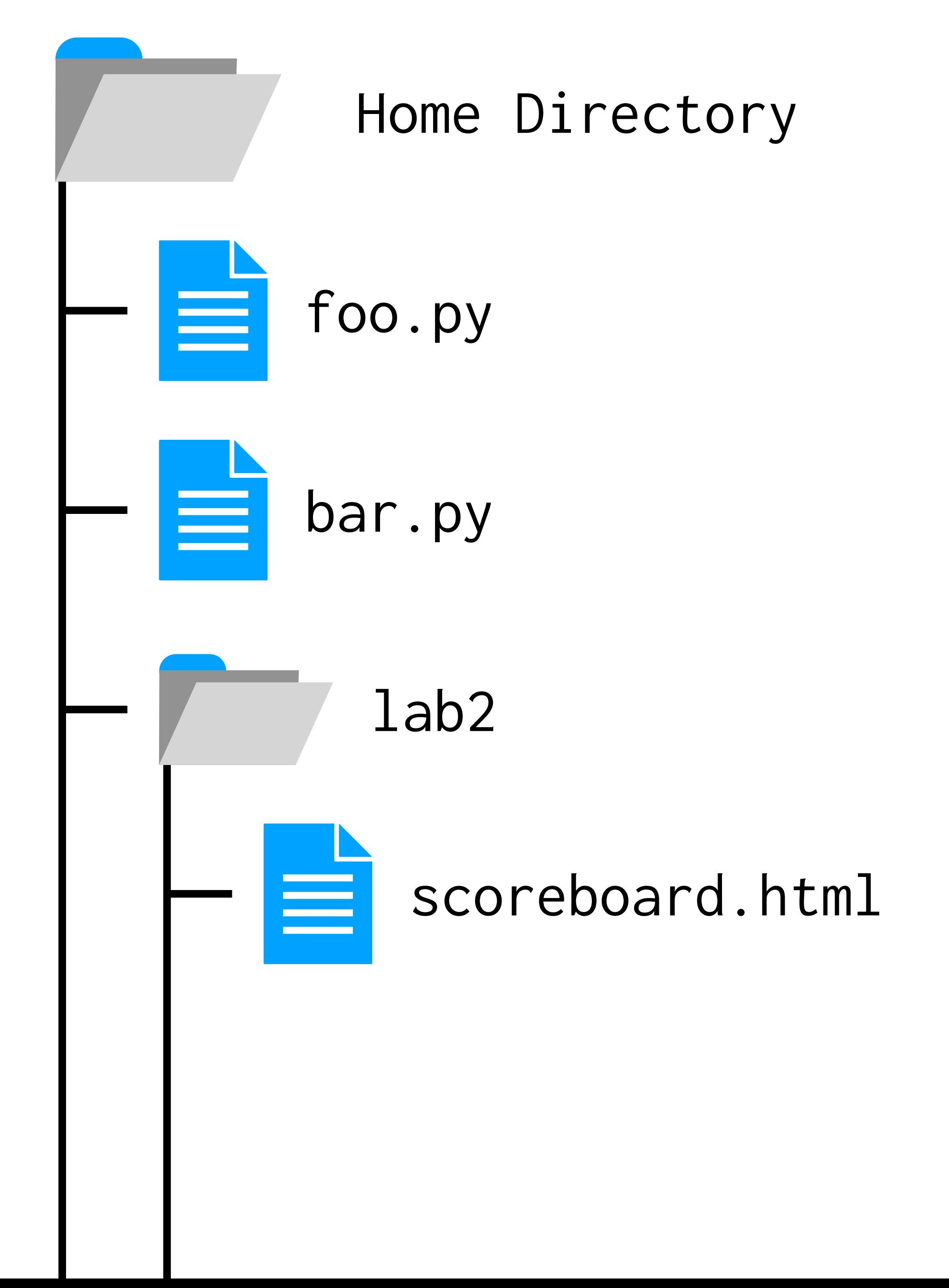

## lab2/ \$ ls

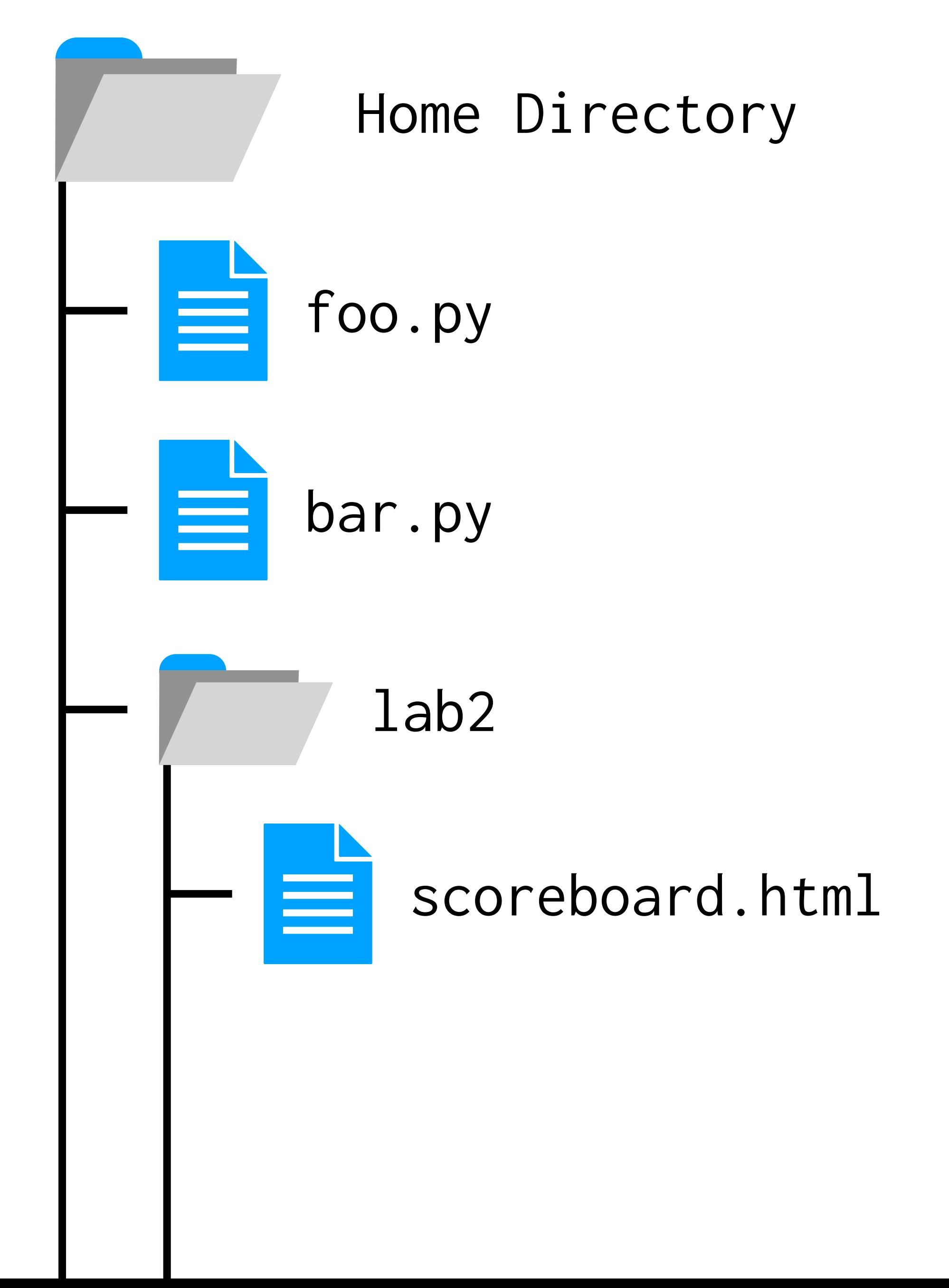

## $1ab2/ $ 1s$ scoreboard.html

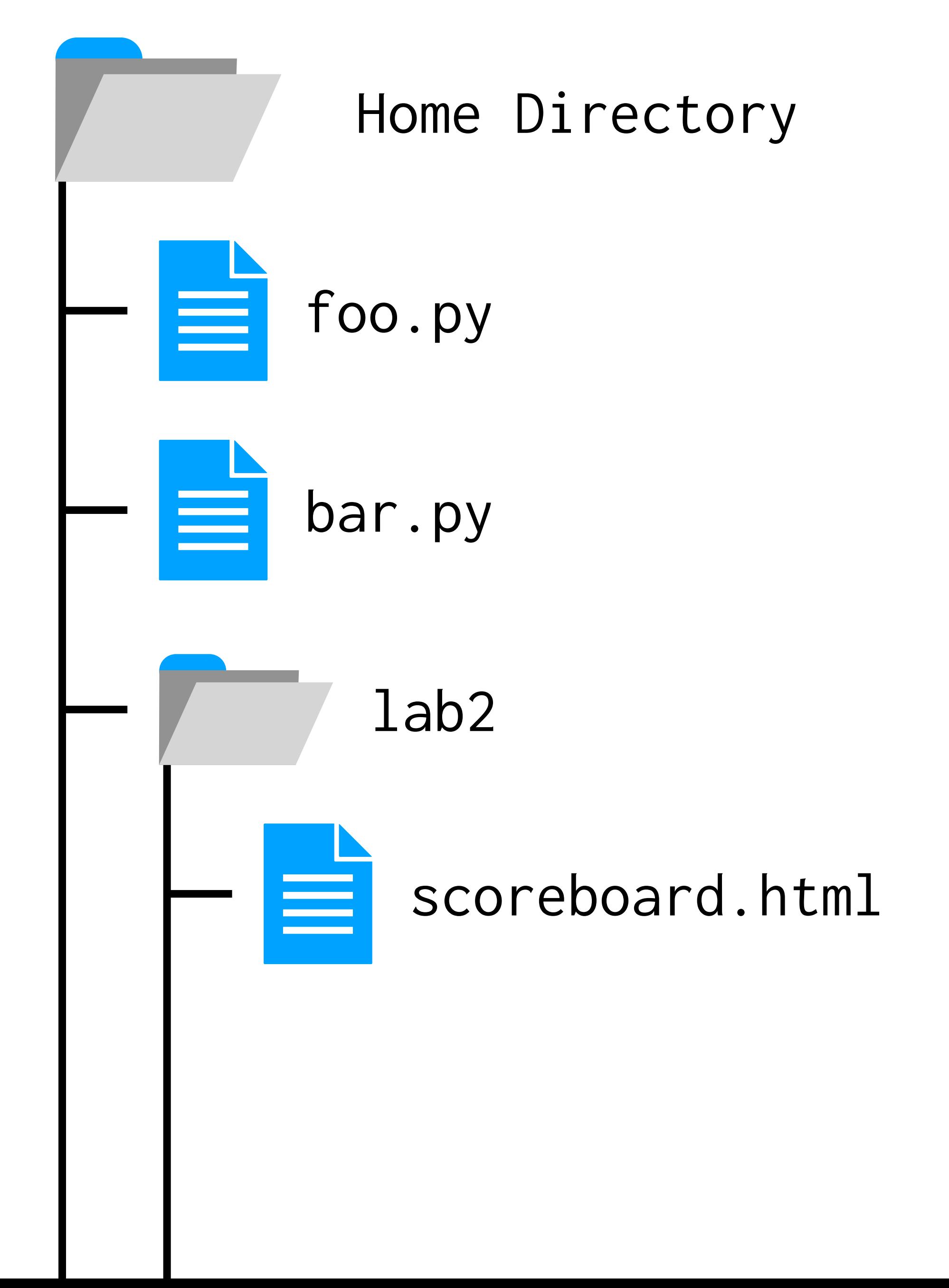

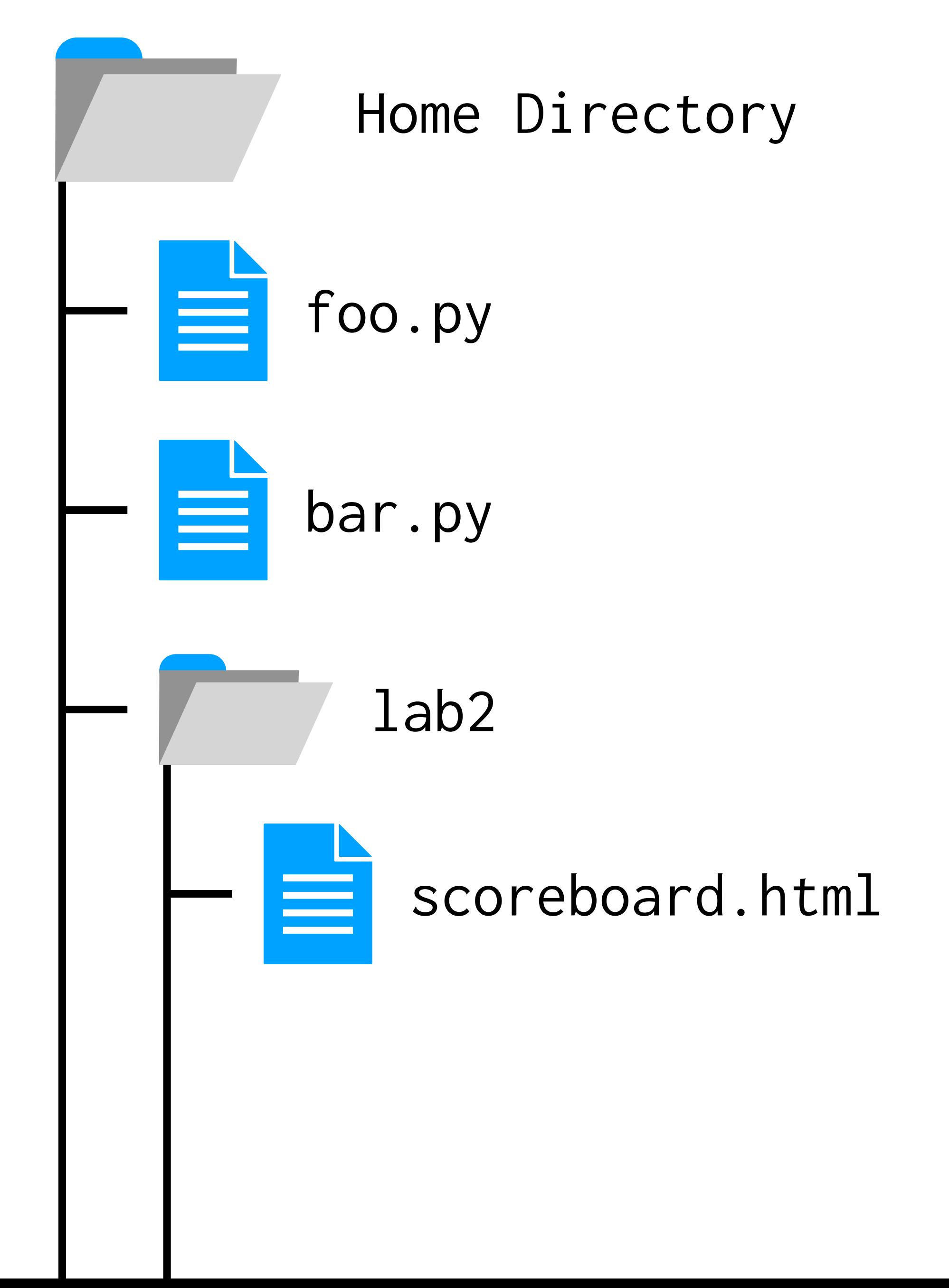

## lab2/ \$ http-server

## lab2/ \$ http-server

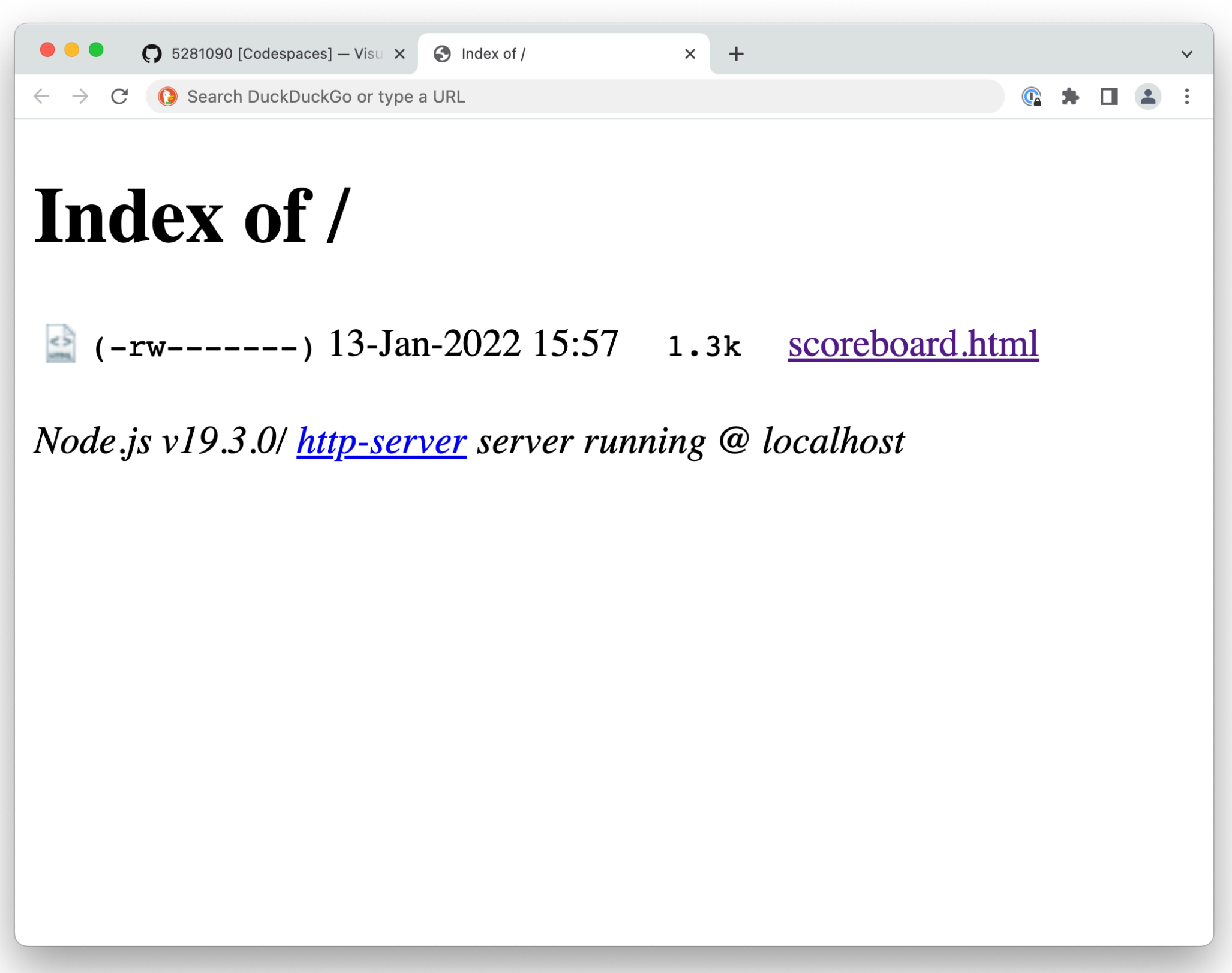

# **HTML** The structure of web pages

## <!DOCTYPE html> <html>

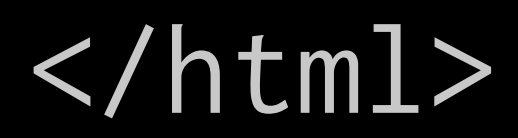

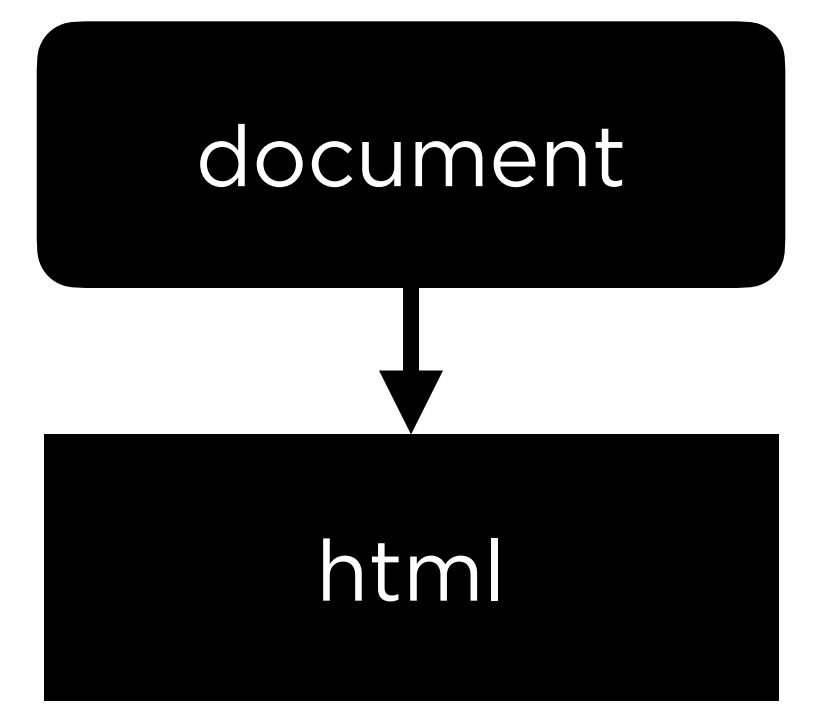

## <!DOCTYPE html> <html> <head>

 </head> <body>

 </body> </html>

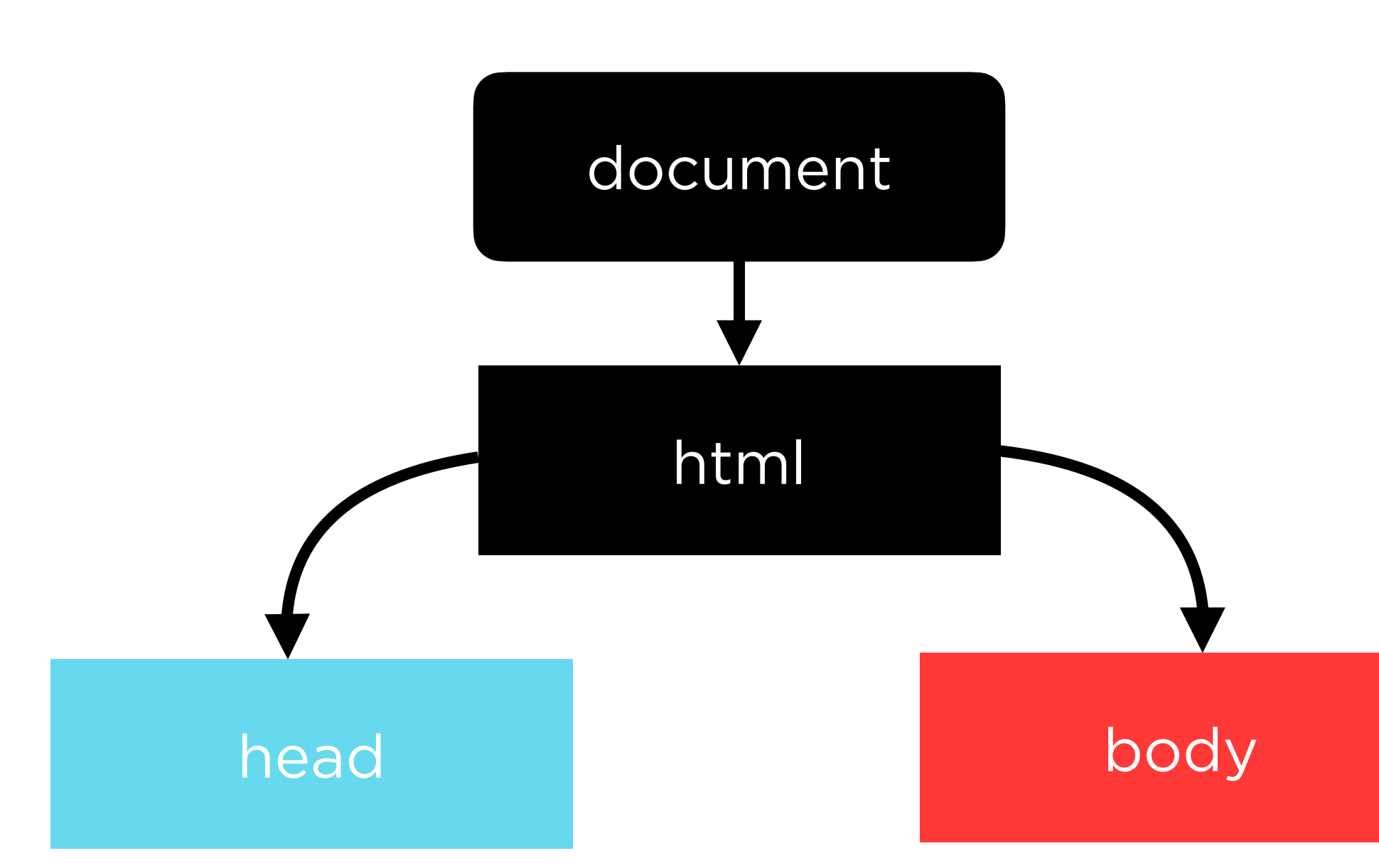

<!DOCTYPE html> <html> <head> <title>  $\langle$ title> </head> <body> hello, body </body> </html>

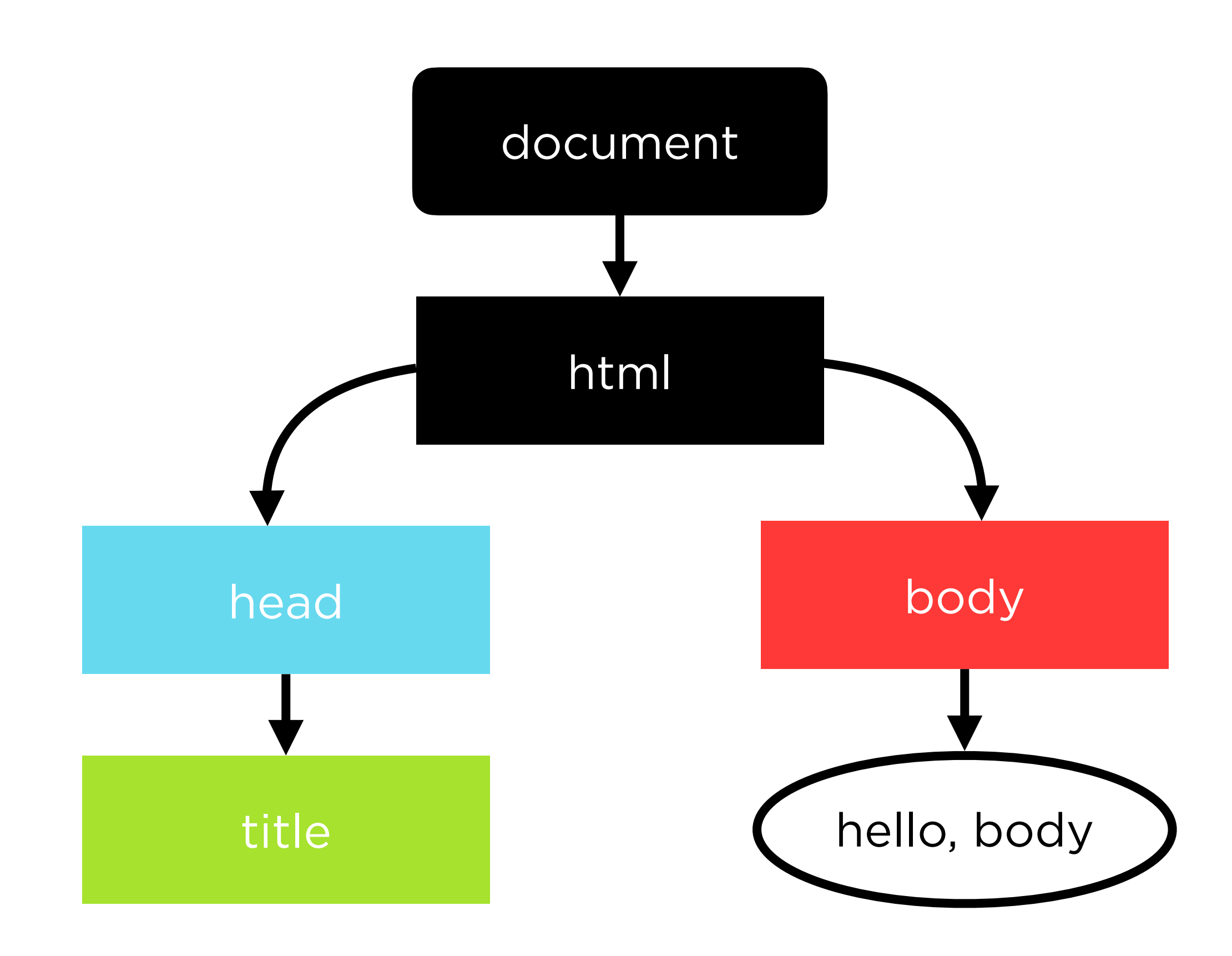

```
<!DOCTYPE html>
<html>
     <head>
          <title>
              hello, title
         \langletitle>
     </head>
    <body>
          hello, body
     </body>
</html>
```
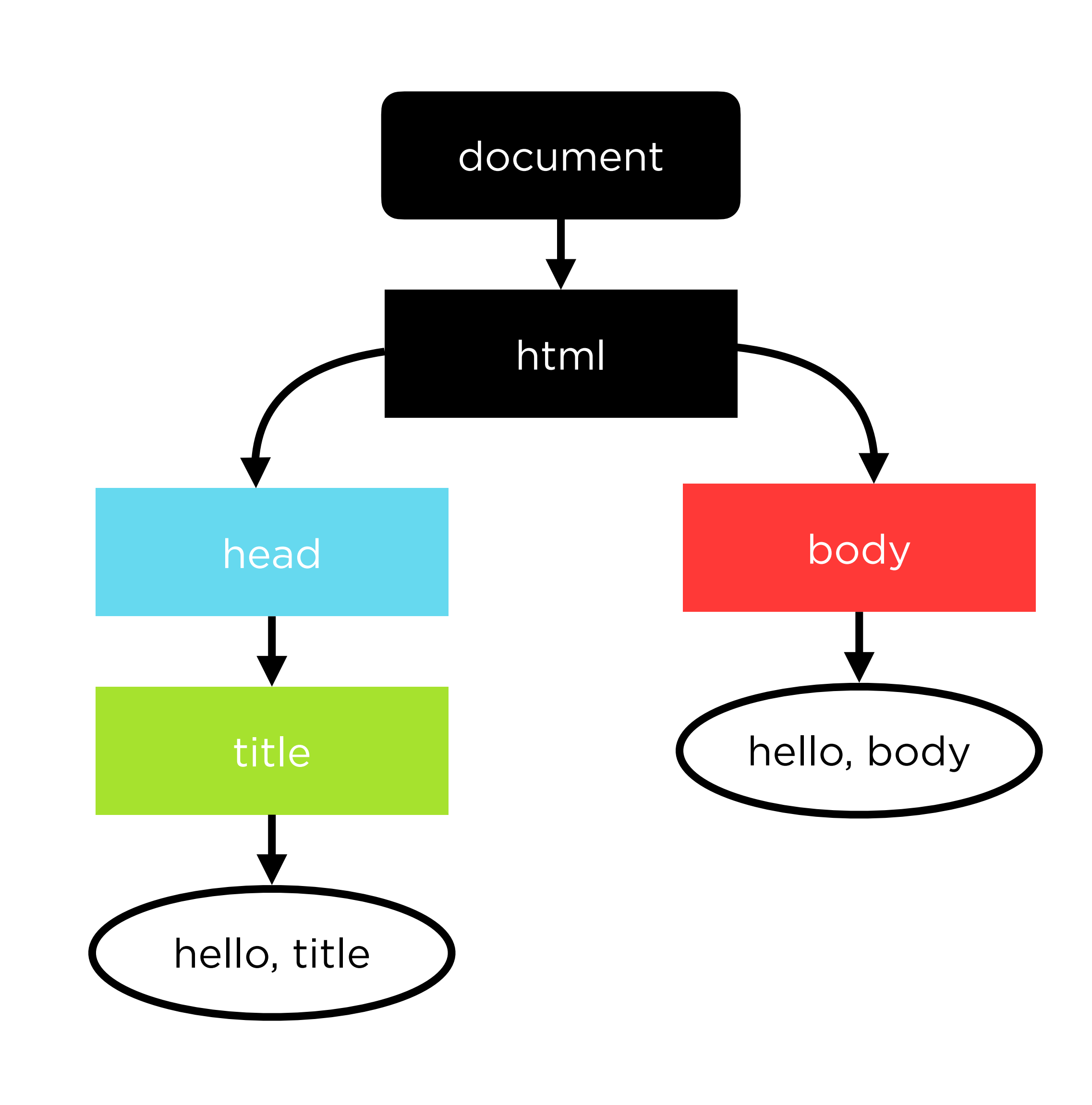

```
<!DOCTYPE html>
<html>
     <head>
          <title>
               hello, title
         \langletitle>
     </head>
    <body>
          <p>hello, body</p>
     </body>
\sqrt{n}tml>
```
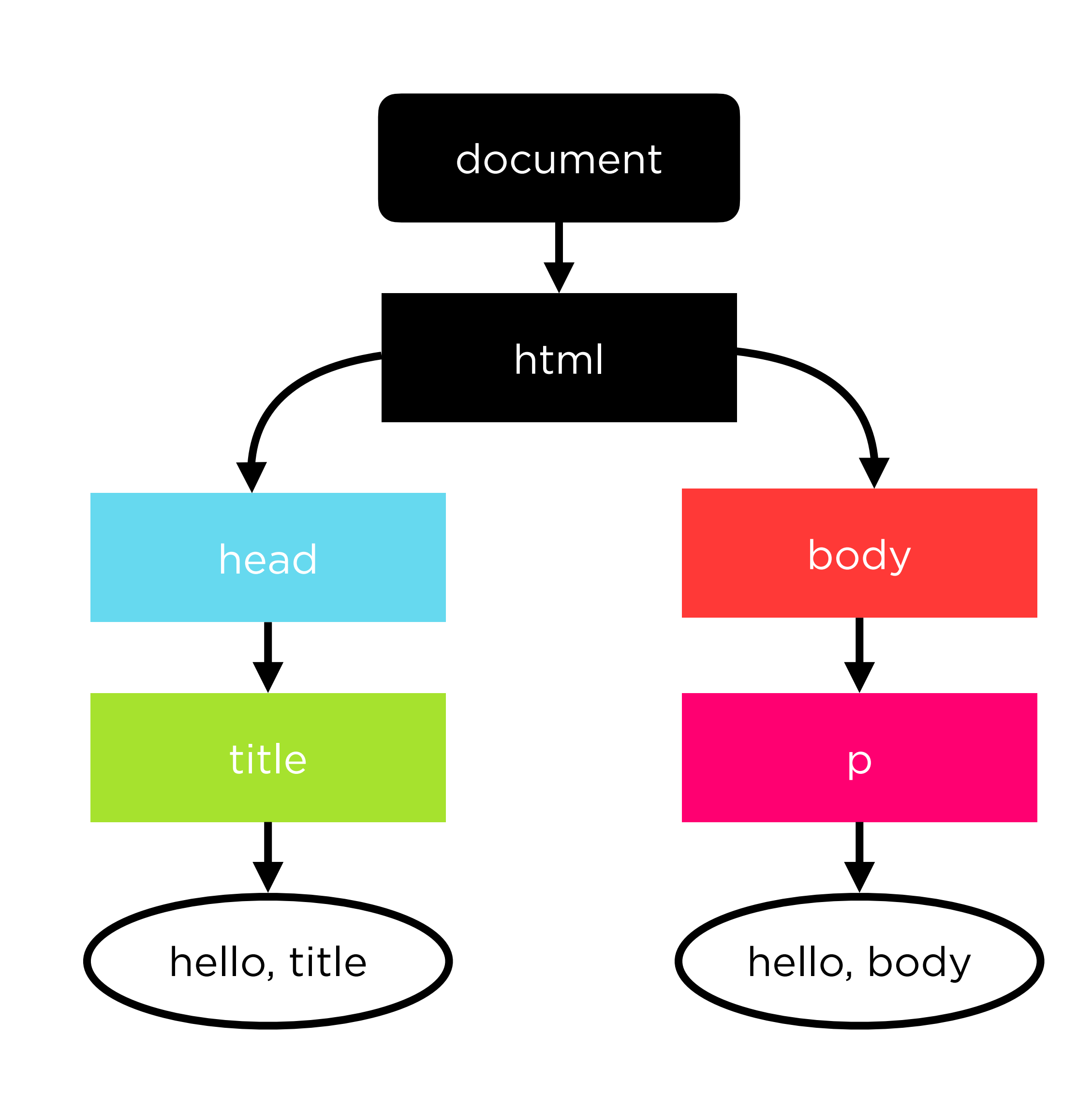

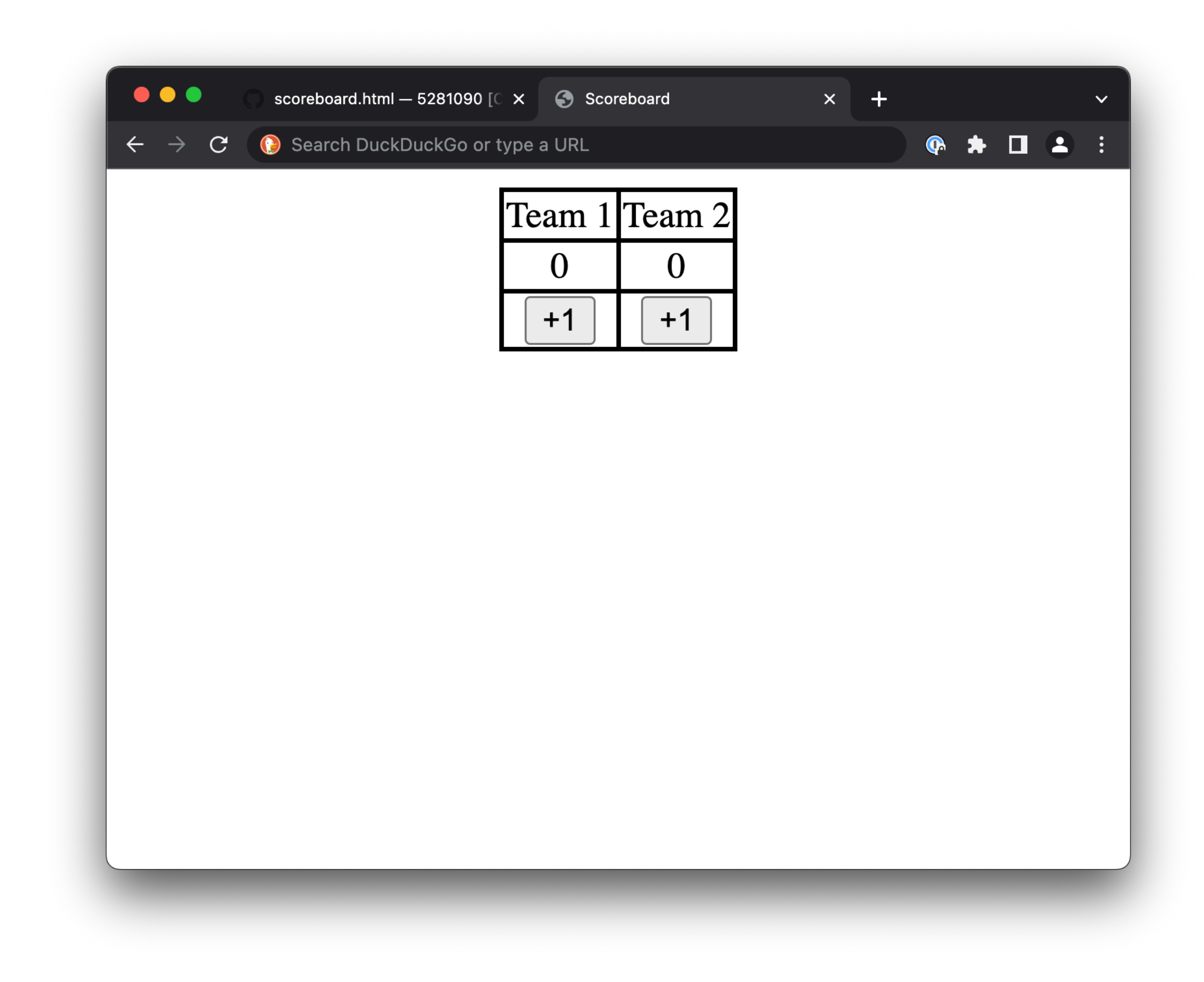

**. . .**

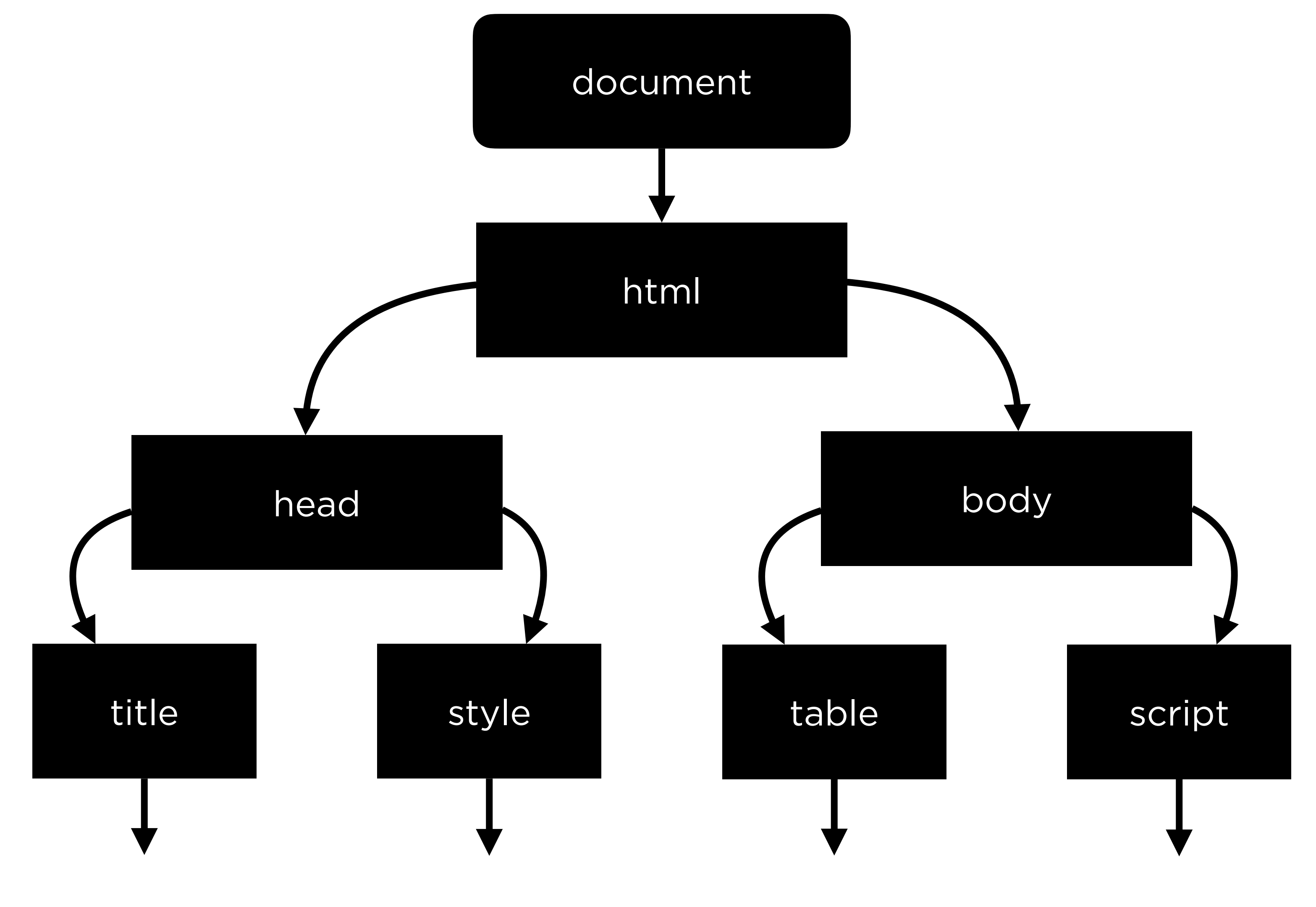

**. . . . . .**

**. . .**

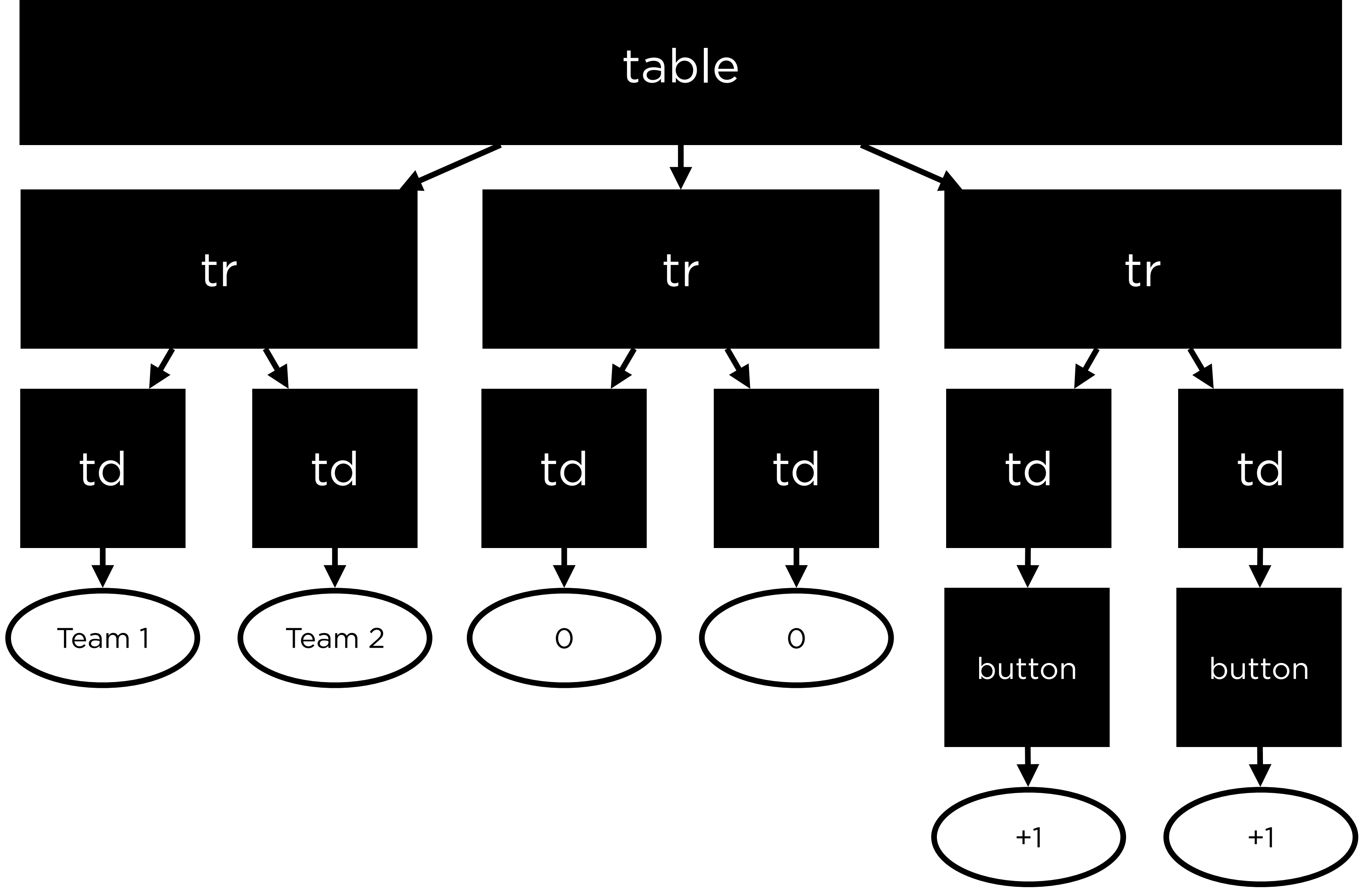

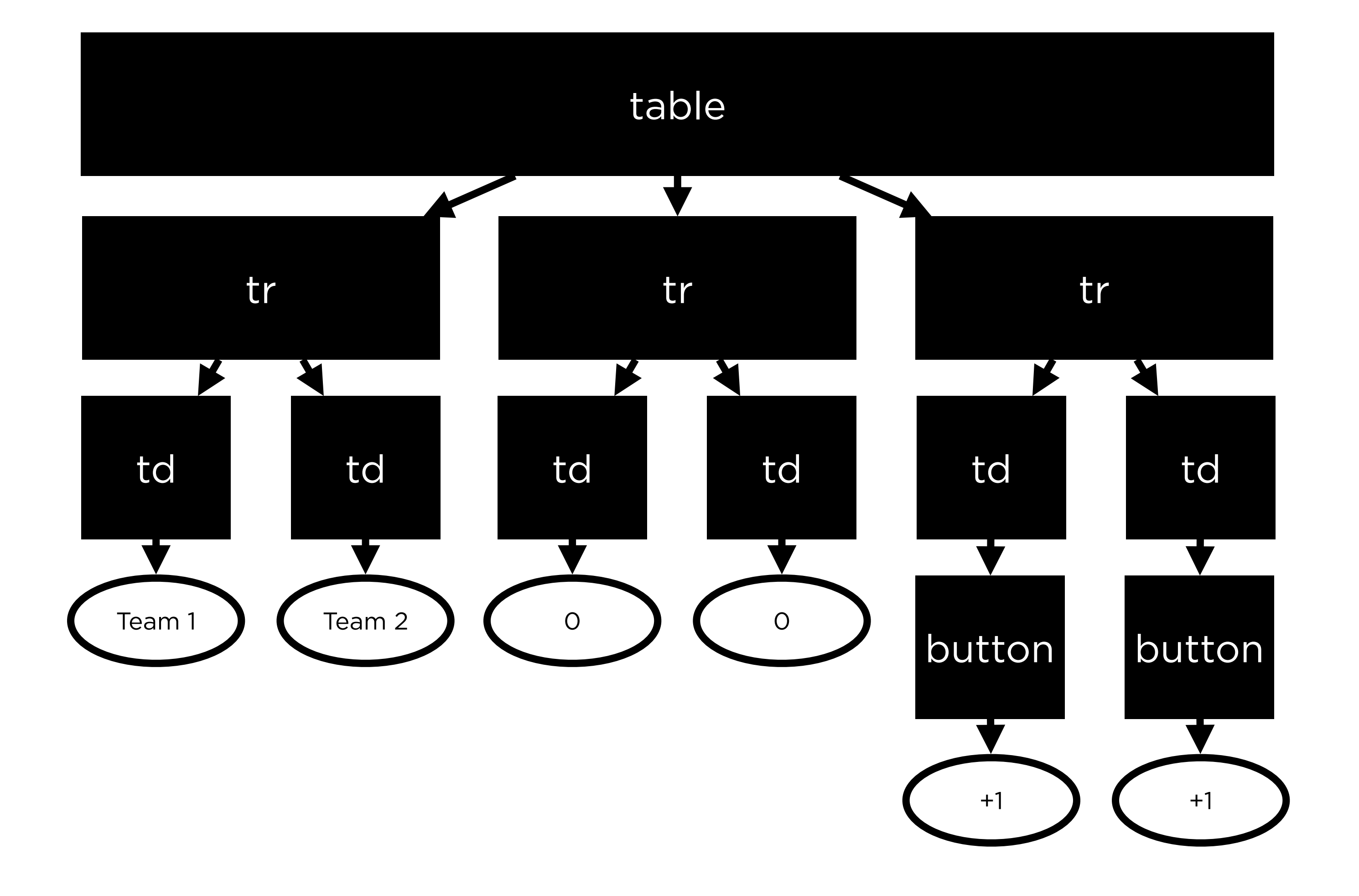

- -
	-
	-
	-
	-
	-
	- -

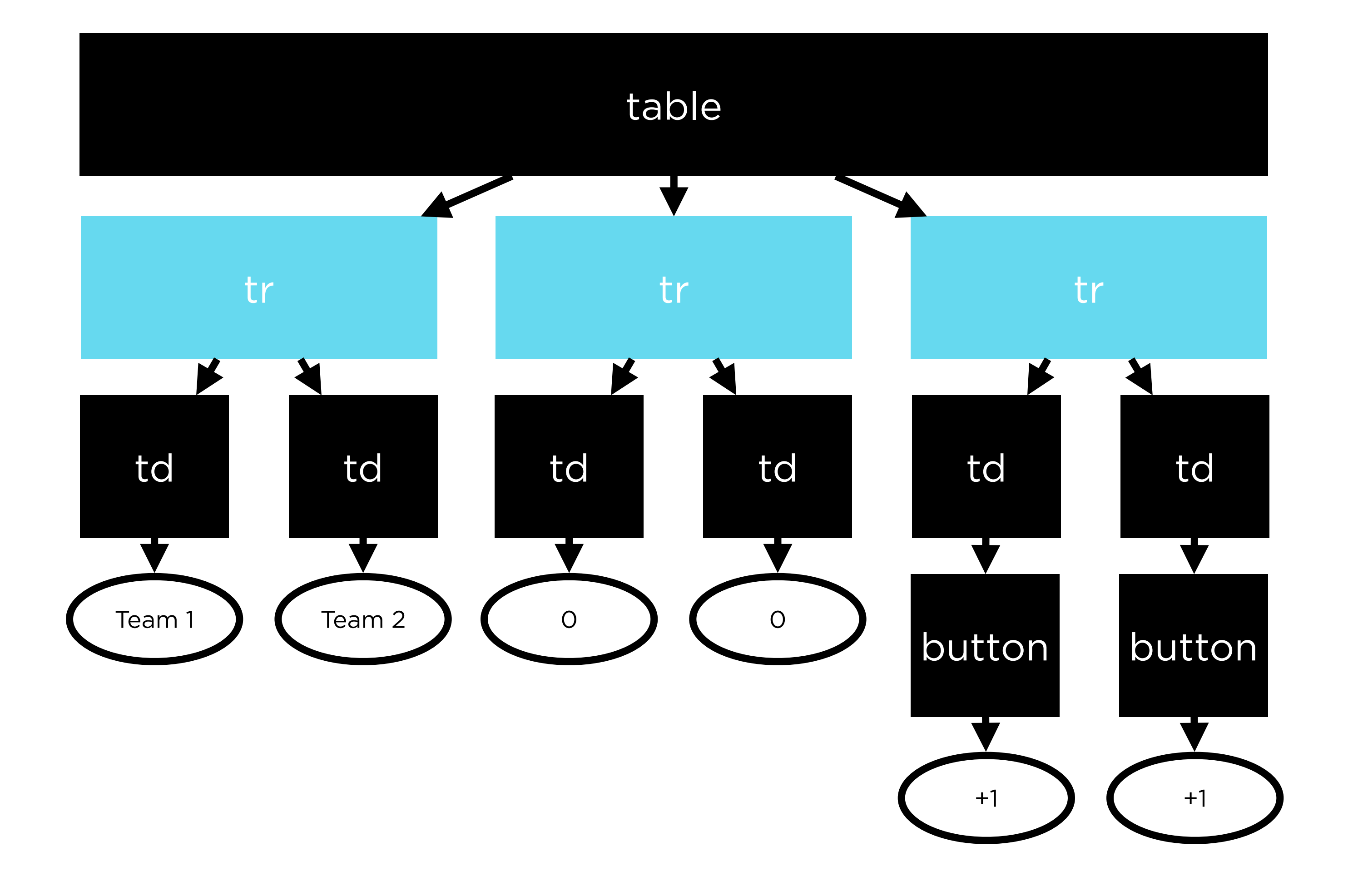

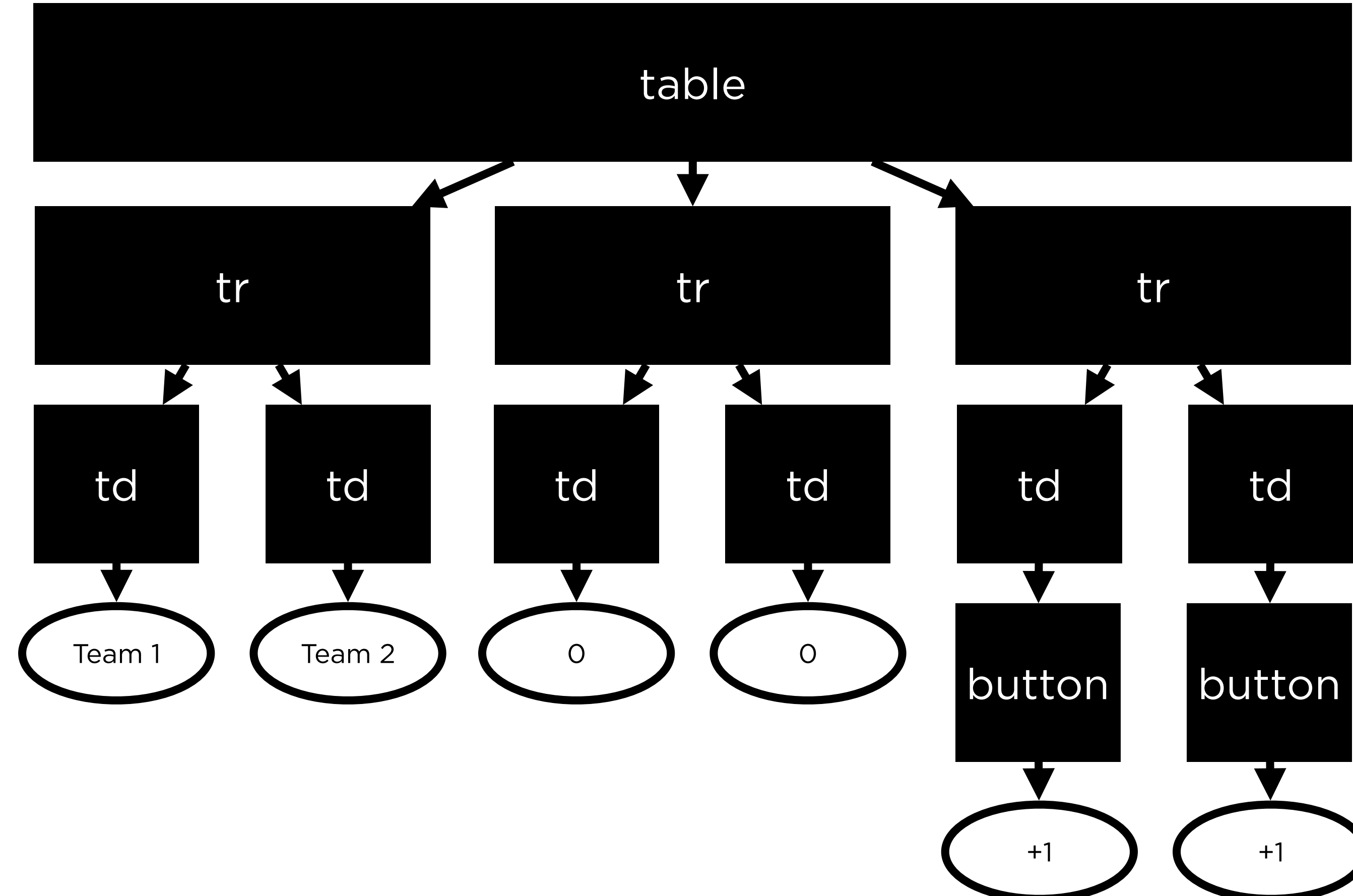

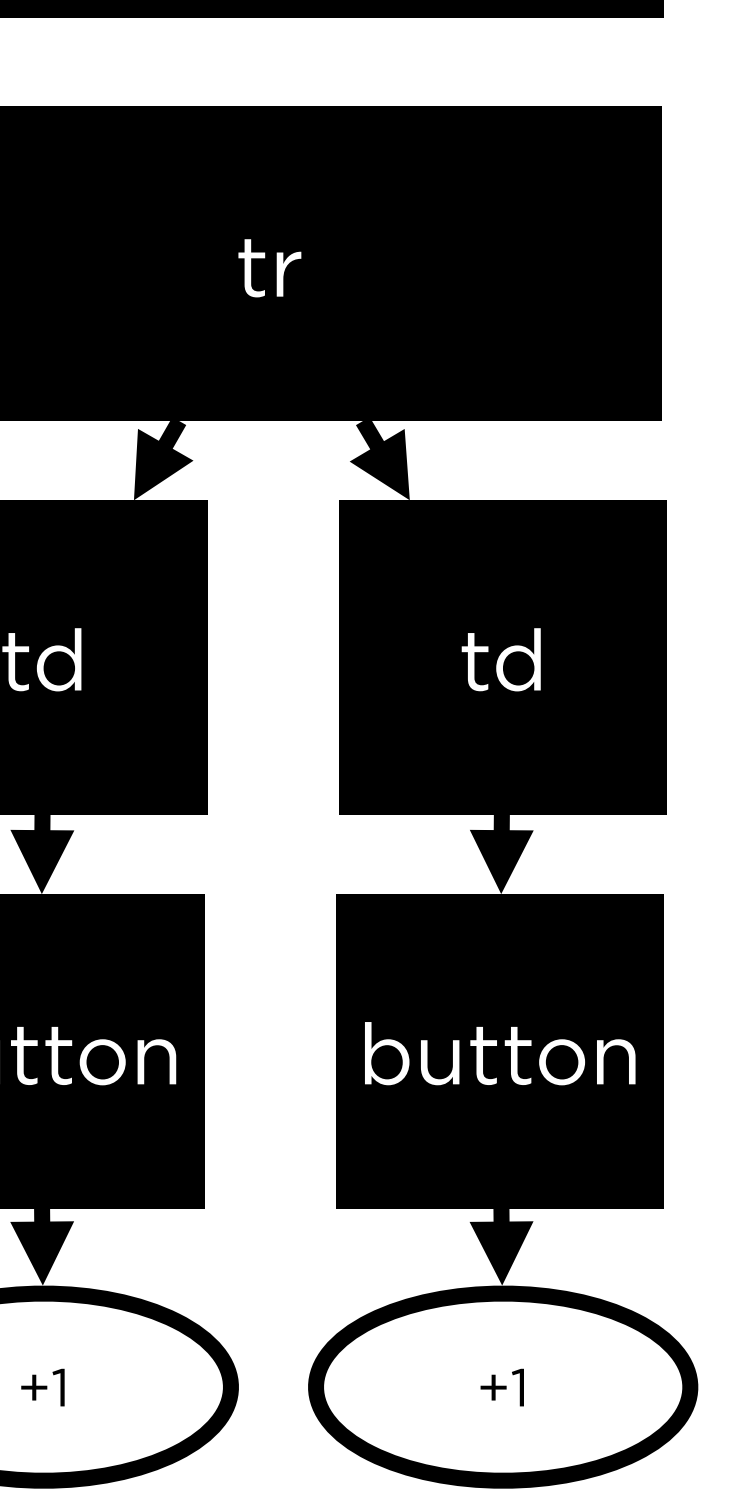

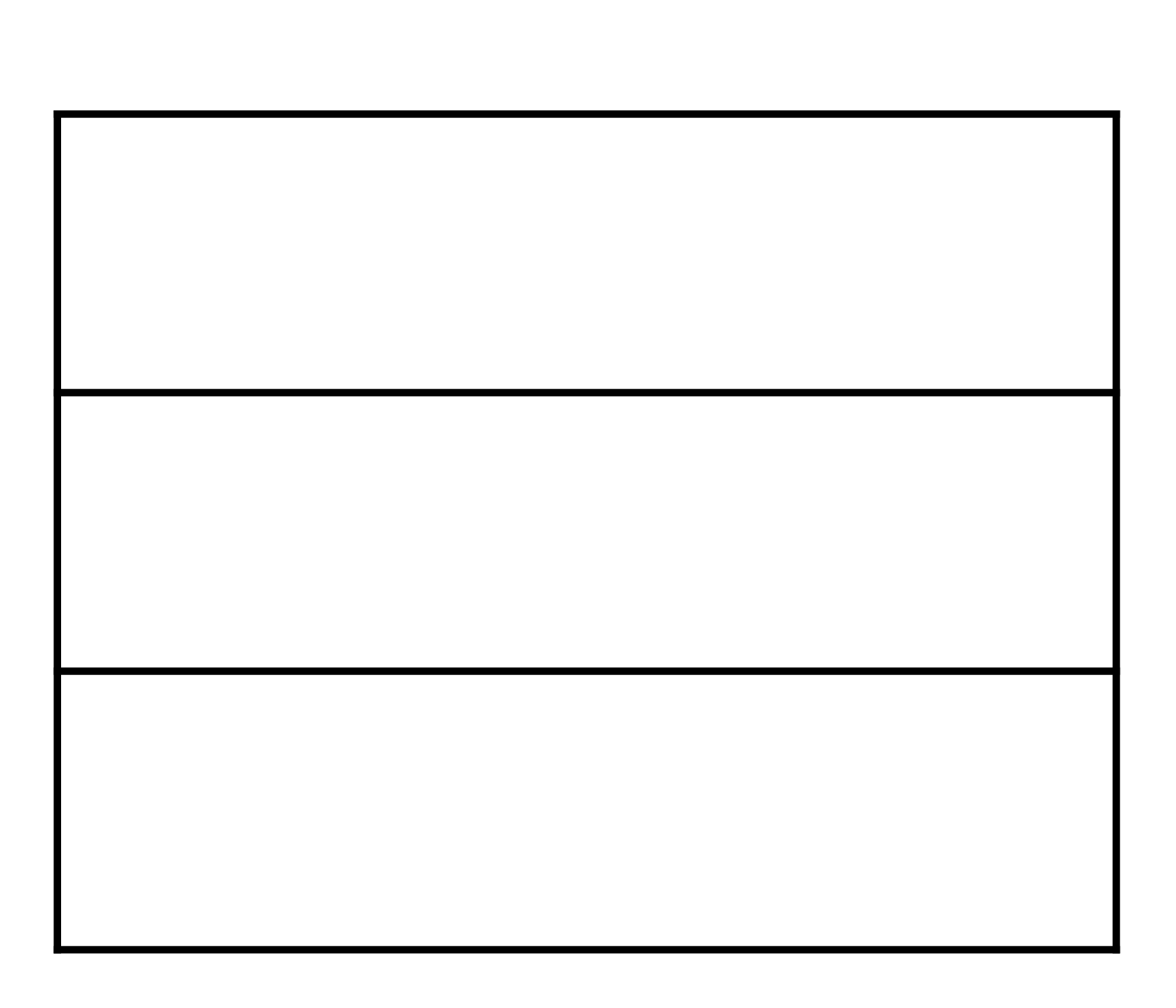
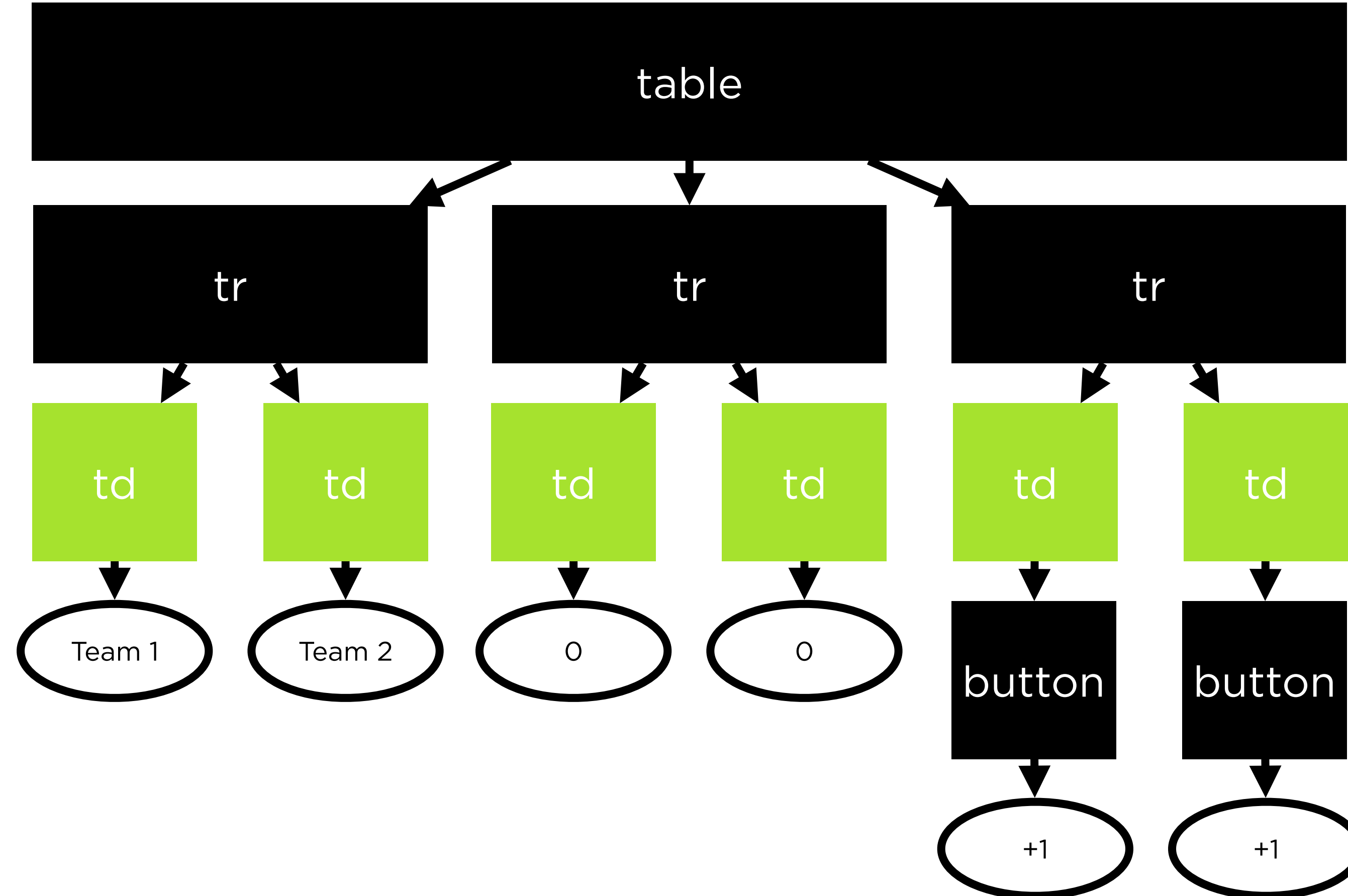

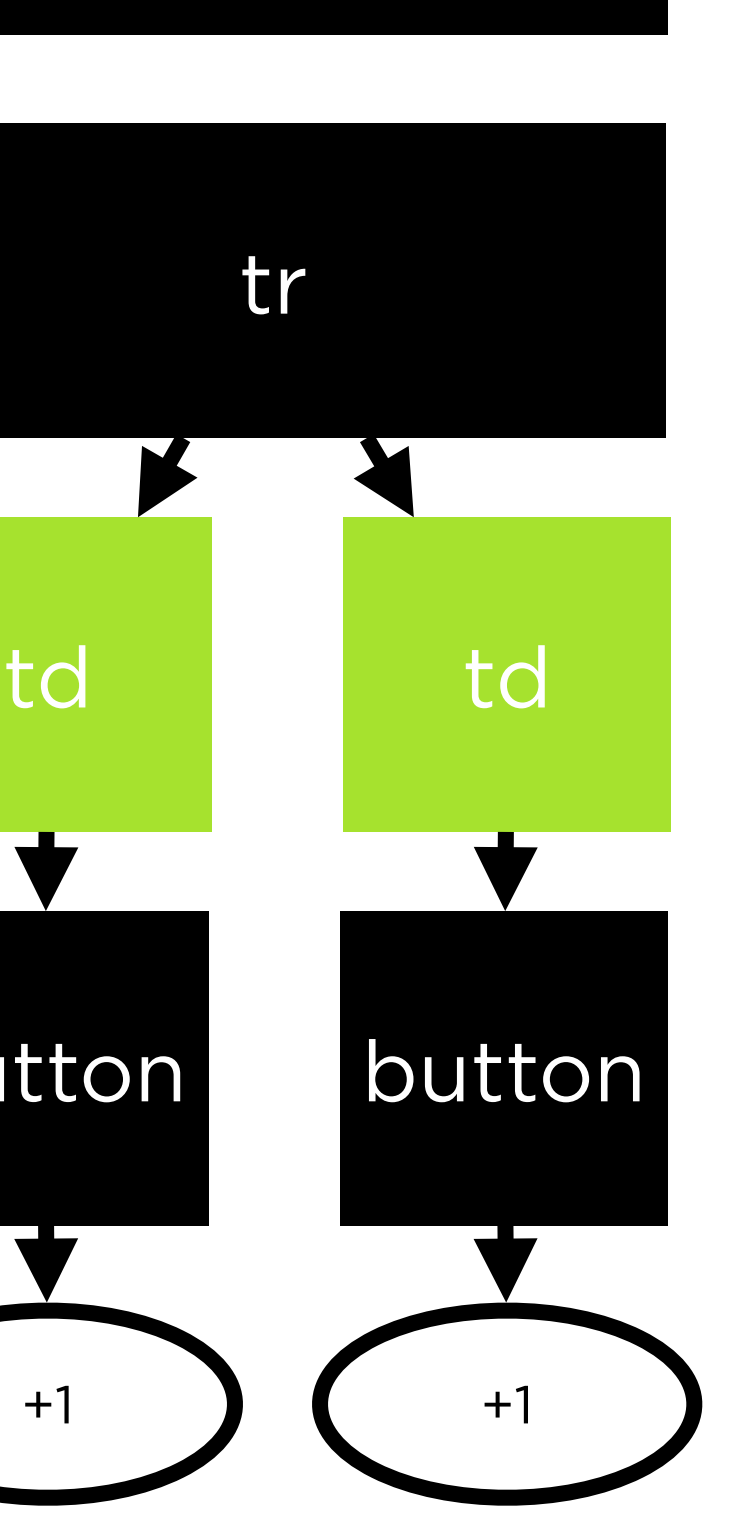

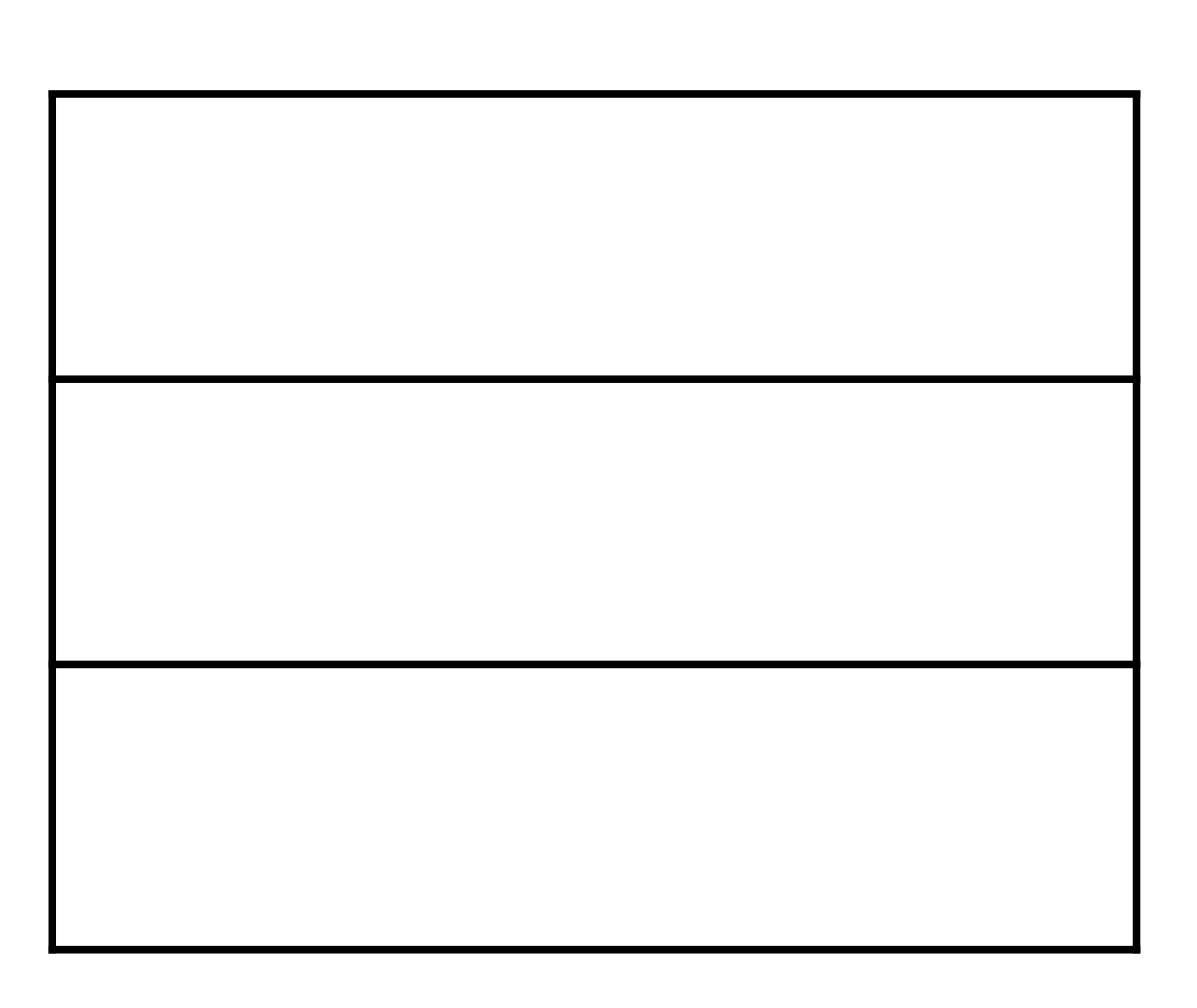

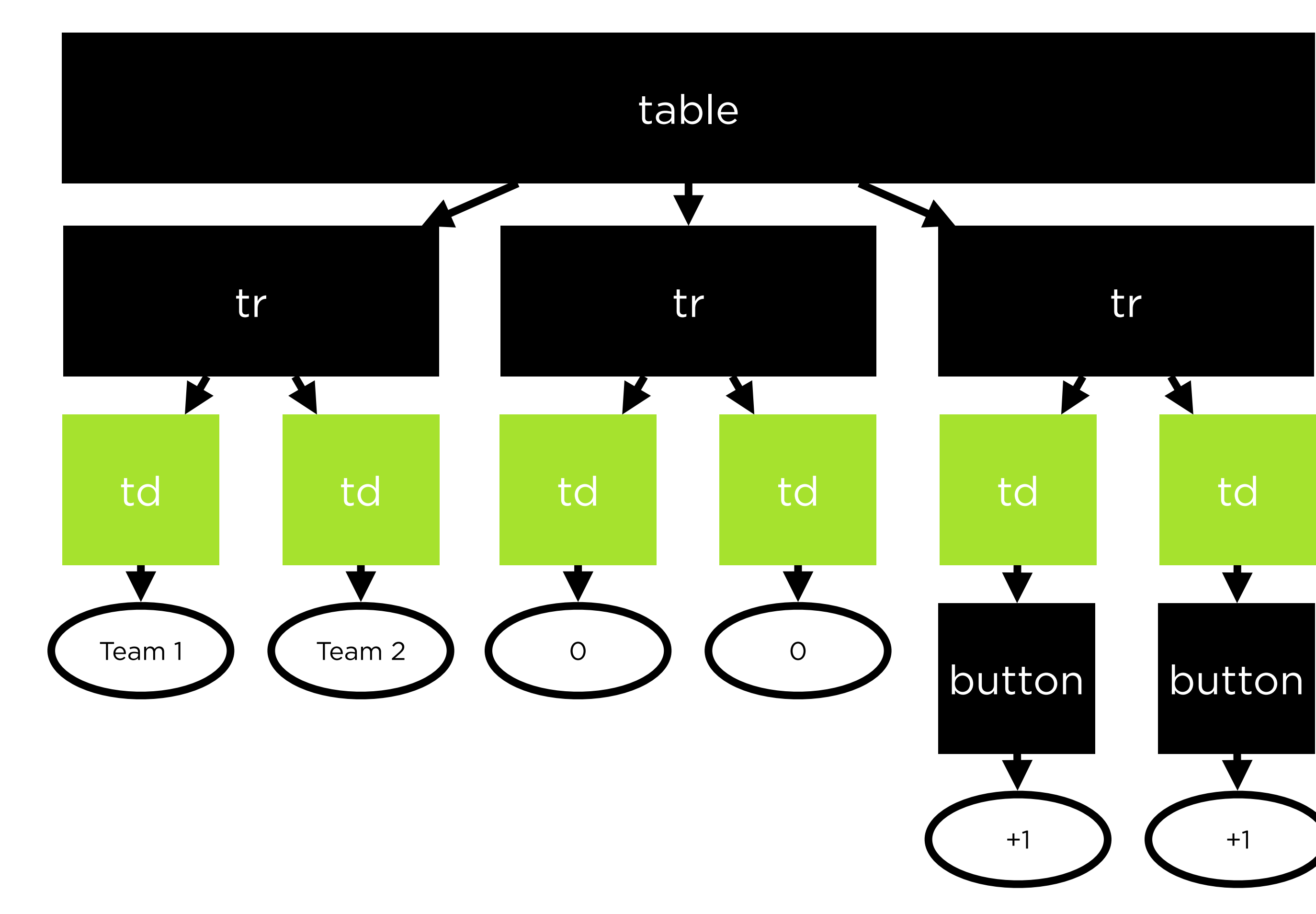

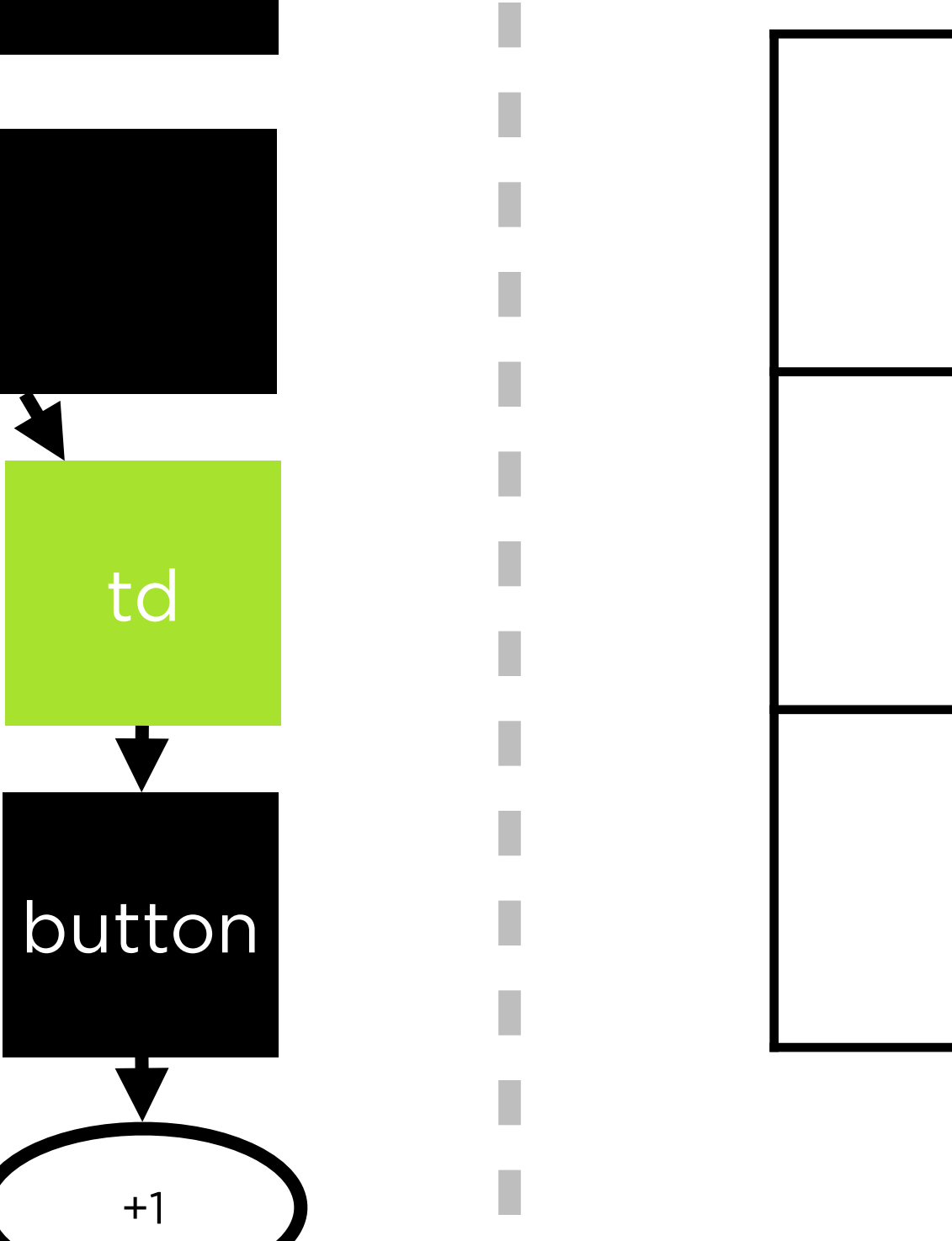

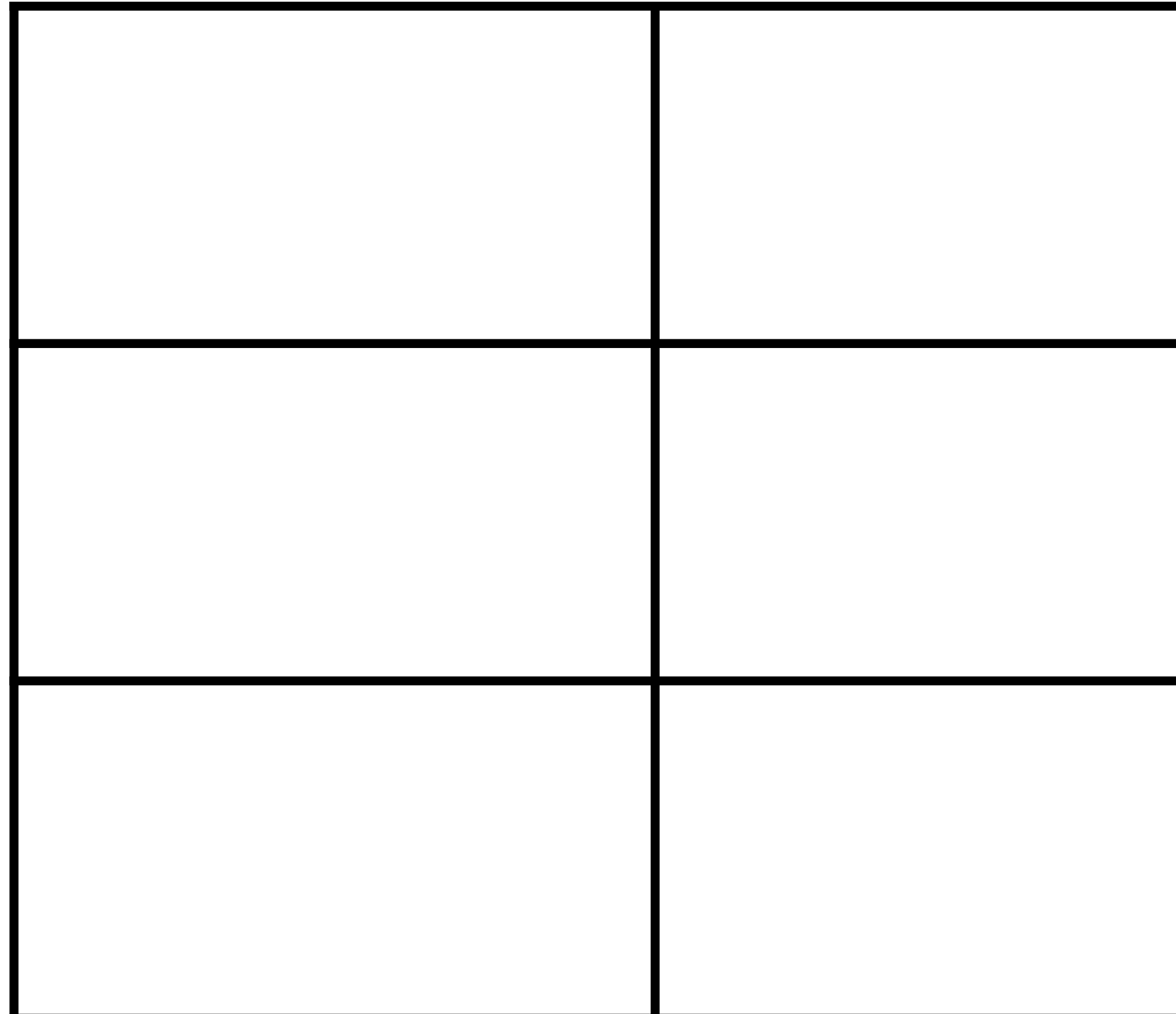

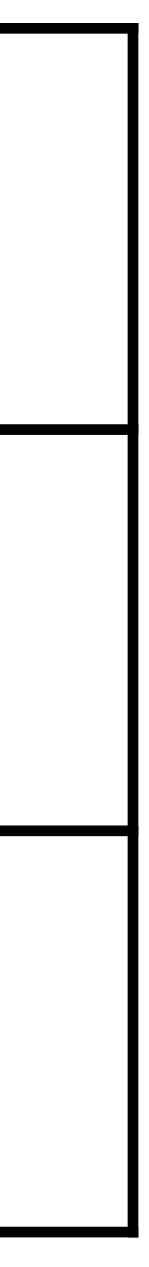

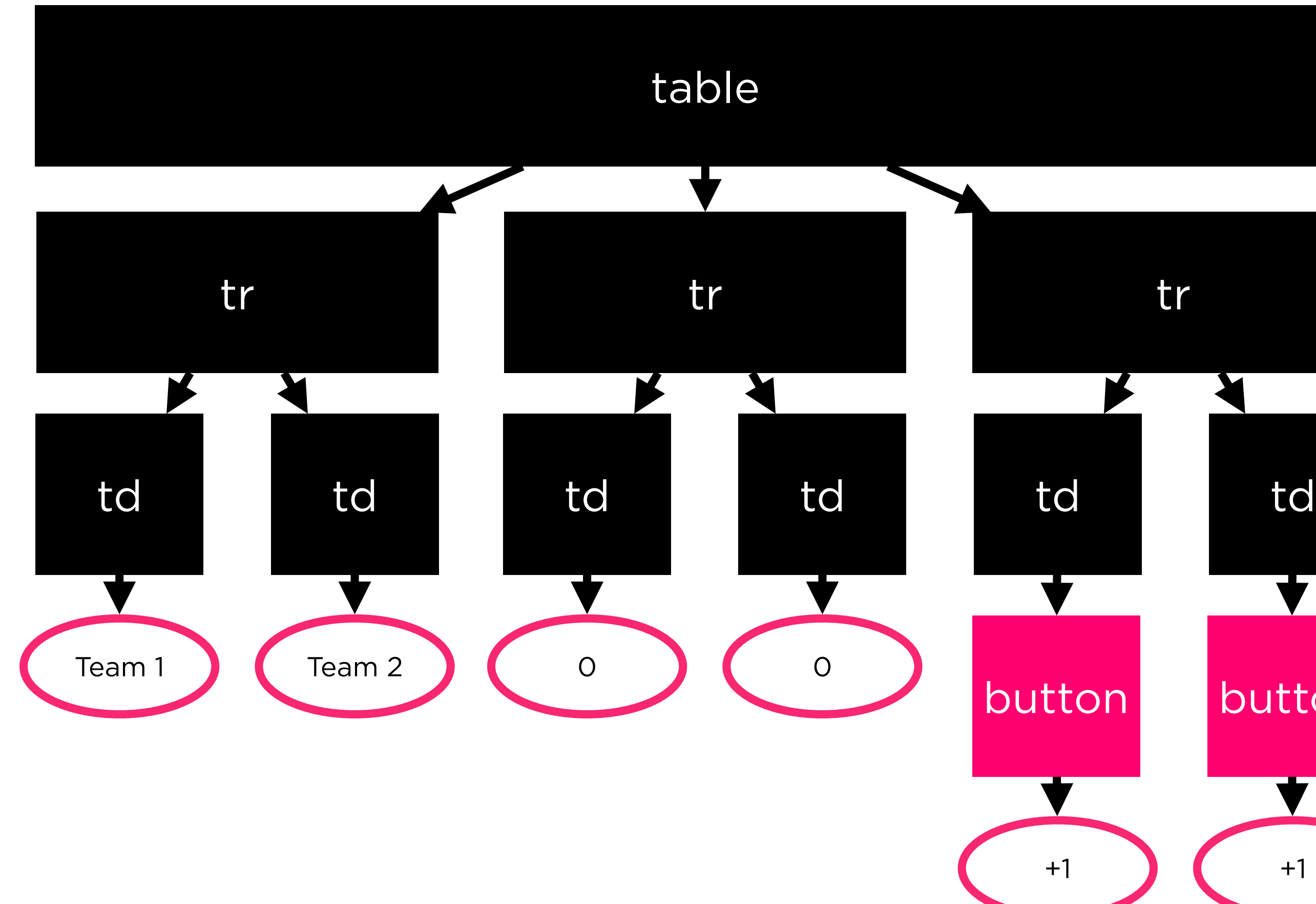

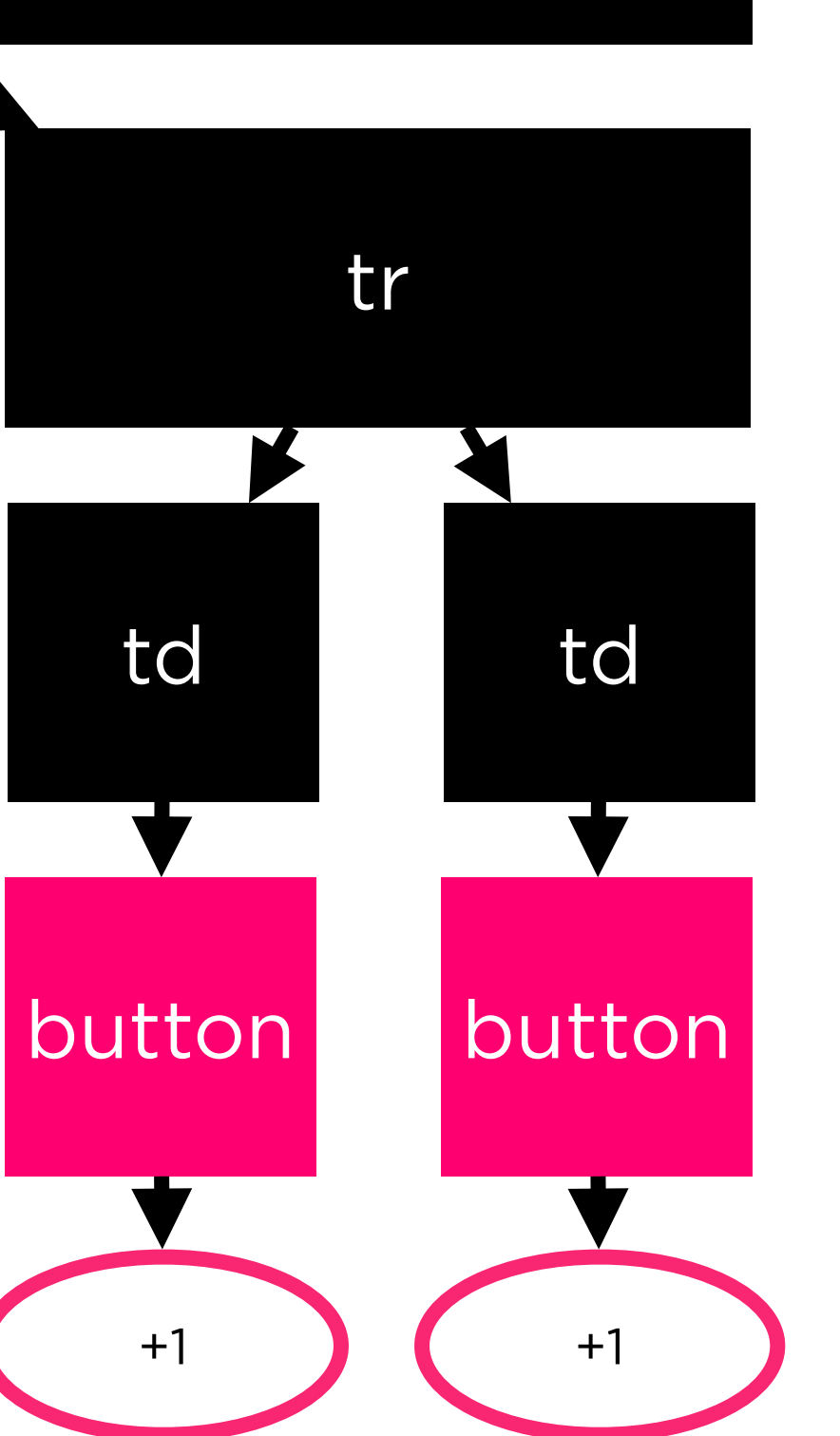

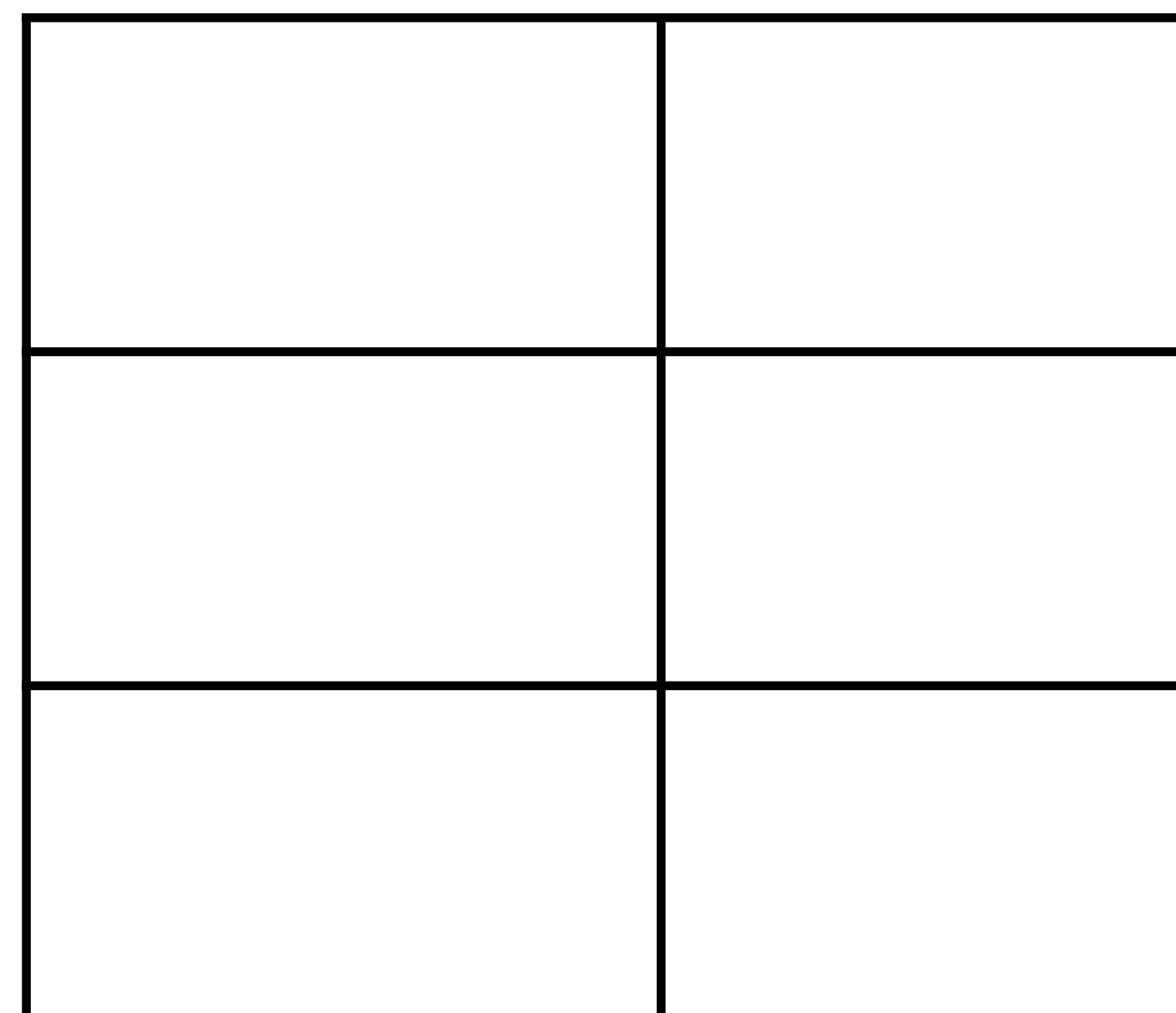

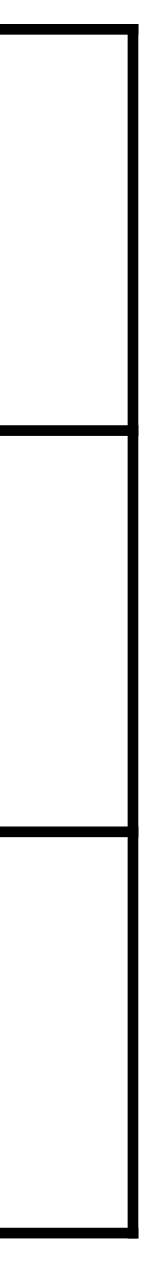

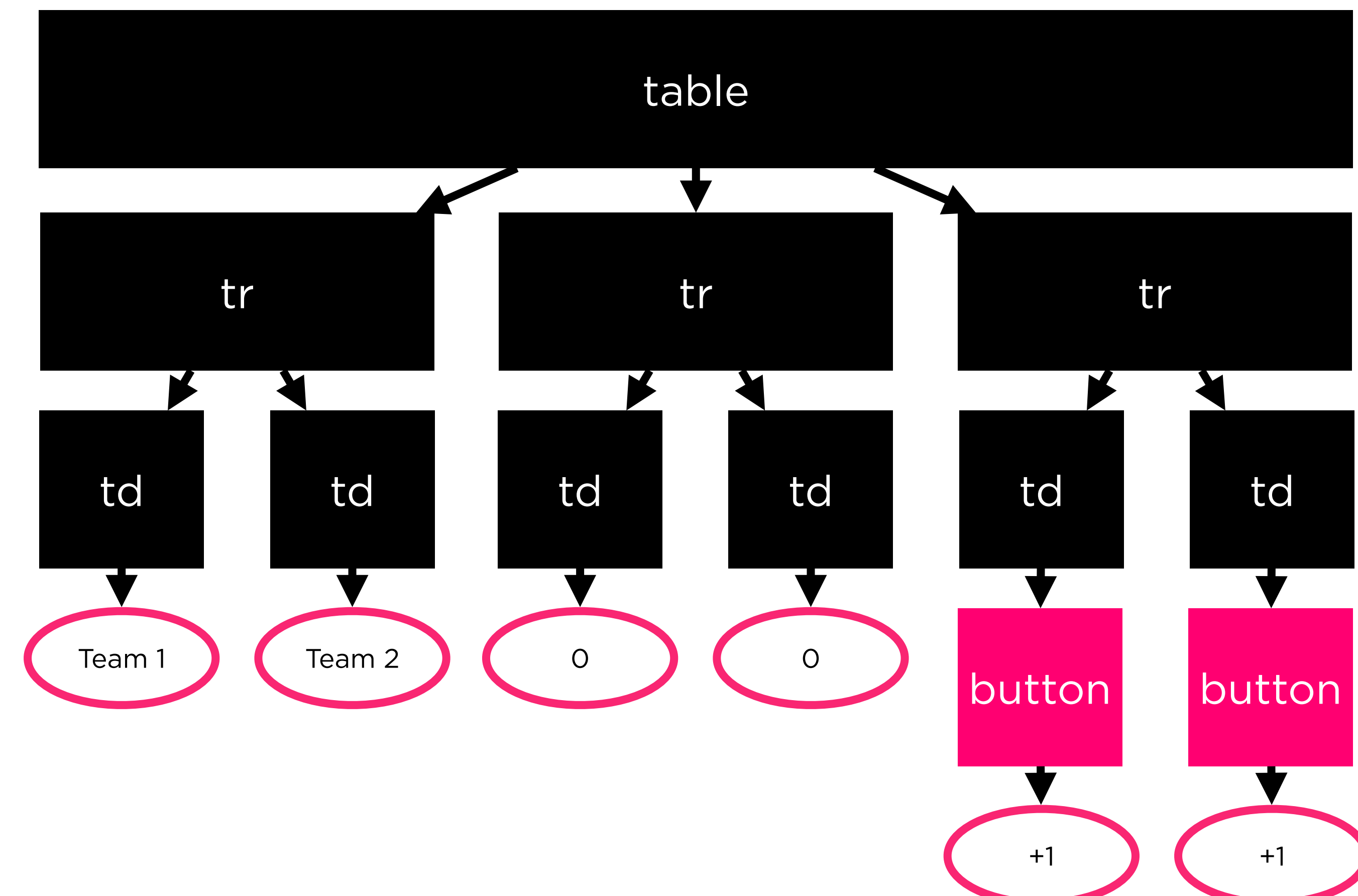

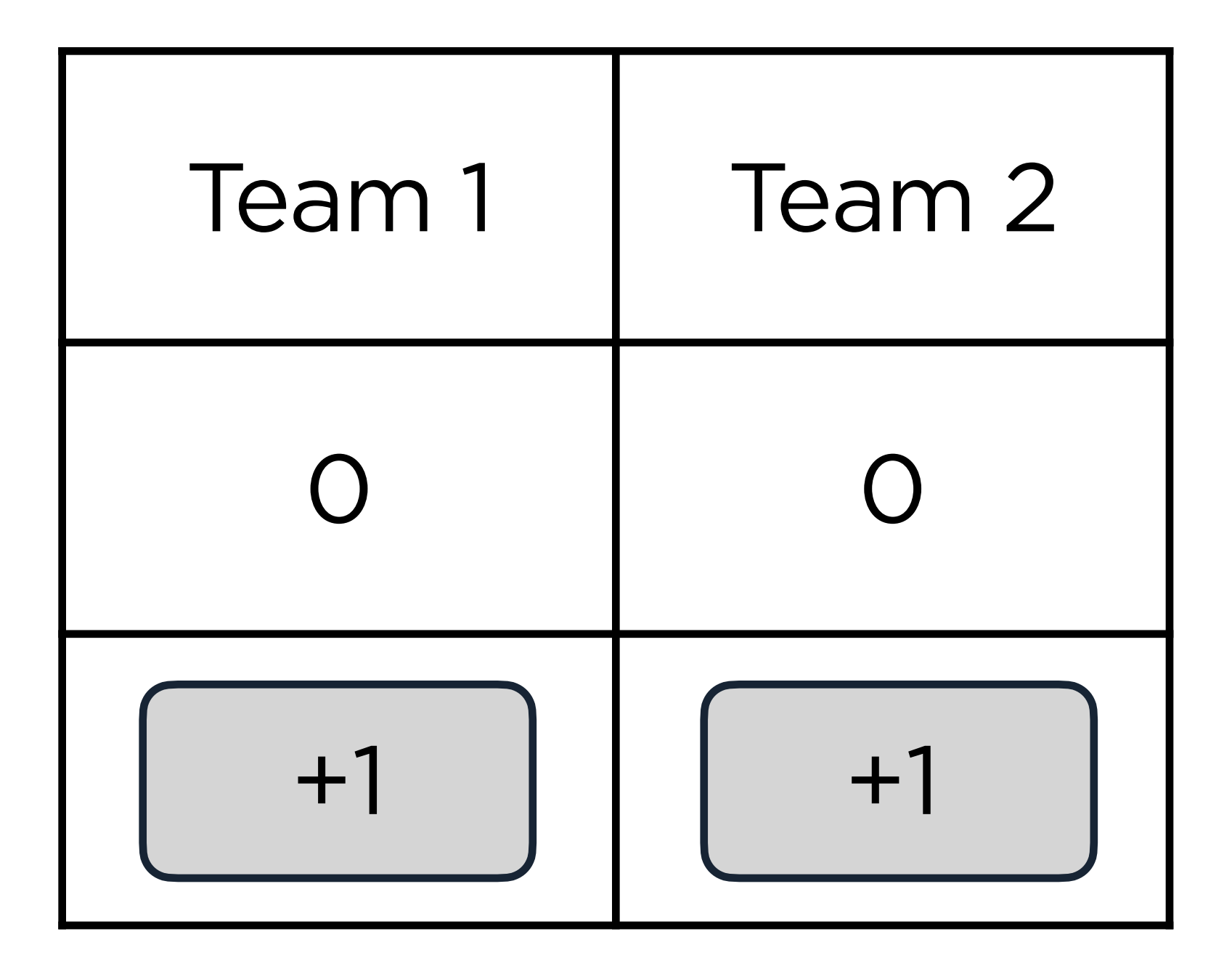

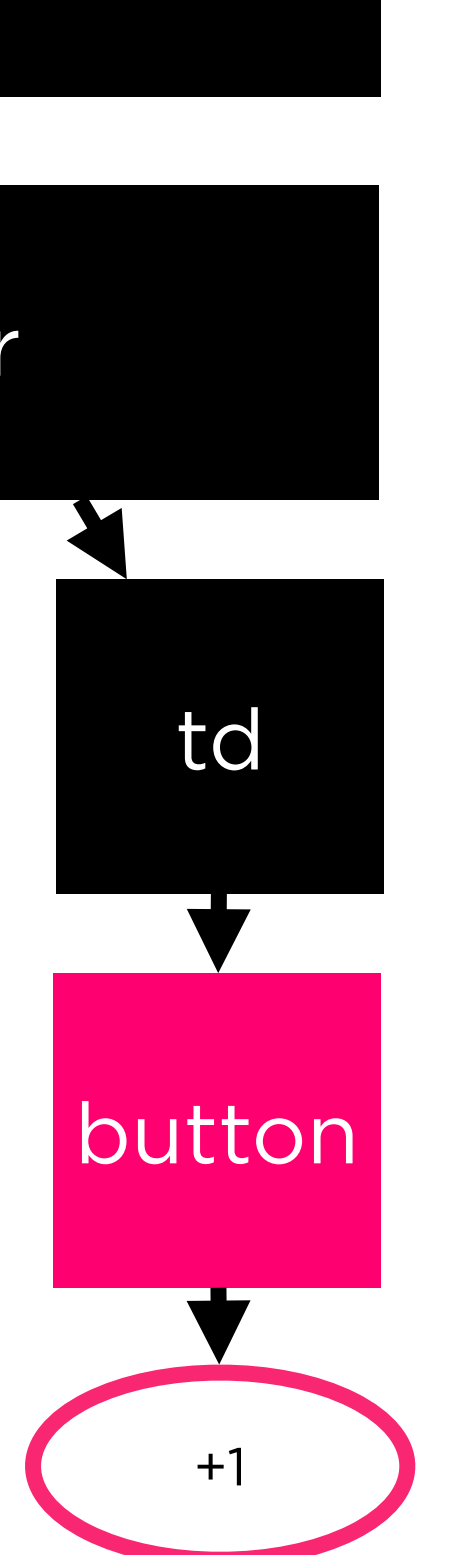

### **Headings** Titling a page

## **Heading 1 Heading 2 Heading 3 Heading 4 Heading 5 Heading 6**

# $<$ h1> $<$ /h1> <h2></h2>

<h3></h3>

 $<$ h4> $<$ /h4>

 $\n<165$ 

 $<  h6 |$ 

### **Paragraphs** Adding regular text

This is paragraph text. It's regular text that's part of my webpage. Each new paragraph tag will create a new paragraph.

Like this!

<p>This is paragraph text. It's regular text that's part of my webpage. Each new paragraph tag will create a new paragraph.</p>

<p>Like this!</p>

### **Images** Adding photos to your page

### <img></img>

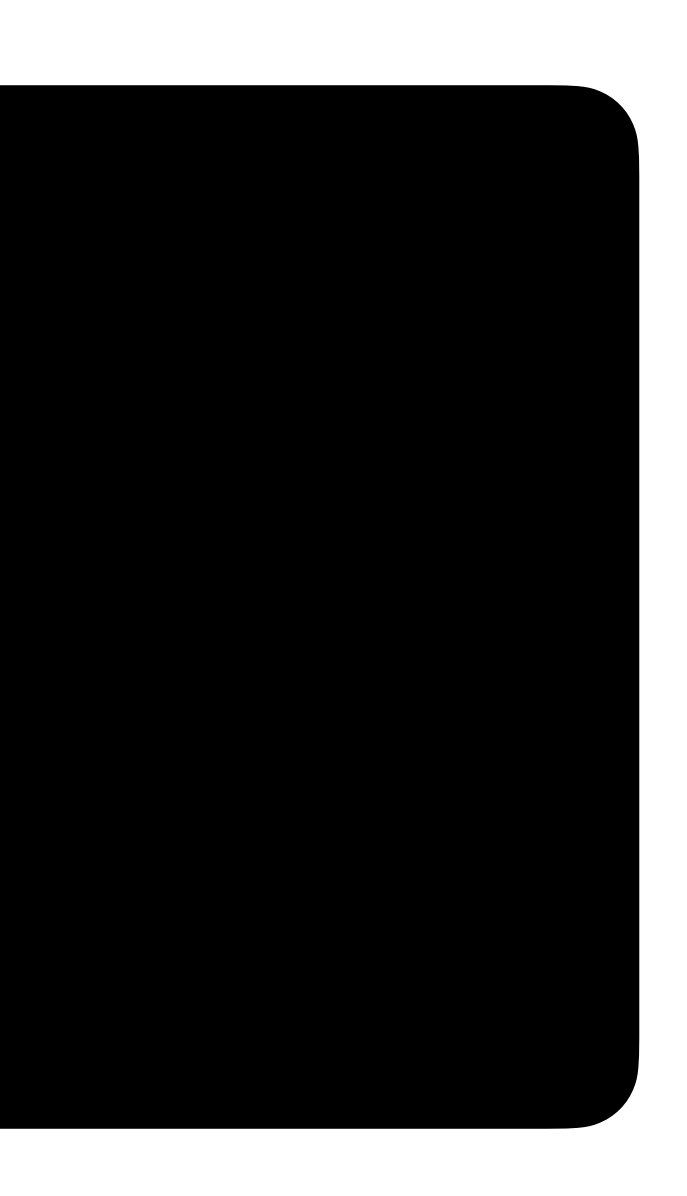

### <img src="flower.jpg"></img>

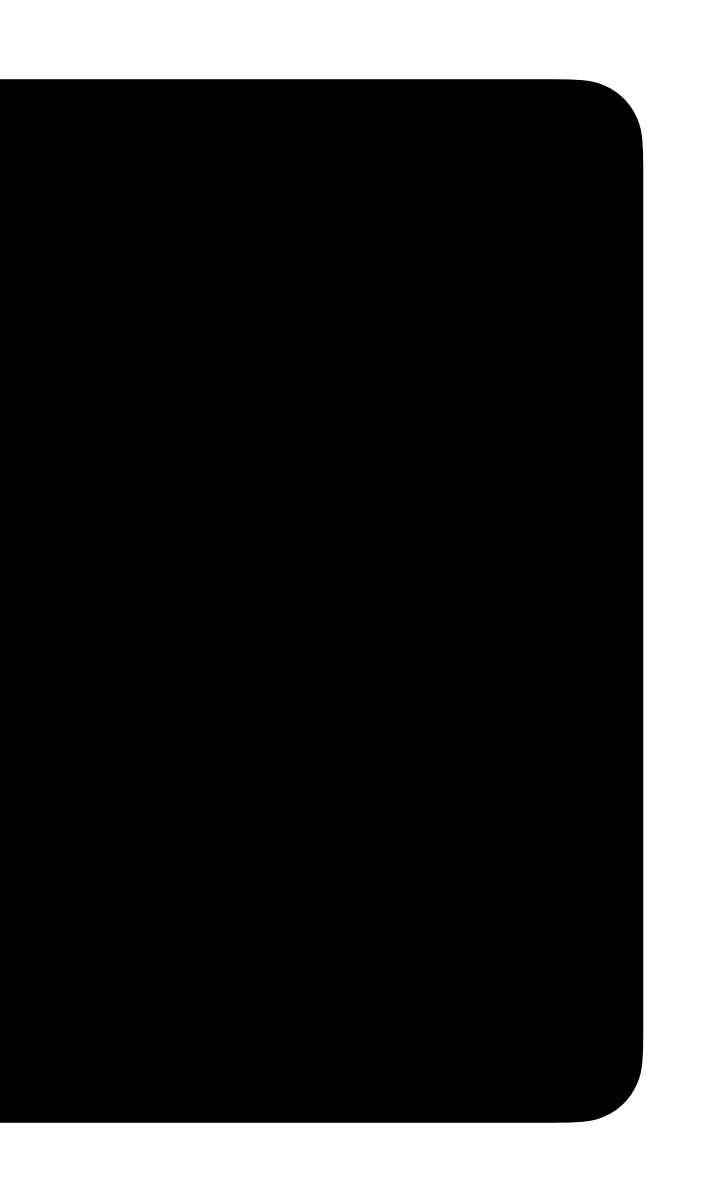

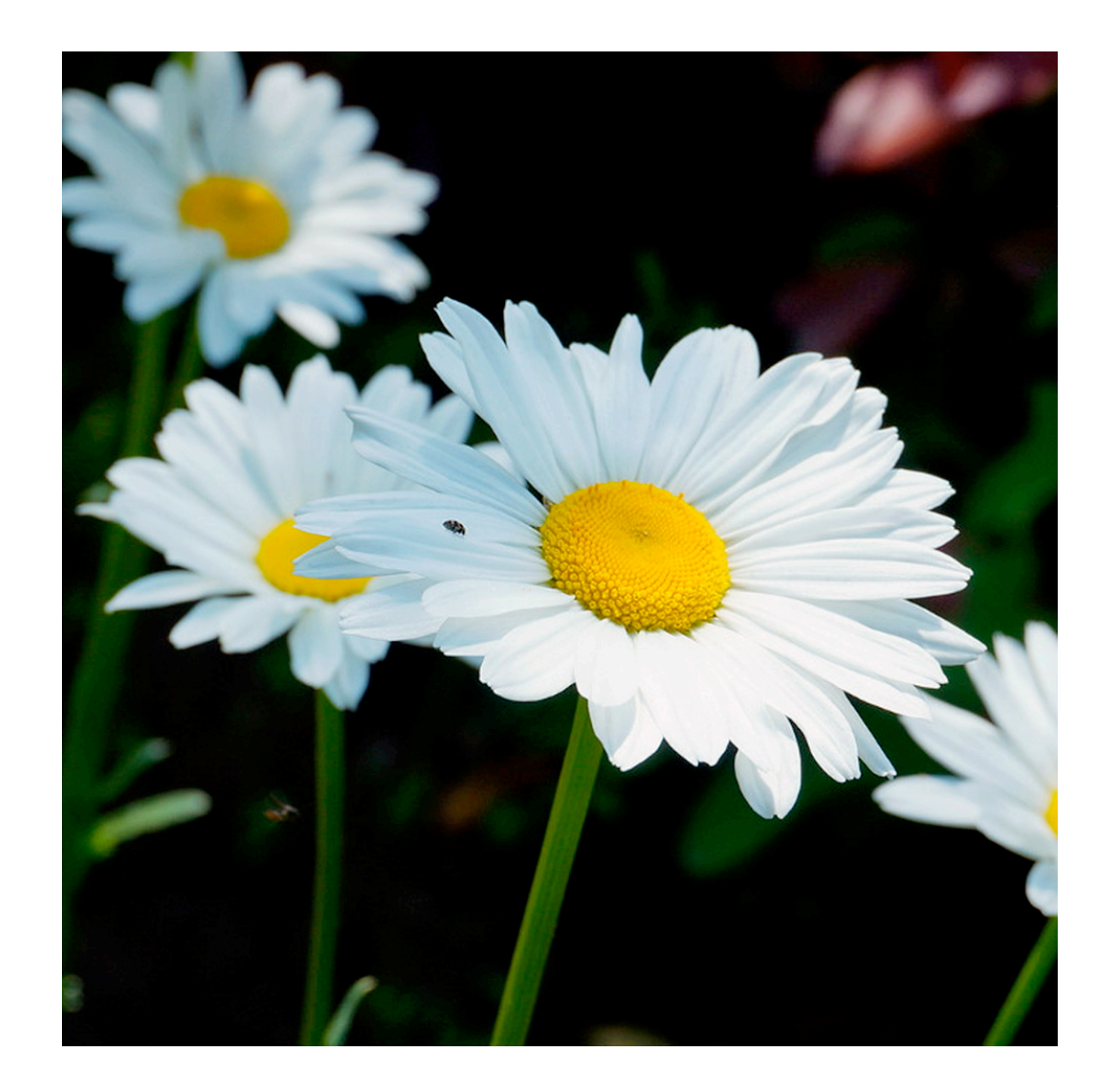

### <img src="flower.jpg" alt="A picture of a flower"></img>

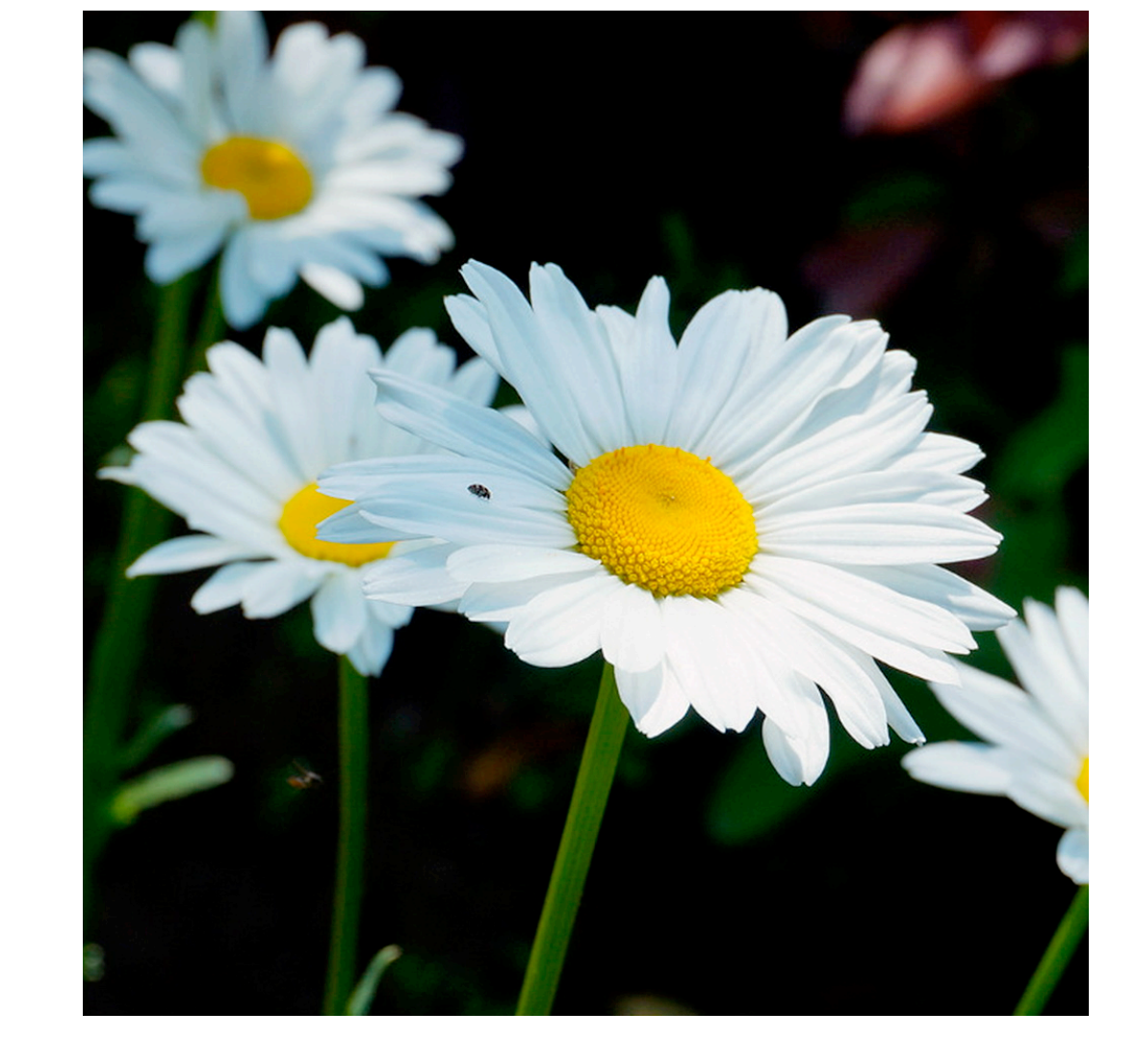

## **Your turn!**

### In **scoreboard.html**, experiment by adding your choices of...

- A title
- Additional table rows
- Instructions for the scoreboard
- Images
- Something else!

#### https://developer.mozilla.org/en-US/docs/Web/HTML/Element

### **CSS** Styling web pages

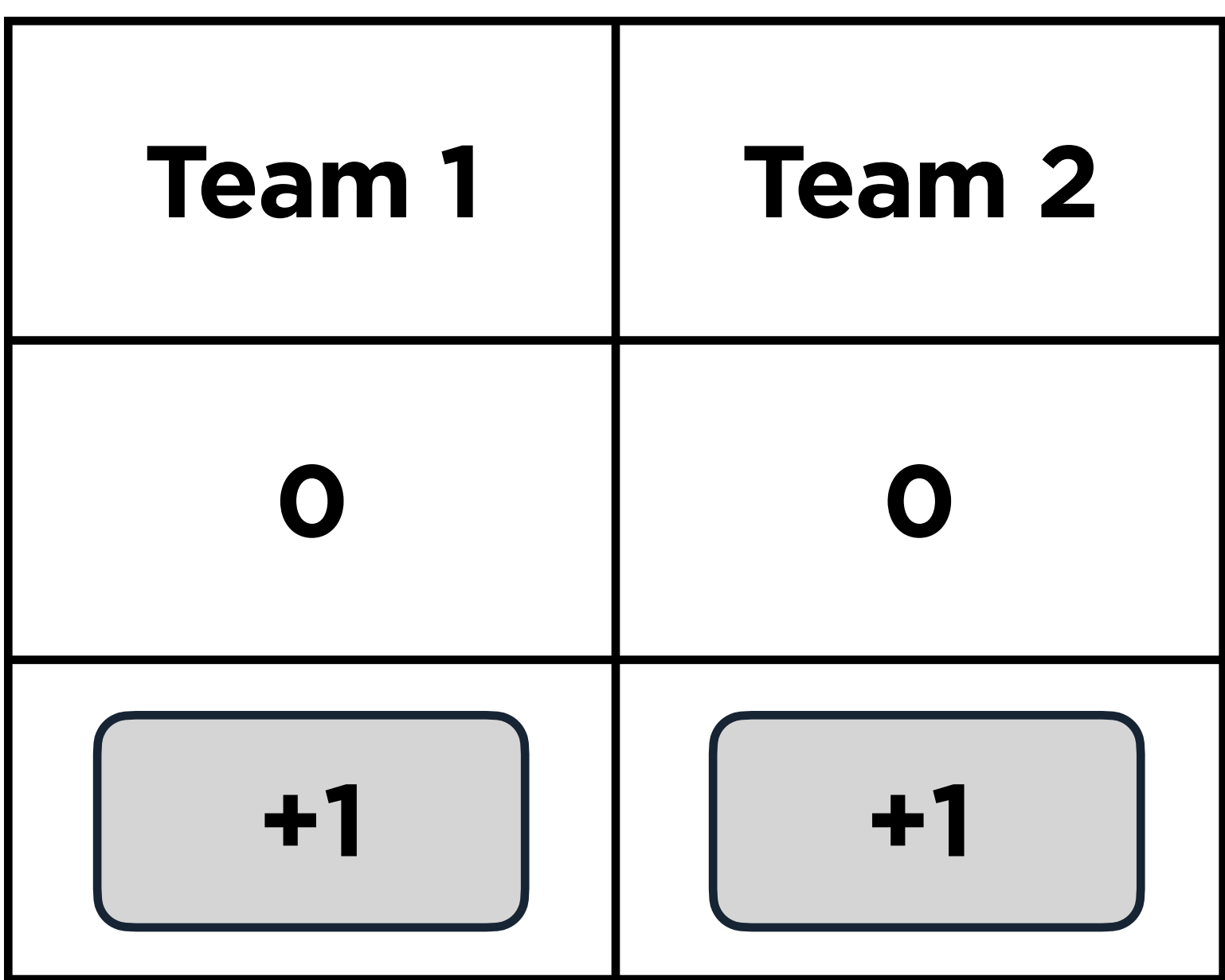

#### selector { property: value;  $\bigcap_{i=1}^n \mathbb{Z}_p$

### button { background-color: red;

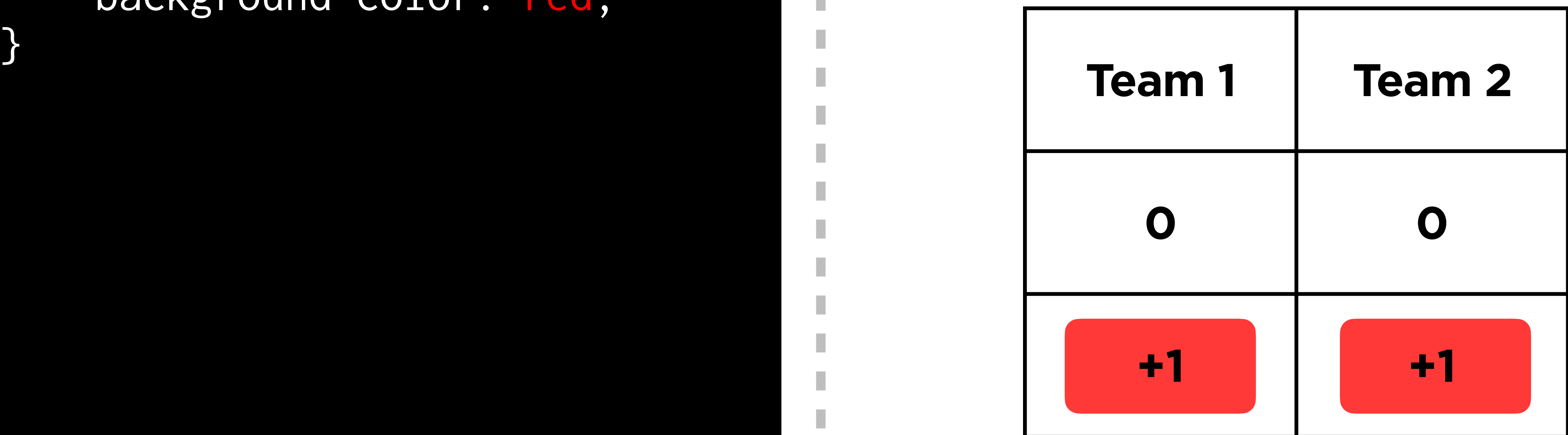

#### button { background-color: red; border: 4pt dashed;

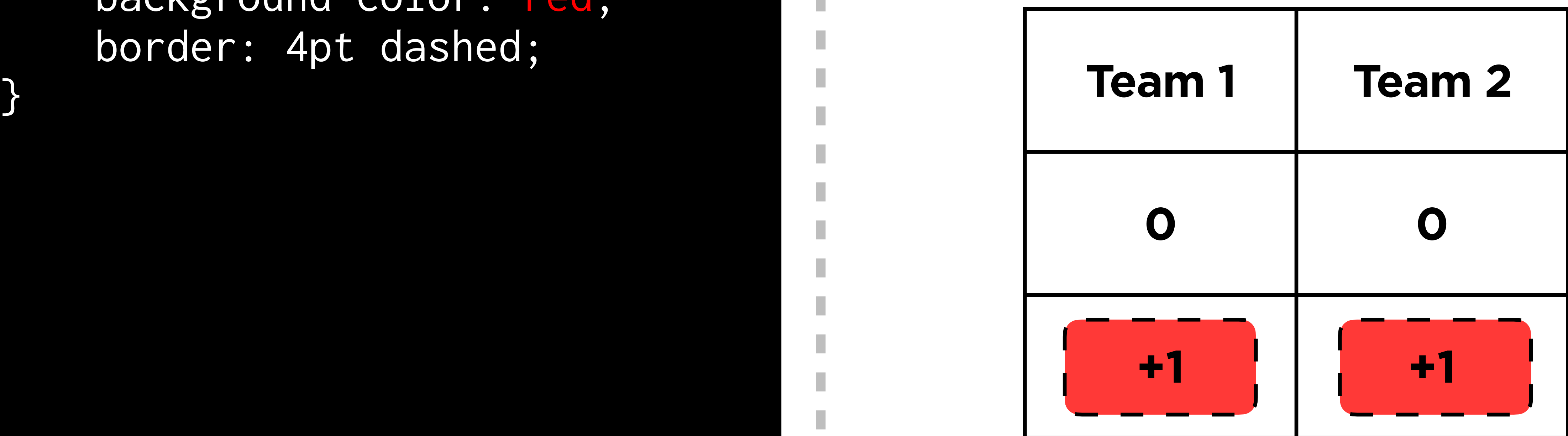

### **ID Selectors** Selecting single elements

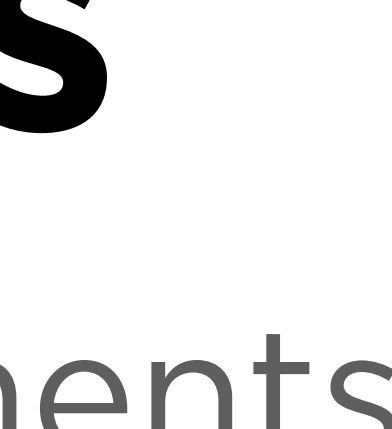

```
#team1-button {
 background-color: red
;
     border: 4pt dashed; }
#team2-button {
 background-color: blue
;
    border: 4pt dashed;
}
```
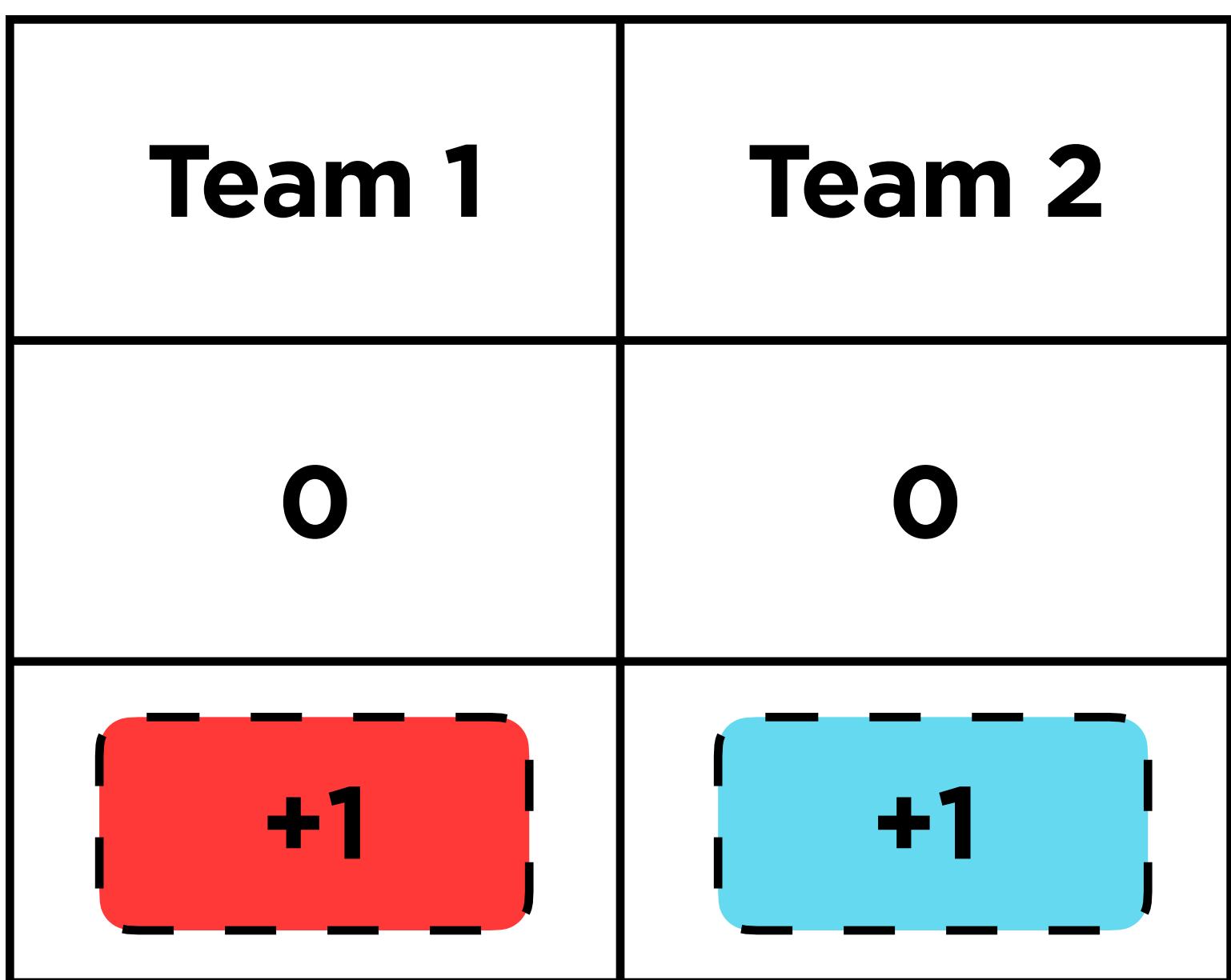

#### #team1-button { background-color: red; border: 4pt dashed; }

#team2-button { background-color: blue; border: 4pt dashed; }

...

#### <button id="team1-button"> Team 1 </button>

...

<button id="team2-button"> Team 2 </button>

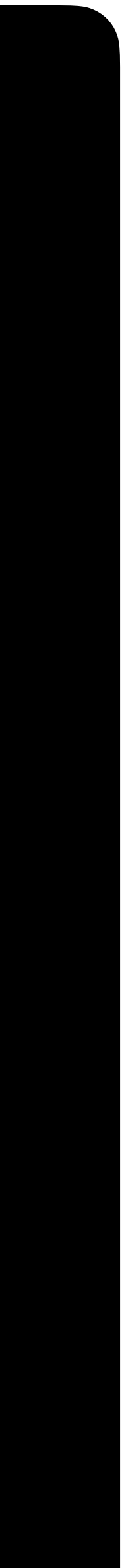

...

### **Type Selectors** Selecting all elements of a certain type

### td { background-color: gray;

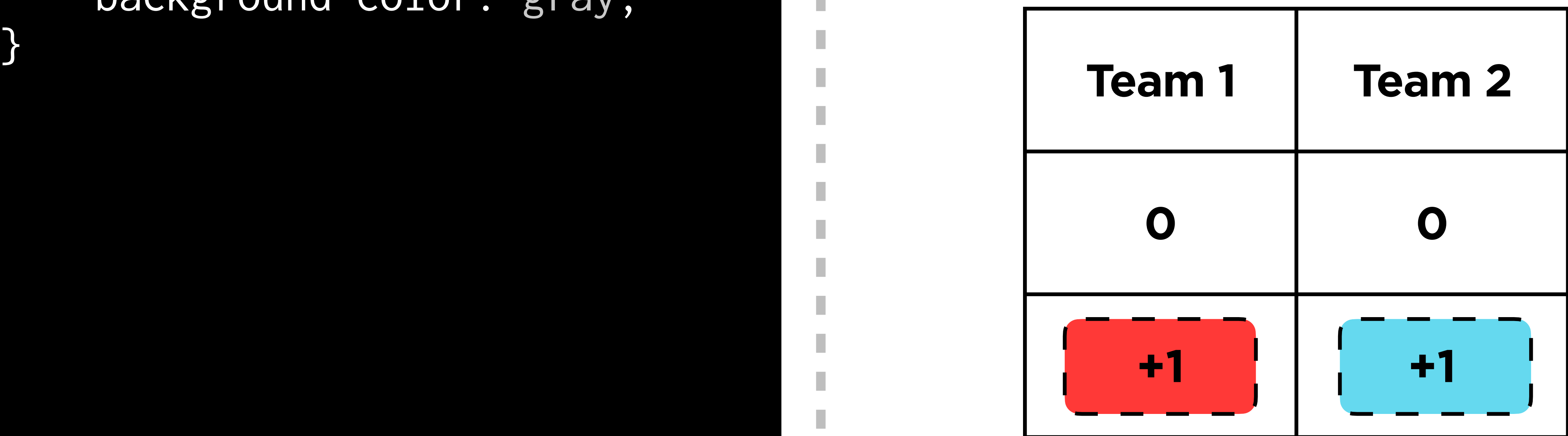

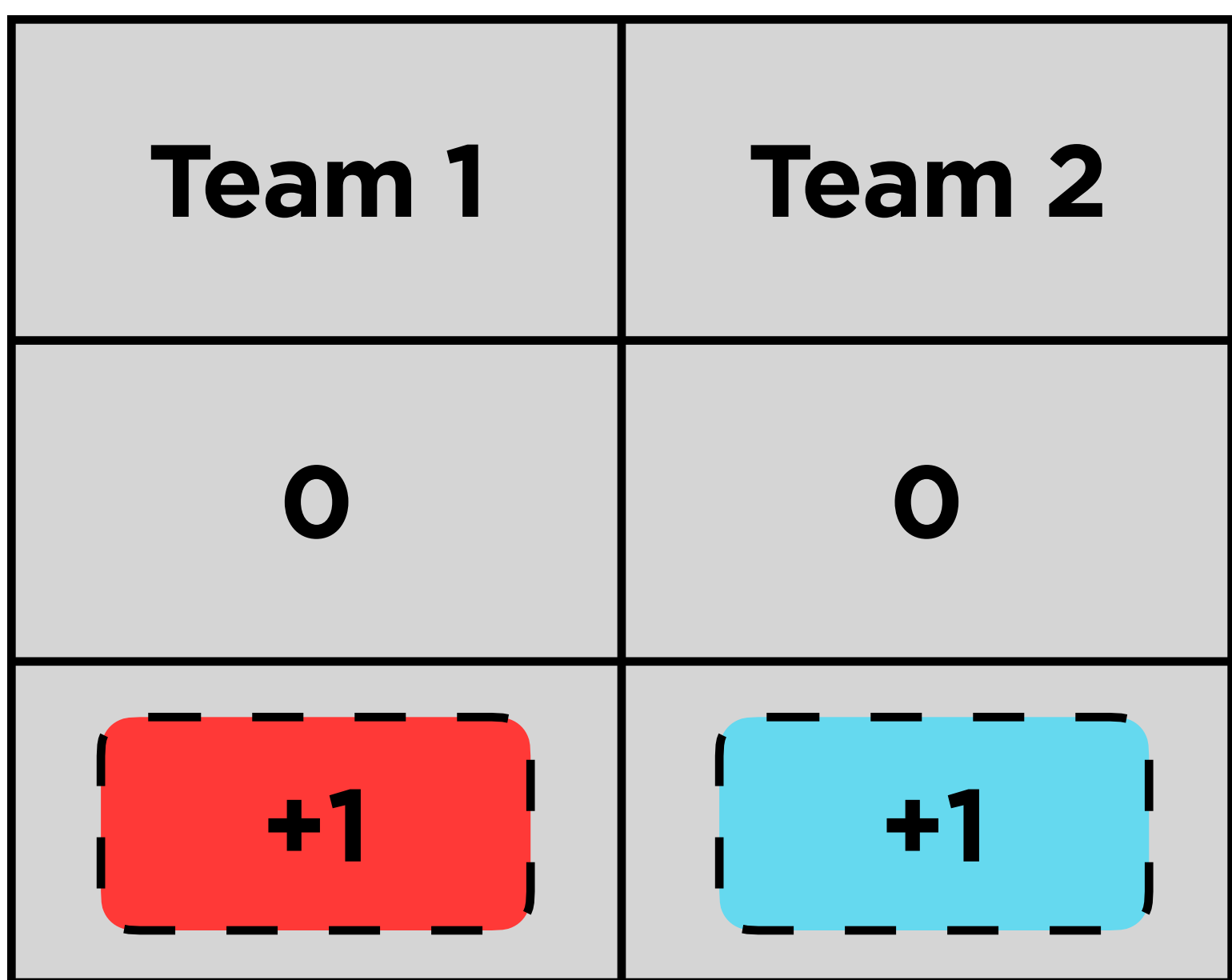

#### td { background-color: gray; }

### **Class Selectors** Selecting groups of elements

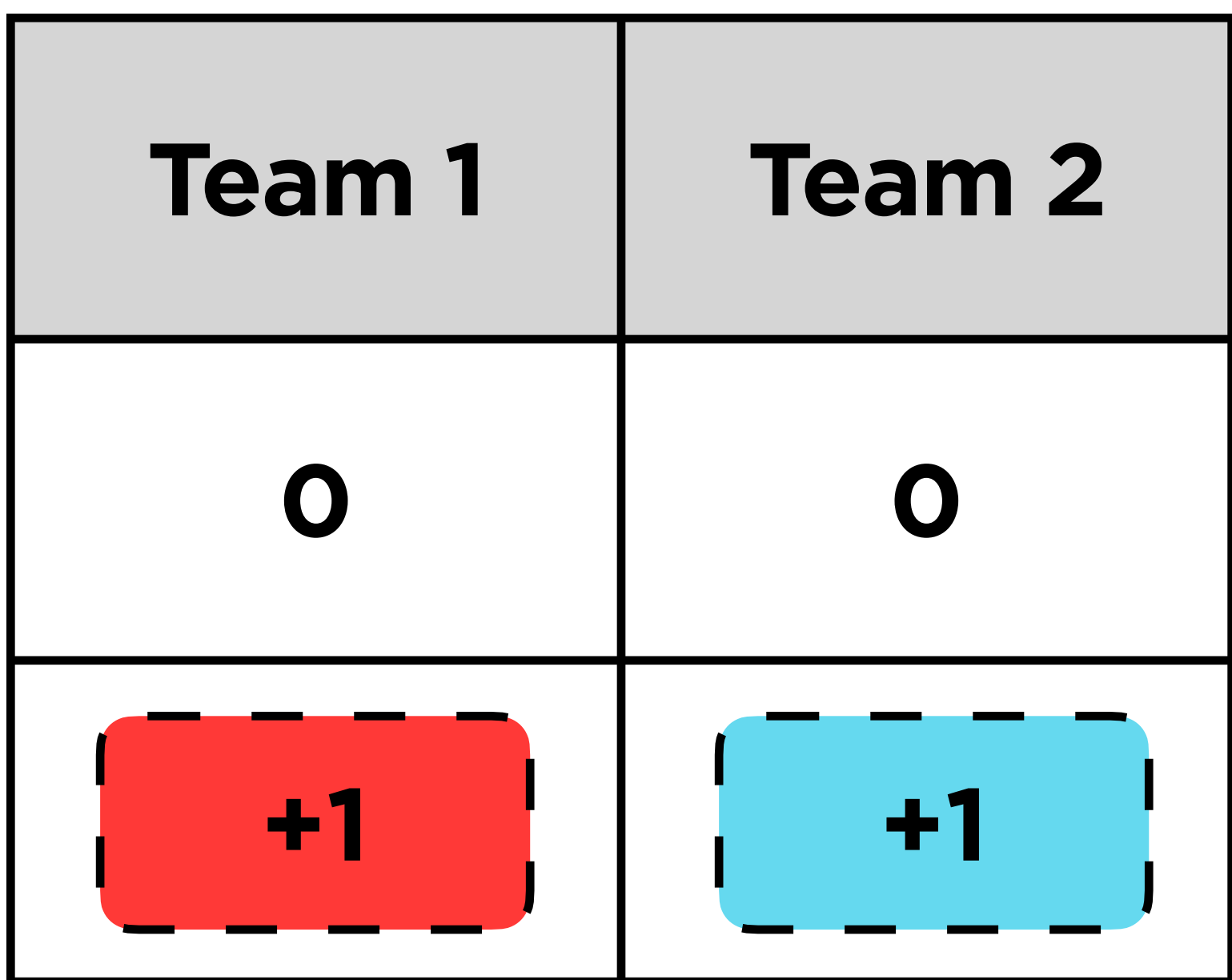

#### .title { background-color: gray; }

#### .title { background-color: gray; }

#### $\mathbf{C}$   $\mathbf{A}$   $\mathbf{S}$   $\mathbf{S}$   $\mathbf{C}$   $\mathbf{F}$   $\mathbf{I}$   $\mathbf{F}$   $\mathbf{I}$   $\mathbf{A}$   $\mathbf{B}$ **0 0** <tr> <td class="title"> Team 1  $\langle t \rangle$  <td class="title"> Team 2  $\langle t \rangle$  $\langle$ /tr>

...

I.

п

I.

T.

I.

...

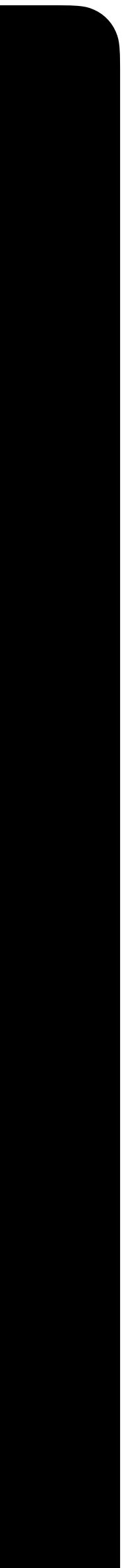

### **Font Family** Changing fonts

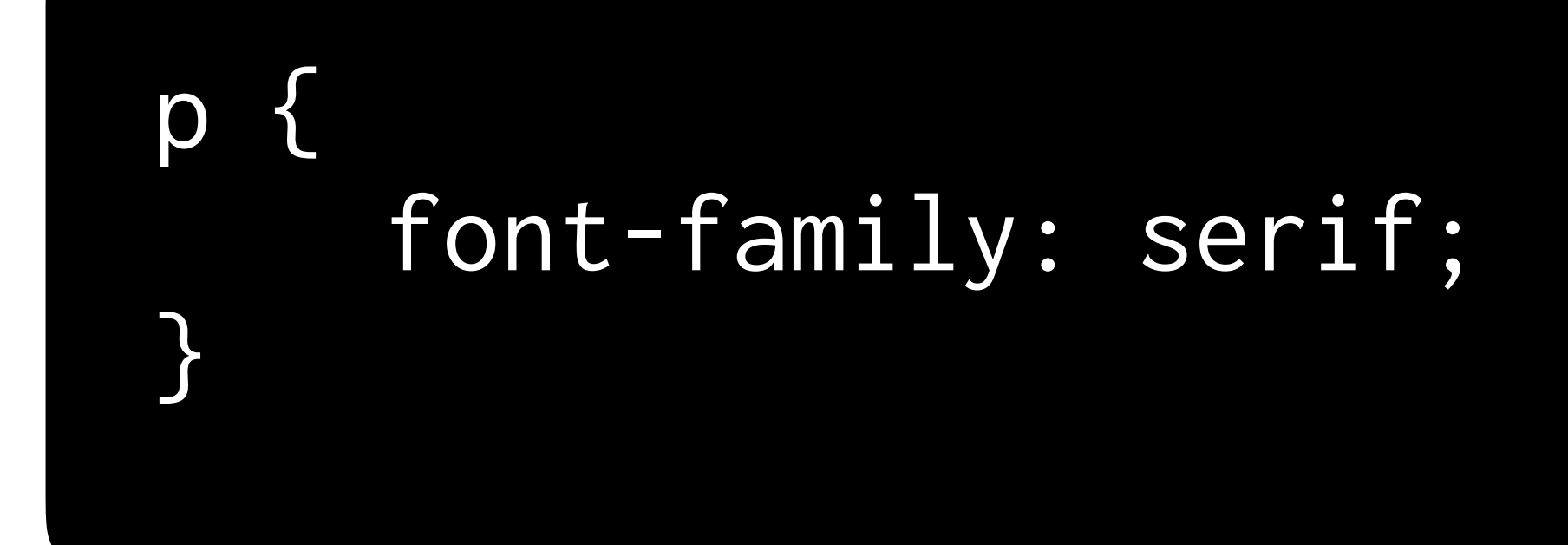

In the great green room there was a telephone and a red balloon.

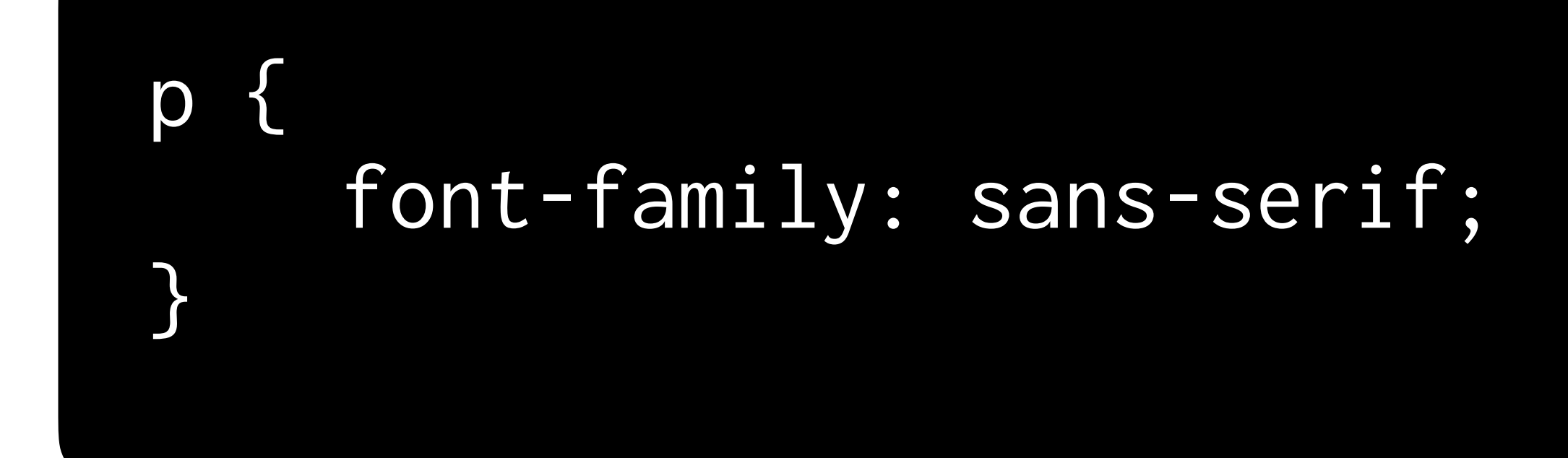

In the great green room there was a telephone and a red balloon.

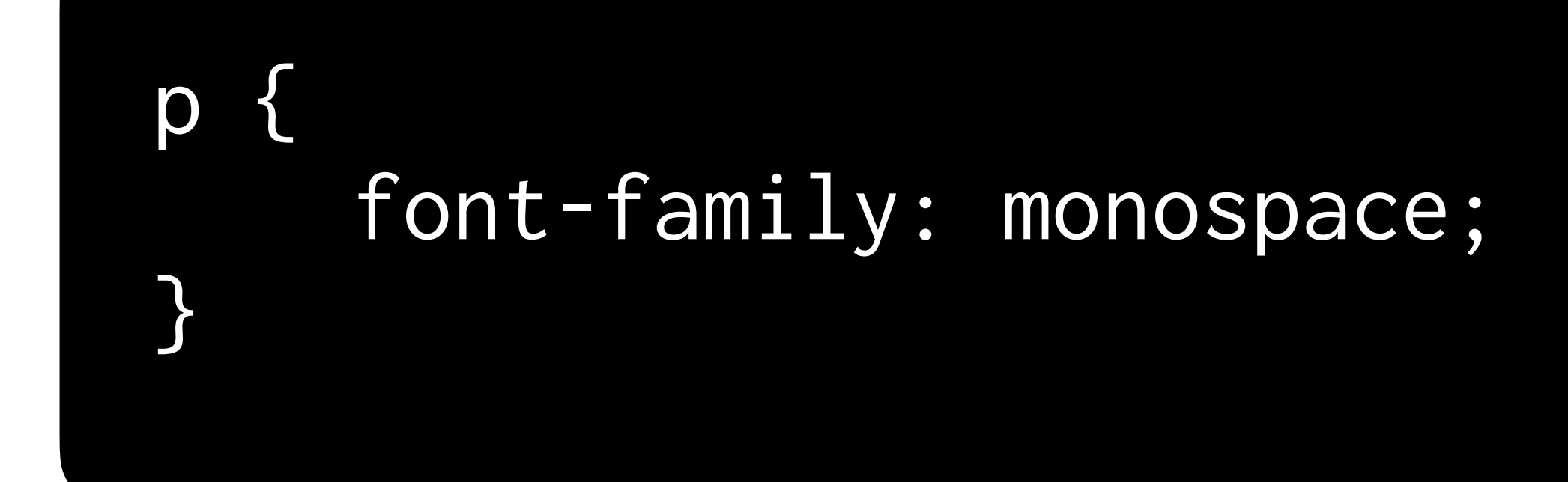

In the great green room there was a telephone and a red balloon.

### **Backgrounds** Changing colors and images

### body { background-color: seagreen; }

### body { background-color: #FFB6C1; }
### body { background-color: rgb(255,255,255); }

# **Size** Resizing elements

### img { width: 50px;  $\mathcal{L}$

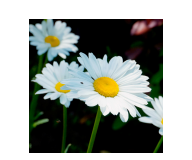

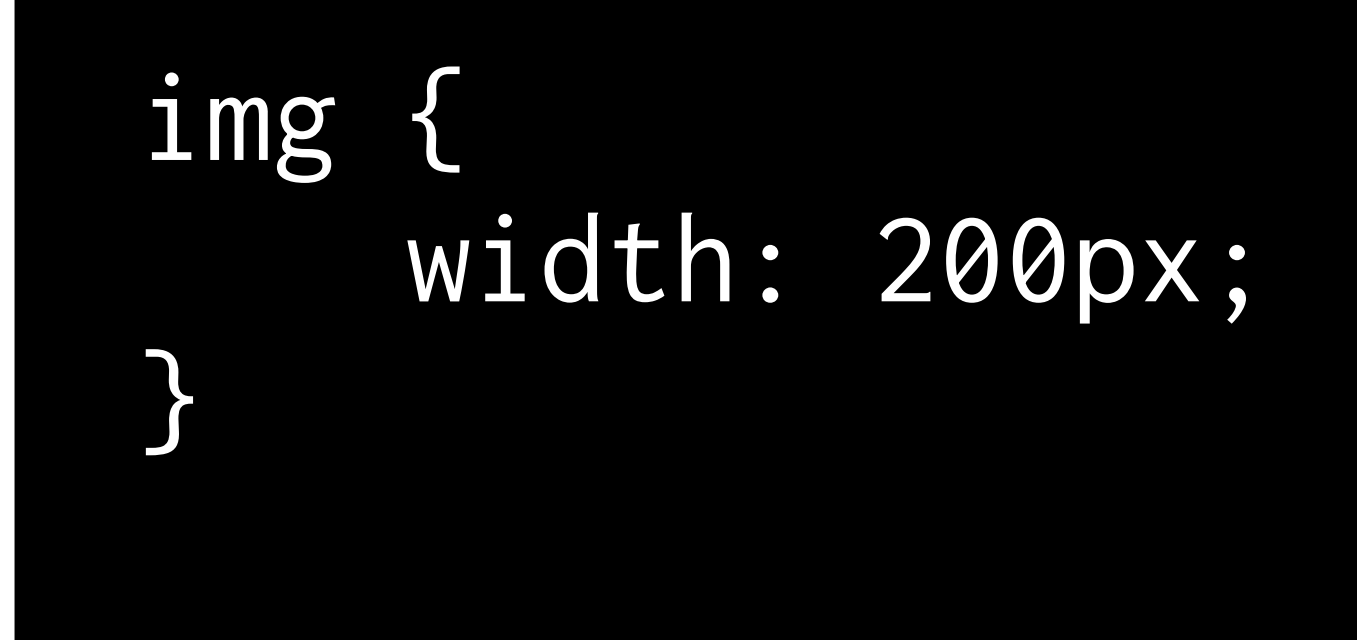

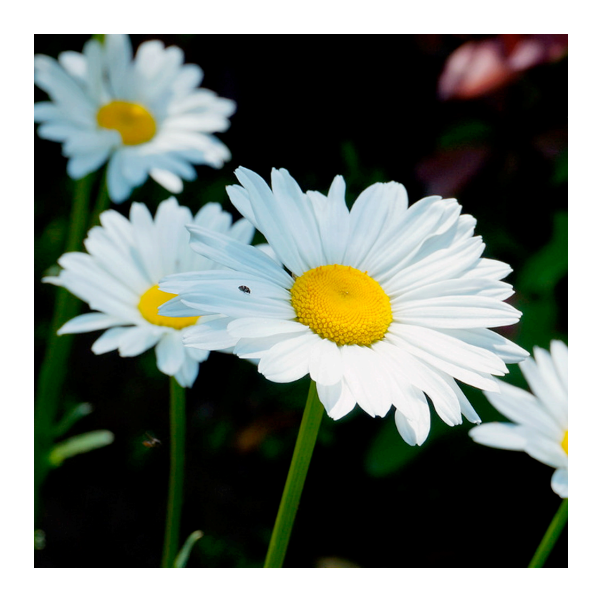

### img { width: 600px;  $\left\vert \right\rangle$

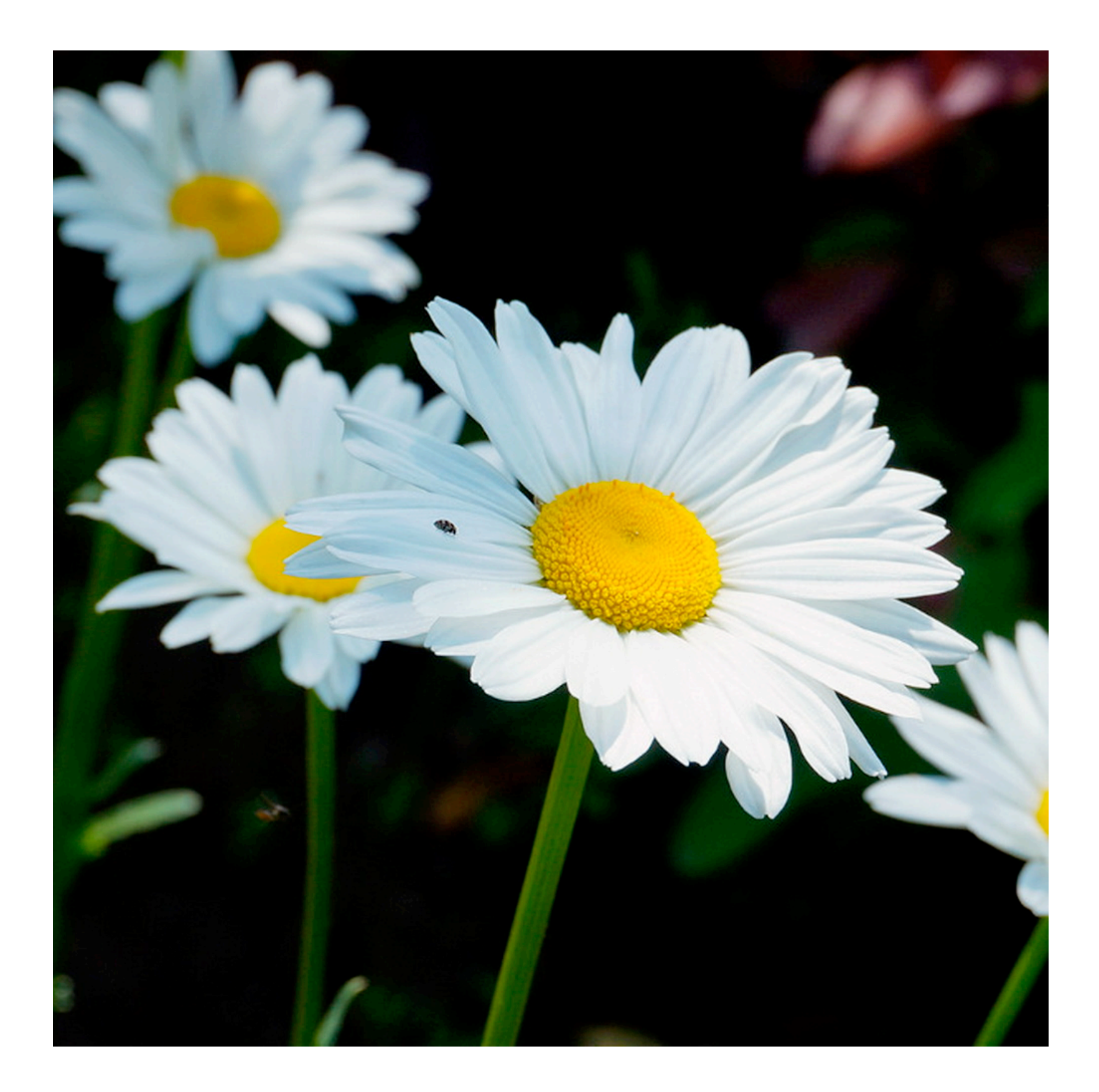

#### img { width: 600px; height: 300px; }

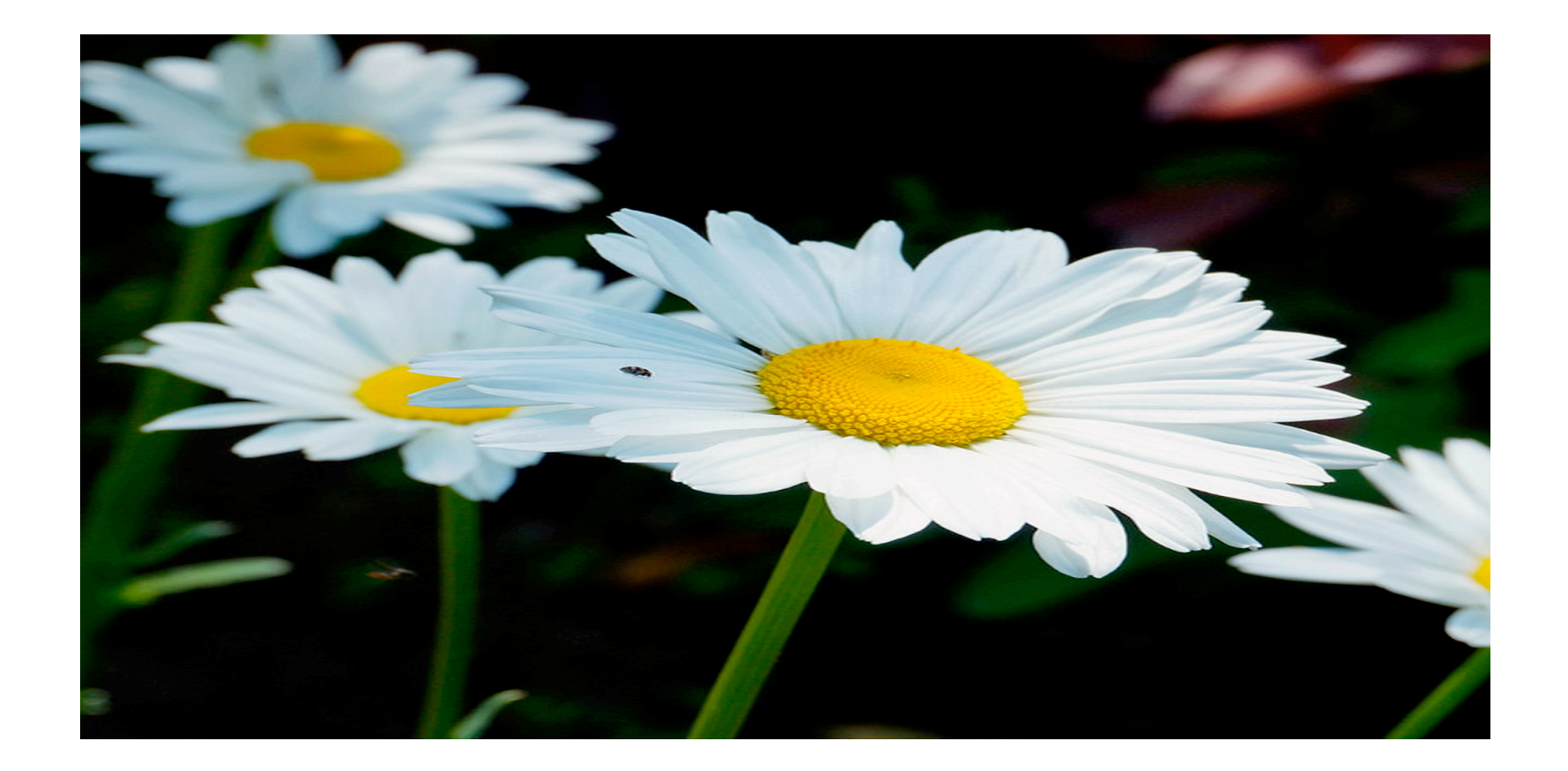

# **Your turn!**

### In **scoreboard.html**, experiment by adding your choice of...

- An id, class, and type selector
- A resized image
- A background image or color
- Updated font size and family
- Something else!

#### https://developer.mozilla.org/en-US/docs/Web/CSS/Reference

# **JavaScript** Making web pages dynamic

# **querySelector** Selecting elements from HTML

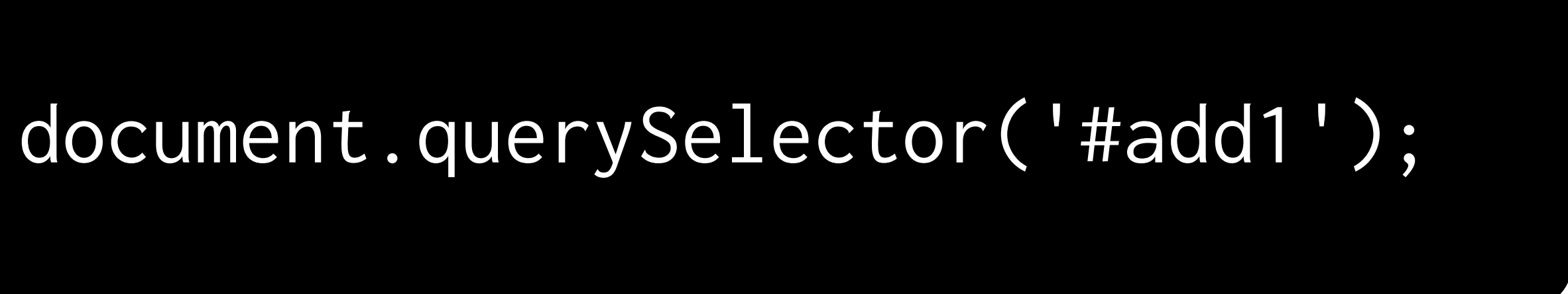

Find element with id "add1"

### document.querySelector('img');

Find first **img** element

## **Event Listeners** Defining what should happen when the user interacts with our site

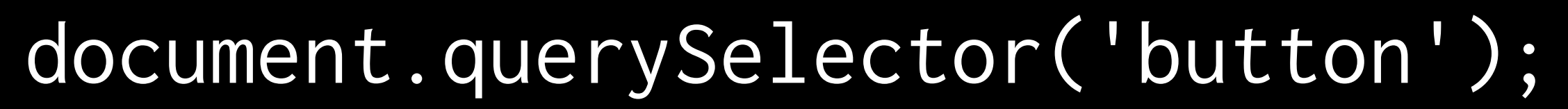

#### Find first **button** element

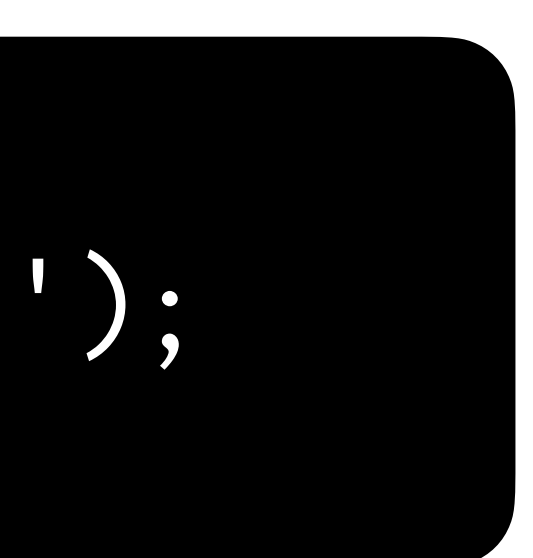

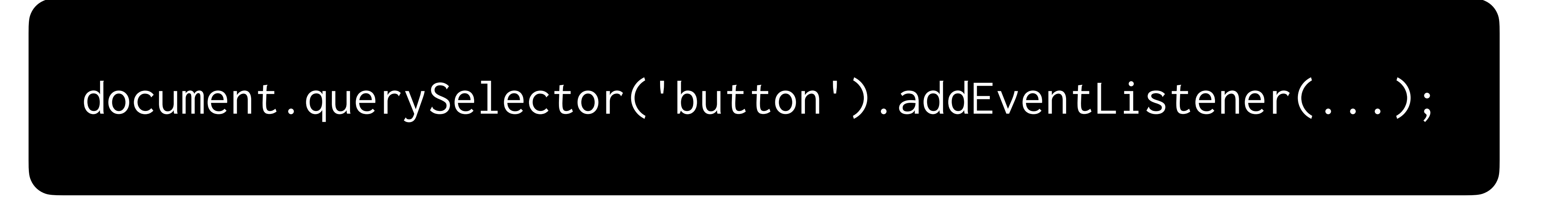

Add an event listener to the button element we selected

### addEventListener(event, function)

When **event** happens, run **function**.

### addEventListener('click', function)

### addEventListener('mouseover', function)

### addEventListener(event, changeColor)

### addEventListener(event, updateScore)

#### function changeColor() { document.querySelector('body').style.backgroundColor = 'blue'; }

document.querySelector('button').addEventListener('click', changeColor);

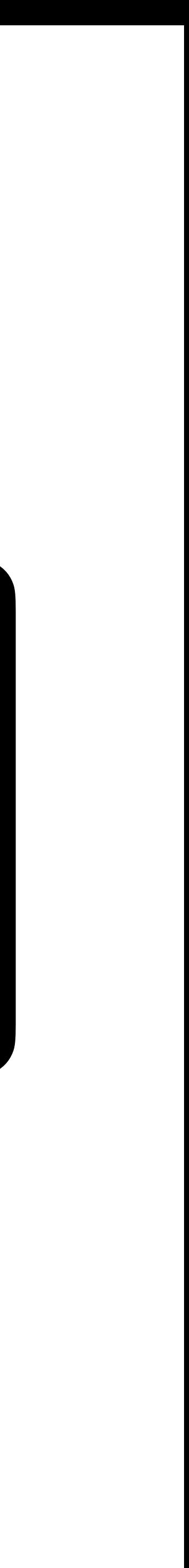

#### document.querySelector('button').addEventListener('click', function() { document.querySelector('body').style.backgroundColor = 'blue'; });

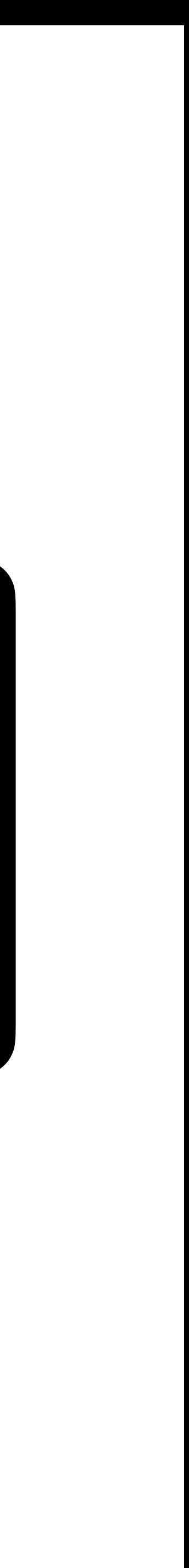

#### document.querySelector('button').addEventListener('click', function() { document.querySelector('body').style.backgroundColor = 'blue'; });

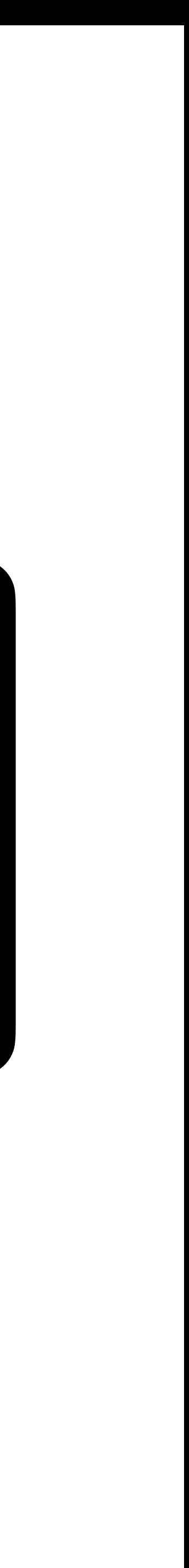

#### document.querySelector('button').onclick = function() { document.querySelector('body').style.backgroundColor = 'blue'; };

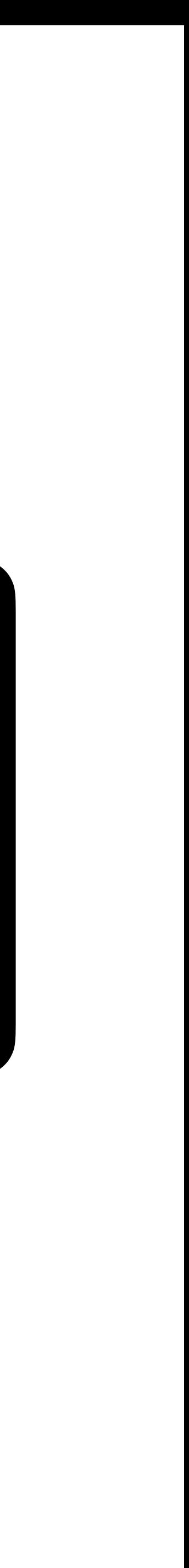

#### document.querySelector('button').onclick = function() { document.querySelector('body').style.backgroundColor = 'blue'; };

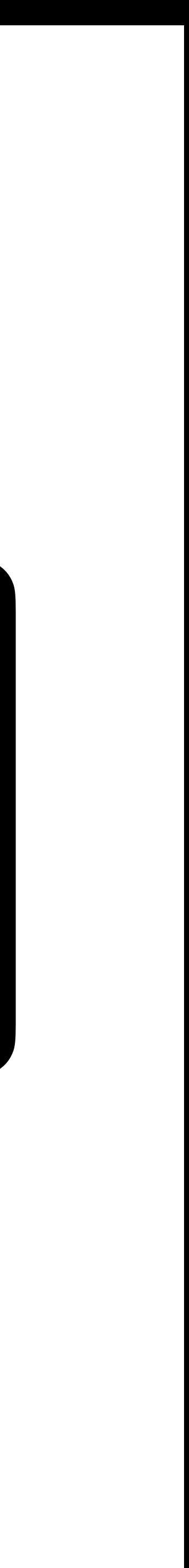

# **Conditionals** Syntax for branching logic

# if  $(x < y)$  { alert("x is less than y");  $\}$

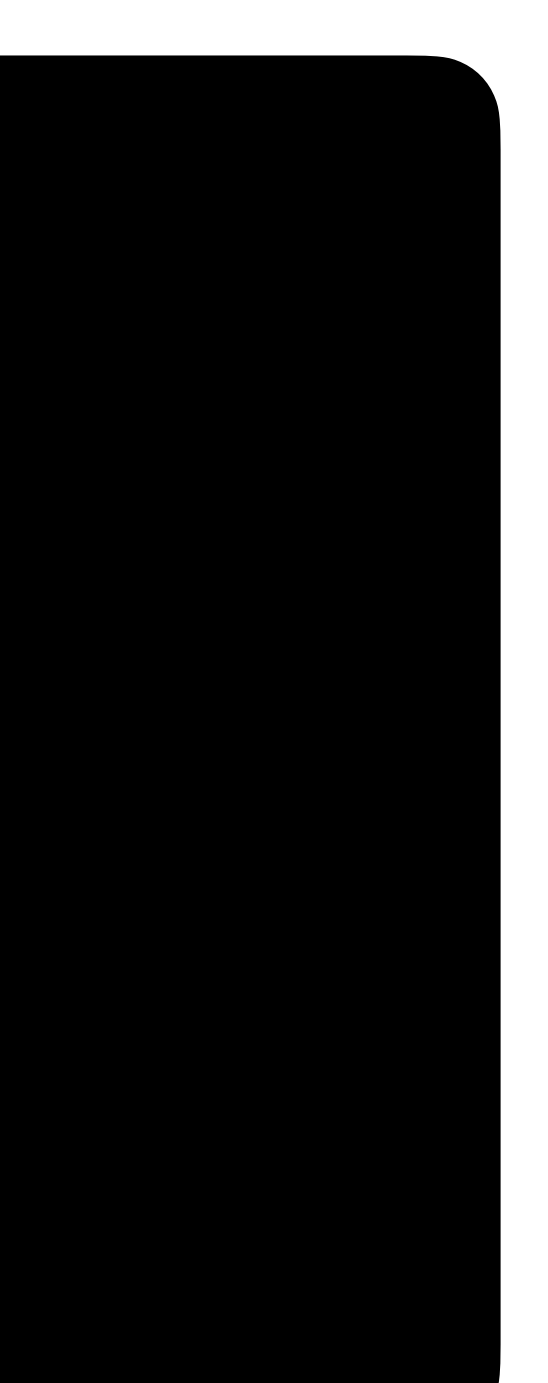

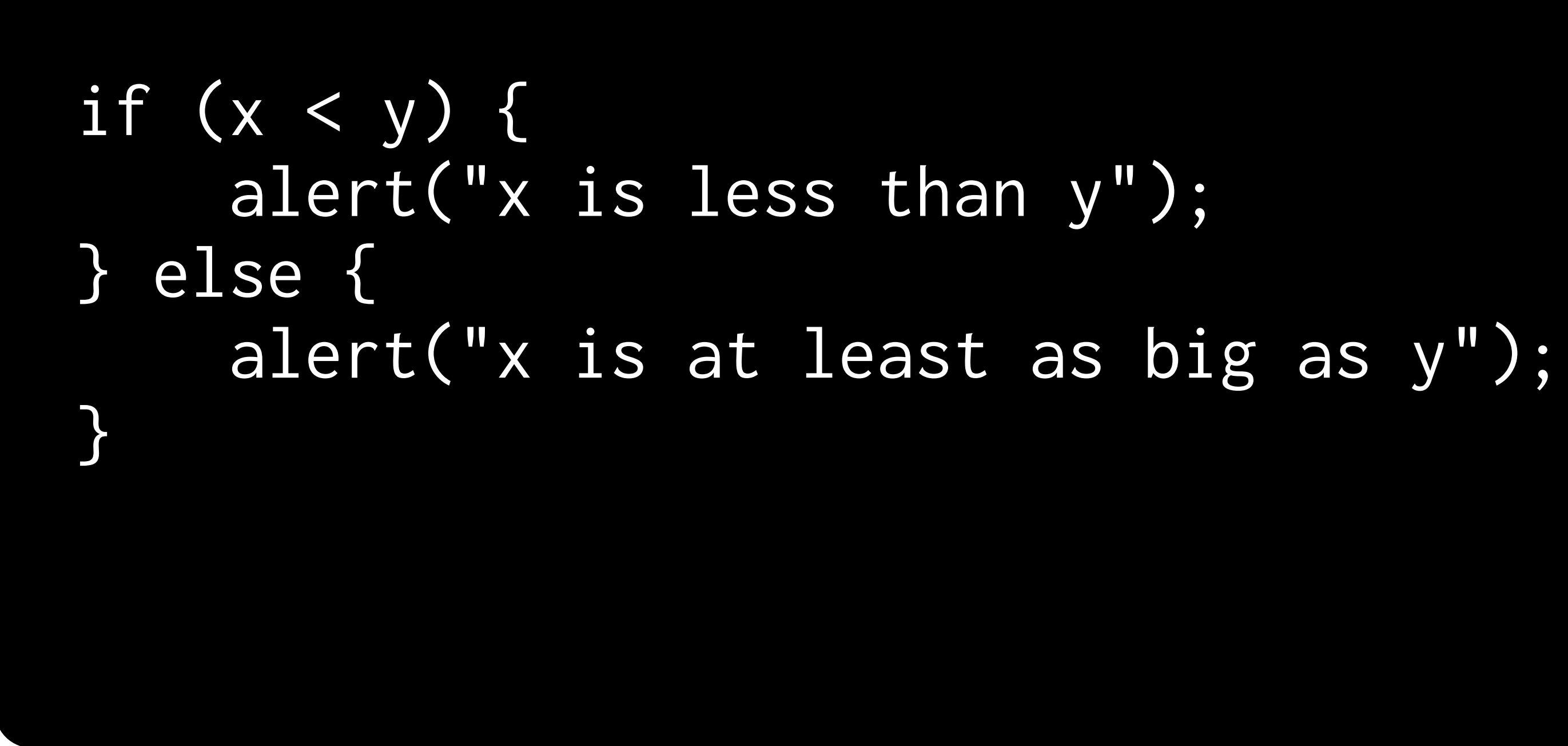

# **Your turn!**

In **scoreboard.html**, experiment by implementing your choice of... • An alert, via **alert("This is an alert!")**, when a team achieves some number of points • A message, within the HTML, when a team achieves some number of

- 
- points
- A button to reset the scores
- Something else of your choosing!

# **Shopping** Creating a shopping list

# **Your turn!**

#### In **shopping.html**, experiment by implementing your choice of...

- A button to reset the shopping cart
- 
- Something else of your choosing!

• An error message when a user attempts to add an empty item

# **Bootstrap** Sprucing up your site

Office Hours

Git, GitHub, Software Licences, and the World of Open-Source Software

Today, 6:00 PM, WCC 1010